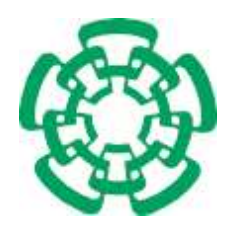

CENTRO DE INVESTIGACIÓN Y DE ESTUDIOS AVANZADOS del Instituto Politécnico Nacional

# Departamento de Ingeniería Eléctrica

# Sección de Computación

# CMAS: Anotaciones cooperativas multimedia en un entorno distribuido de coautoría Web

Tesis que presenta

# Eduardo Martínez Paniagua

para obtener el Grado de

Maestro en Ciencias

en la Especialidad de

Ingeniería Eléctrica

Directora de la Tesis: Ana María Martínez Enríquez

México, D.F. Julio del 2005

# Agradecimientos

A mis padres por su confianza y apoyo que me ayudaron para concluir con la maestría. A mi novia Teresa Villegas Casas por su tiempo de apoyo en los momentos difíciles y

por su confiaza y frases de aliento para seguir adelante.

A mi directora de tesis la Dra. Ana María Martínez Enríquez por su asesoramiento a lo largo del desarrollo de la tesis.

Al Dr. Dominique Decouchant por importante coolaboración: técnica, científica e ideol´ogica, en el desarrollo de la tesis.

A mis compañeros de las distintas generaciones, personal académico y administrativo del CINVESTAV quienes hicieron agradable mi estancia.

Al Centro de Investigación y de Estudios Avanzados del Instituto Politécnico Nacional (CINVESTAV) por la oportunidad brindada para realizar mis estudios de maestr´ıa.

Al Consejo Nacional de Ciencia y Tecnología (CONACyT) por la beca otorgada.

# Resumen

Desde el origen de la humanidad, los "documentos" (grabados en piedra, tablas de cera, papiro, papel, etc.) han constituido el medio importante para el intercambio de información y establecimiento de la comunicación. Además, un documento constituye el soporte de almacenamiento de la memoria colectiva. De igual manera, las anotaciones también constituyen un acto social de registro de la memoria colectiva.

Adaptando éste modelo de comunicación social al dominio del tratamiento de la información mediante el uso de documentos electrónicos, se han creado distintas herramientas para la creación de anotaciones electrónicas que en su mayoría permiten realizar anotaciones textuales (monomedia). Los elementos gráficos proporcionan un mejor nivel de presentación, comprensión y comunicación. Sin embargo, hay pocas aplicaciones de anotación que emplean los elementos gráficos.

Gracias a dispositivos como webcams y cámaras digitales tenemos la posibilidad de integrar multimedia. Así las anotaciones no sólo pueden utilizar texto, sino también clips de video y de audio. Esto constituye un progreso significativo de la actividad de producción/comunicación en documentos.

De esta manera, esta tesis presenta el diseño e implementación de un sistema de anotaciones multimedia (texto, imágenes, video, sonido, eventos) en un entorno de coautoría de documentos Web, CMAS: Cooperative Multimedia Annotation System. CMAS está integrado al editor cooperativo AllianceWeb, el cual está soportado por la plataforma PINAS. Inicialmente, PINAS no consideraba documentos multimedia y por ende el tratamiento y control involucrado. El contenido multimedia de las anotaciones se sincroniza espacial y temporalmente. Para ésto, se ocupó el estándar SMIL, recomendado por la W3C y dos sistemas libres (LimSee2 y Ambulant) de código abierto para la edición y reproducción del contenido multimedia.

Así, las principales contribuciones de nuestro sistema son: 1) la introducción de las anotaciones multimedia en sistemas de autor´ıa cooperativa, 2) la facilidad para compartir las anotaciones o elementos multimedia, 3) la integración "sin costura"de CMAS en la plataforma AllianceWeb/PINAS, y 4) la factibilidad de publicar las anotaciones en la Web para su acceso mediante aplicaciones estándar.

# Abstract

Since the origin of humanity, "documents" (e.g. engravings on stones or on iron boxes, writings on papyrus and on paper) constitute an important and unavoidable media for exchanging information and establishing communications. Moreover, a document constitutes the support for storing the collective memory. Likewise, annotations constitute a social act to register and record the collective memory.

Adapting this model of social communication in the domain of information processing, using electronic documents, several tools had been developed for taking down electronic annotations, mostly (mono media) textual annotations (single media). Graphical elements improve the presentation, comprehension, and communication. However, there are fewer applications offering annotation facilities using multimedia elements.

Thanks to webcam and digital camera devices, we have the possibility of integrating multimedia to annotate documents. So, annotations do not only use textual information, but also video and audio clips. This represents a significant progress on the activity of communication and document production.

Accordingly, this thesis presents the design and implementation of CMAS (Cooperative Multimedia Annotation System) for multimedia annotation (text, images, video, sound, events) in a cooperative authoring Web environment. CMAS complements the AllianceWeb cooperative editor which is supported by the PINAS platform. Initially, PINAS did not consider the multimedia documents, so neither did the involved process and management. The content of the multimedia annotation is temporally and spatially synchronized. For this purpose, the SMIL standard (W3C consortium) was used, as well as two open free systems (LimSee2 and Ambulant) to respectively provide support for the edition and the reproduction of multimedia content.

Thus, the main contributions of our system are: 1) the introduction of multimedia annotation in cooperative authoring, 2) the facility to share annotations or multimedia elements, 3) the seamless integration of the CMAS into the AllianceWeb/PINAS platform, and 4) the feasibleness to publish annotations on the Web and to access them using standard applications.

# ´ Indice general

## $\begin{array}{ccc}\n\text{Lista de Figuras} & \text{x}\n\end{array}$

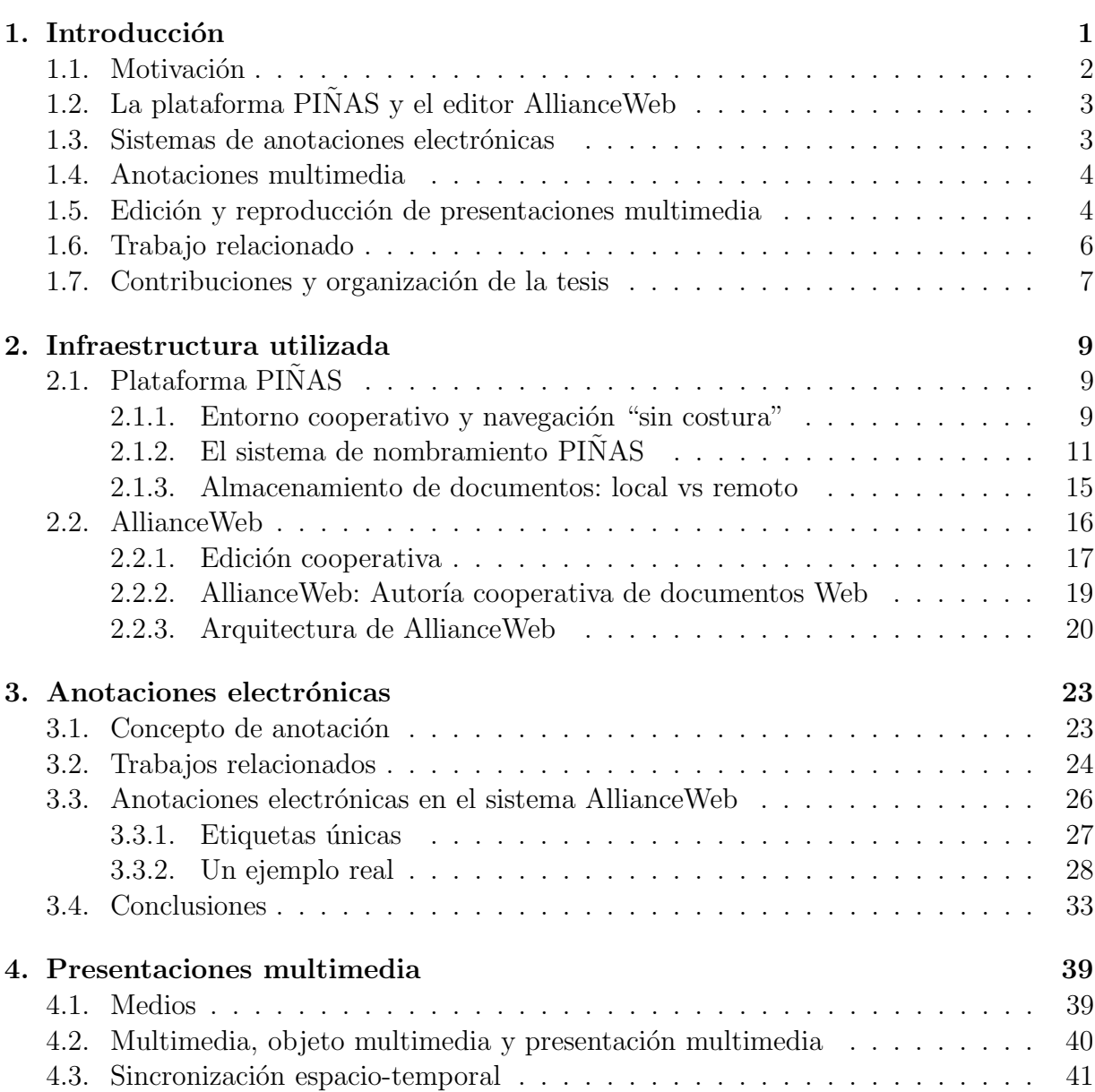

### x  $$\mbox{\sc fNDICE}$   $\mbox{\sc GENERAL}$

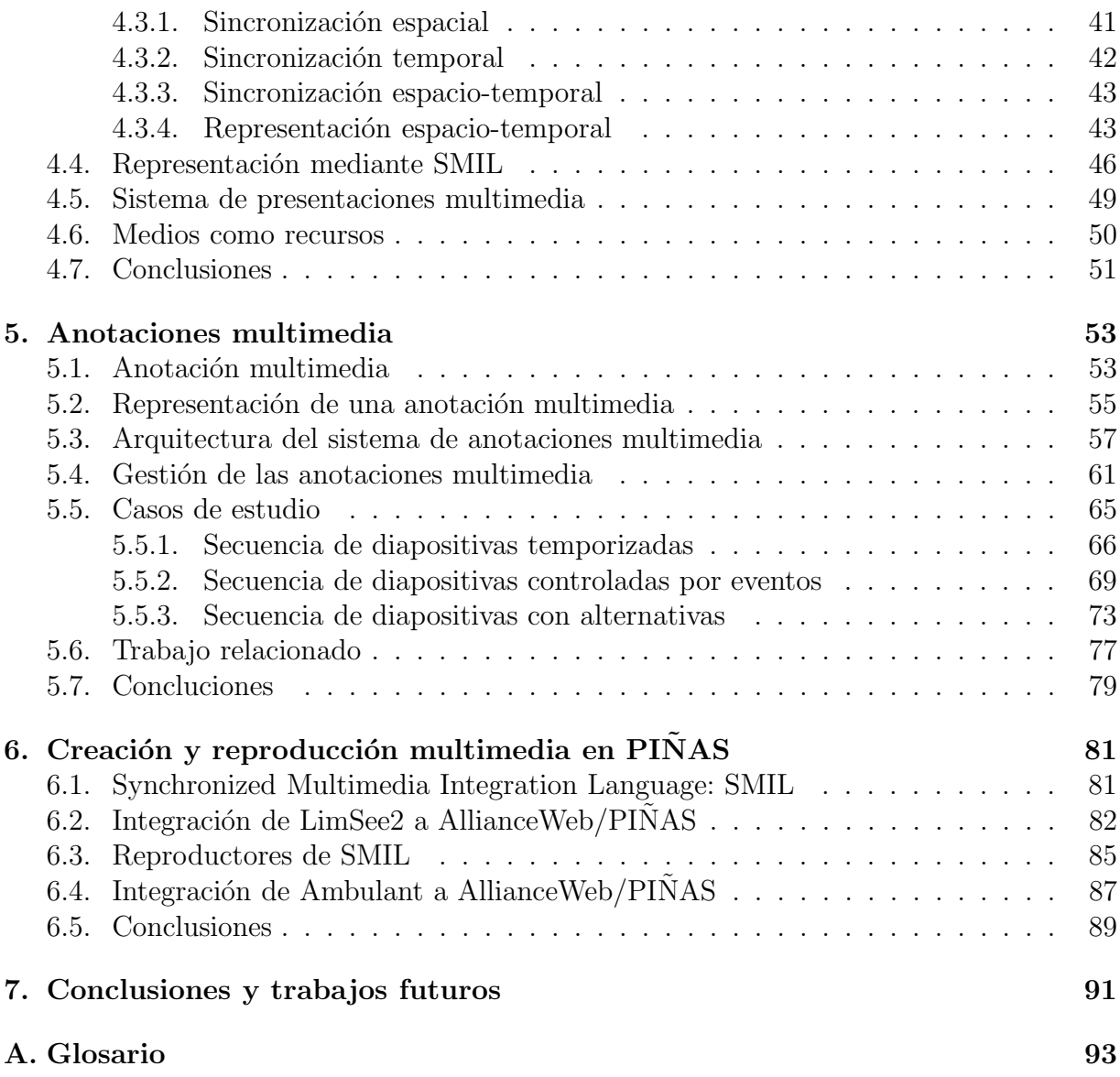

# ´ Indice de figuras

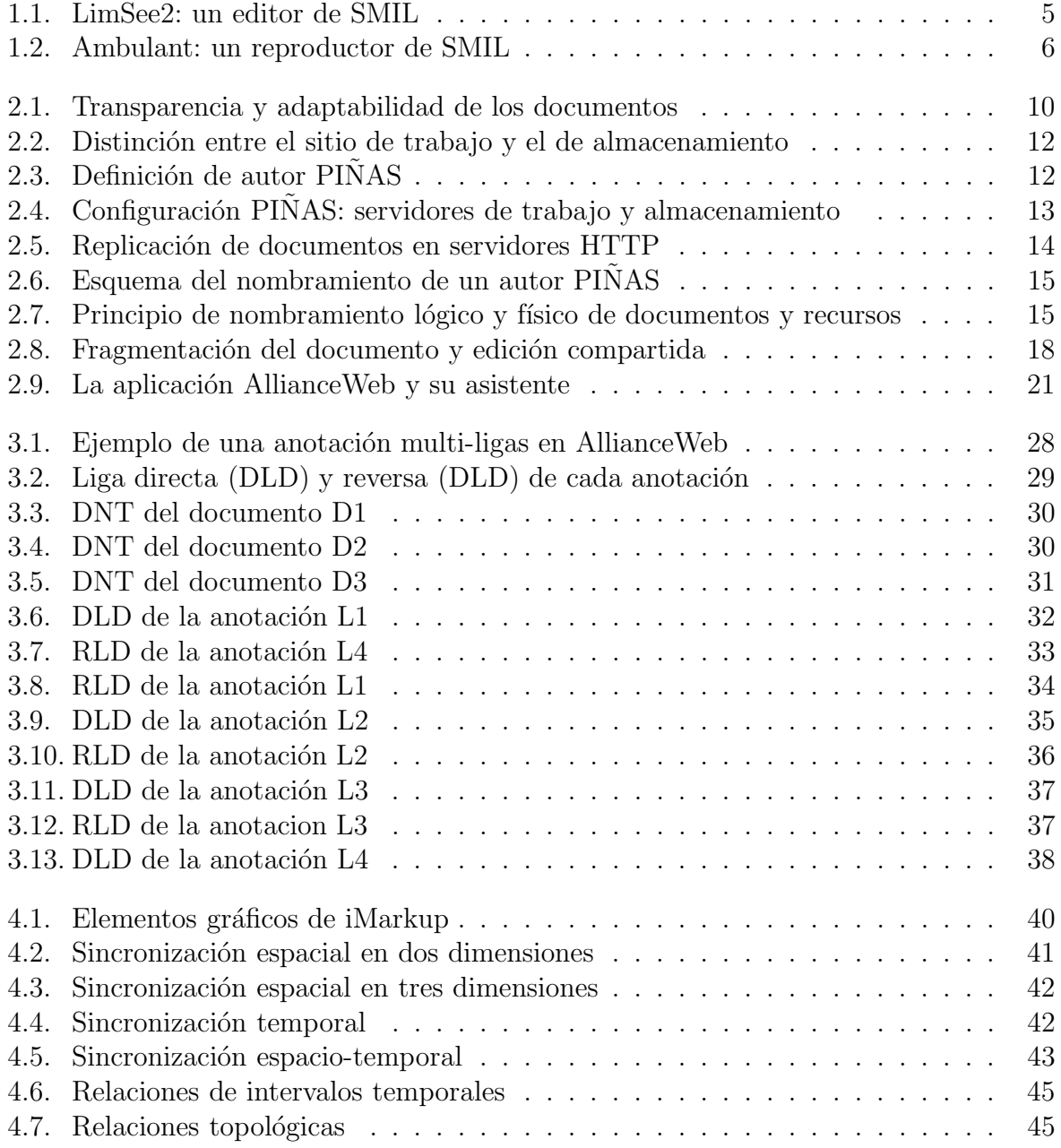

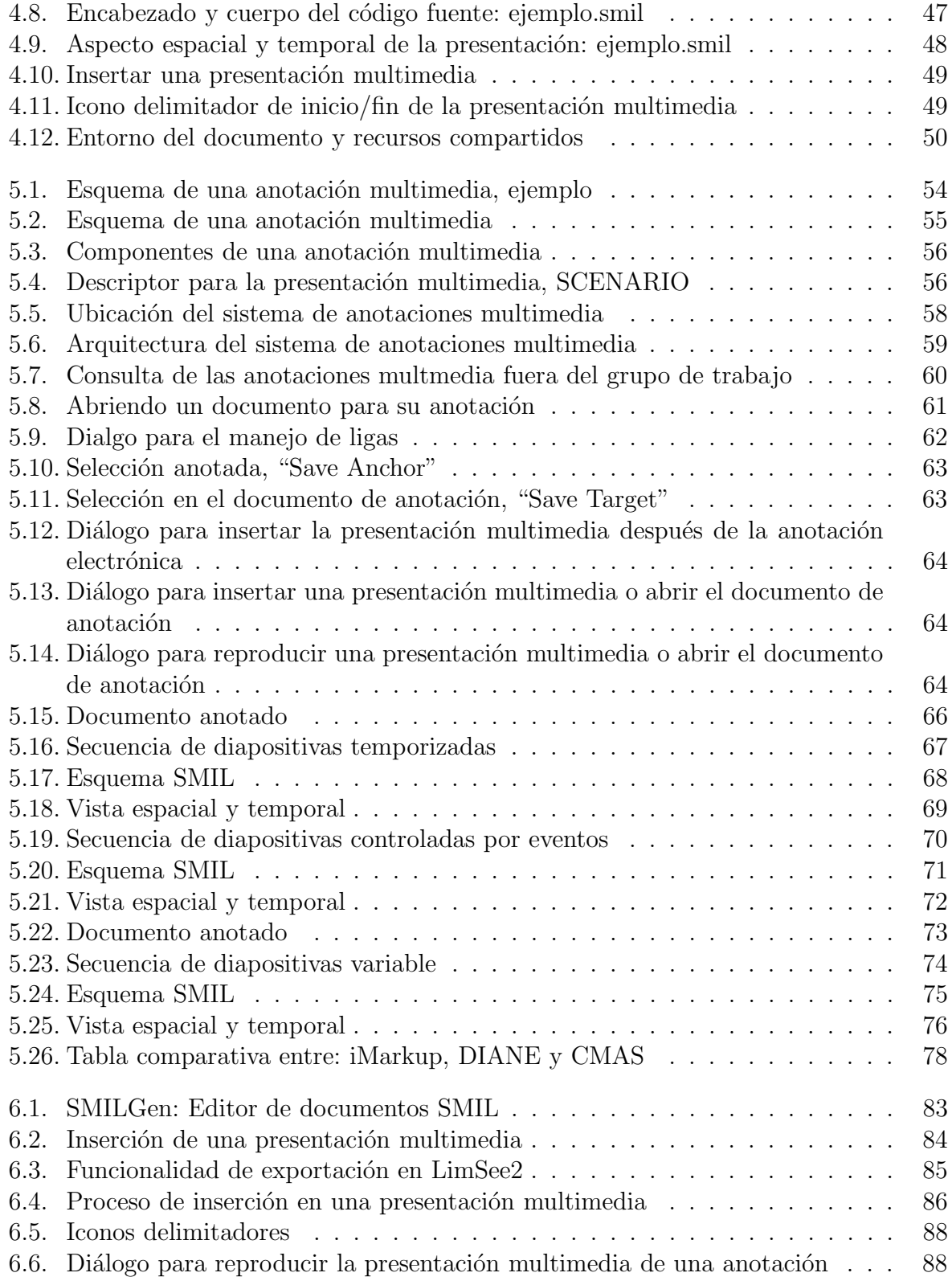

# Capítulo 1

# Introducción

Esta tesis se enfoca al diseño y estructuración de un sistema cooperativo de *anotaciones* multimedia, como una adaptación y extensión de una actividad humana común que es anotar documentos (por ejemplo: marcar un documento impreso con un bolígrafo o pegar un "post-it" El enfoque de nuestro sistema de *anotaciones multimedia*, va más allá, porque una persona no puede, por ejemplo, insertar un video o sonido en un documento impreso y representar así su anotación.

Así, nuestro sistema de anotaciones está integrado en un editor distribuido de documentos XHTML, el cual trabaja en el ambiente cooperativo y distribuido PINAS operando en el sistema operativo Linux.

En este capítulo se precisan: i) los objetivos de la investigación, describiendo el problema a resolver, ii) el ambiente cooperativo utilizado, y iii) el alcance de la aplicación propuesta.

En la sección 1.1 se presenta la motivación que dió origen al trabajo de investigación realizado en un marco de edición cooperativo. Así, en la sección 1.2 especificamos el entorno cooperativo PINAS ˜ y el editor AllianceWeb que proporciona diversas funcionalidades para agilizar la producción cooperativa de documentos complejos.

Una de estas funcionalidades es el sistema de *anotaciones electrónicas* que se mencionará en la sección 1.3. Dado que existen distintos sistemas de *anotaciones* se mencionan los sistemas más comunes, los cuales tienen alguna limitación respecto al contenido y comportamiento de la *anotación*.

En la sección 1.4 tratamos los sistemas de *anotaciones multimedia* y sus ventajas. La complejidad del contenido de una *anotación multimedia* es tan grande como, así lo desee el usuario, por ésto presentamos en la sección 1.5 los sistemas/lenguajes seleccionados para facilitar la creación y la reproducción de las presentaciones multimedia.

Por último, en la sección 1.6 describimos la contribución de esta tesis, comparamos nuestros resultados con aquellos reportados en la literatura. Así mismo, la organización de este documento (sección 1.7).

### 1.1. Motivación

Anotar: una necesidad individual Normalmente, en el proceso de escritura de un documento se realizan pequeñas notas para poner recordatorios, hacer correcciones, corregir pequeños errores, etc. Estas notas son anotaciones y constituye un proceso natural y necesario cuando se escribe un documento de manera individual. El proceso de anotación tiene una mayor relevancia cuando involucra a más de una persona para la edición y revisión de un documento.

Anotar: una necesidad para el trabajo en grupo Las personas que revisan un documento que no es de su autoría suelen hacer *anotaciones* al mismo, como son comentarios personales o notas a los autores del documento con la finalidad de hacer alguna modificación, por ejemplo: a) detallar más lo escrito, b) incluir alguna referencia, c) agregar un ejemplo, d) proponer otra versión de un párrafo, etc. Anteriormente, esto se hacía con documentos impresos, pero con el avance de la tecnología se dió origen a los documentos electrónicos y también se crearon distintas herramientas para la creación de *anotaciones* electrónicas. Posteriormente, surgieron las *anotaciones* en la producción de documentos en los que varios coautores editan distintas partes de un mismo documento, es decir, en un ambiente de cooperación.

En el trabajo cooperativo, la *anotación* es considerada una herramienta para agilizar y mejorar el trabajo en grupo. Sin embargo, estas *anotaciones electrónicas* son en su mayoría textuales incluyendo en algunos casos imágenes o figuras.

Contenido multimedia Sin embargo, dados los avances actuales, es posible enriquecer la información que contienen los documentos y las *anotaciones*, usando recursos tales como: textos, im´agenes, videos y clips de audio; cosa que no es posible de integrar y utilizar en documentos impresos. Estos recursos son medios y no se insertan por separado en un documento o *anotación*, sino que construye una *presentación multimedia* compuesta por medios y es la que se usa como parte de la anotación.

Una *presentación multimedia* es un conjunto de *medios* los cuales están sincronizados espacial y temporalmente.

Anotar cooperativamente con recursos multimedia En el diseño del sistema de anotaciones multimedia descrito en esta tesis se emplea el editor cooperativo distribuido AllianceWeb [11]. En esta plataforma se diseñó e implemento las características, comportamiento y representación que tiene la *presentación multimedia*, así como la *anotación* multimedia.

Así, el sistema de *anotaciones multimedia* presentado aquí permite: a) la creación de presentaciones multimedia, b) su inserción en un documento o anotación y c) la reproducción de estas presentaciones por cualquier lector del grupo de trabajo con los permisos adecuados. Además, en el futuro se podrán anotar también las *anotaciones multimedia*.

Todos los usuarios pueden participar cooperativamente para enriquecer las anotaciones multimedia relacionadas a diferentes documentos objetivo que pueden también integrarse a otras anotaciones. As´ı definimos una arquitectura ortogonal en la cual las anotaciones sean también documentos a anotar, posiblemente producidos cooperativamente. Este último aspecto no fue una meta del trabajo planificado en esta tesis, pero se muestra la riqueza y el potencial de este dominio de investigación.

Los documentos multimedia y las anotaciones multimedia, en un entorno de cooperación distribuido, es un área que actualmente no había sido tratada, dando la pauta para la publicación posterior de un artículo en un congreso internacional.

# 1.2. La plataforma PIÑAS y el editor AllianceWeb

La plataforma *middleware* PINAS [10] provee los medios para dar soporte a la autoría cooperativa y distribuida en la Web. Para llevar a cabo la coautoría de documentos es necesario: la identificación del autor, el nombramiento de documentos y recursos, composición y administración de recursos, replicación, consistencia y almacenamiento de documentos. Estos servicios son provistos por la plataforma PINAS y la difusión, actualización, y la notificación de las entidades compartidas y replicadas son automáticas.

La infraestructura PINAS combina una arquitectura híbrida con una arquitectura completamente replicable ya experimentada con la aplicación AllianceWeb [11] de producción cooperativa de documentos XHTML/XML en la Web.

PINAS provee una infraestructura para la compartición y replicación de documentos, pero esto no impone restricciones en la estructuración de las entidades compartidas, por ejemplo, el documento el cual depende de la aplicación (i.e. AllianceWeb).

Sobre esta middleware opera el editor cooperativo AllianceWeb.

AllianceWeb maneja documentos XHTML, SVG y MathML, pero ninguno de tipo multimedia, así, se integró el sistema de *anotaciones multimedia* CMAS (Cooperative Multimedia Annotation System) en AllianceWeb.

#### 1.3. Sistemas de anotaciones electrónicas

Actualmente, existen distintos sistemas de *anotaciones electrónicas* que tienen como finalidad la revisión de documentos. Los tipos de *anotaciones* van desde resaltar una sección del documento, a establecer inter-relaciones entre una selección del documento a revisar con un comentario, una pregunta o una sugerencia (la *anotación* en sí) y éste puede formar parte o no del documento.

Los sistemas de *anotaciones electrónicas* se originaron en los sistemas de autoría monousuario y posteriormente, con la creación de los sistemas cooperativos se desarrolló la anotación para este tipo de entorno.

Existen varios sistemas de *anotaciones electrónicas*, muchos de ellos con características similares, entre ellos el más representativo es:

Annotea - Sistema de *anotaciones* monousuario de páginas Web  $[8]$ , con características tales como: el control de usuarios, almacenamiento remoto, filtrado de anotaciones para obtener las recientes actualizaciones, etc.

#### 1.4. Anotaciones multimedia

Los sistemas de *anotaciones multimedia* son sistemas de *anotaciones electrónicas*, cuyos documentos de *anotación* tienen contenido multimedia, llamados objetos multimedia. Estos objetos *multimedia* están compuestos por *medios* de distintas clases: texto, imágenes y clips de audio y video, donde cada clase tiene naturaleza diferente, e.g texto: html, texto plano; imagen: jpeg, gif, pnm, etc. Además, estos medios interactúan entre sí por medio de una  $sincronización espacio-temporal$  (expresado con los operadores de Allen [23], capítulo 4 subsección 4.3) que es parte del objeto multimedia. De este modo, el resultado es una anotación cuyo contenido es parecido a una *presentación*. Por la diversidad de contenido rico en medios, transmite la idea de la anotación de manera más didáctica para quien lo reproduzca.

Existen algunos sistemas de anotaciones no cooperativos que proveen algunos medios para construir las *anotaciones*. Sin embargo, no tienen una *sincronización espacio-temporal*, razón por la cual no los consideramos como sistemas de *anotaciones multimedia*.

El sistema de *anotaciones multimedia* CMAS está diseñado para operar en el entorno cooperativo Web. En consecuencia, las *anotaciones* creadas también son visibles desde la Web, usando las recomendaciones existentes para la representación del tipo de la información *multimedia*.

## 1.5. Edición y reproducción de presentaciones multimedia

En nuestro sistema de *anotaciones multimedia*, usamos la recomendación de SMIL [19] (Synchronized Multimendia Integration Language) para representar los objetos multimedia. SMIL es una norma desarrollada y recomendada por el W3C [21] para soportar multimedia en la Web.

SMIL es un lenguaje tipo HTML para la autoría de presentaciones audiovisuales interactivas. Estas presentaciones pueden crearse con un simple editor de texto y conocimiento del mismo lenguaje SMIL, sin embargo, existe distintas aplicaciones libres y comerciales, para la autoría de documentos SMIL y de igual forma para su reproducción.

Las herramientas que tomamos fueron el editor LimSee2 [17] y el reproductor Ambulant [18], ambos libres que operan en diversos sistemas operativos.

El editor LimSee2  $[17]$ , está escrito en Java, es fácil de instalar y opera sobre Windows, Linux y MacOS X. Además proporciona un ambiente muy amigable y completamente visual en la creación de los documentos SMIL.

En la Fig. 1.1 se observa un ejemplo de un documento SMIL editado en el sistema LimSee2.

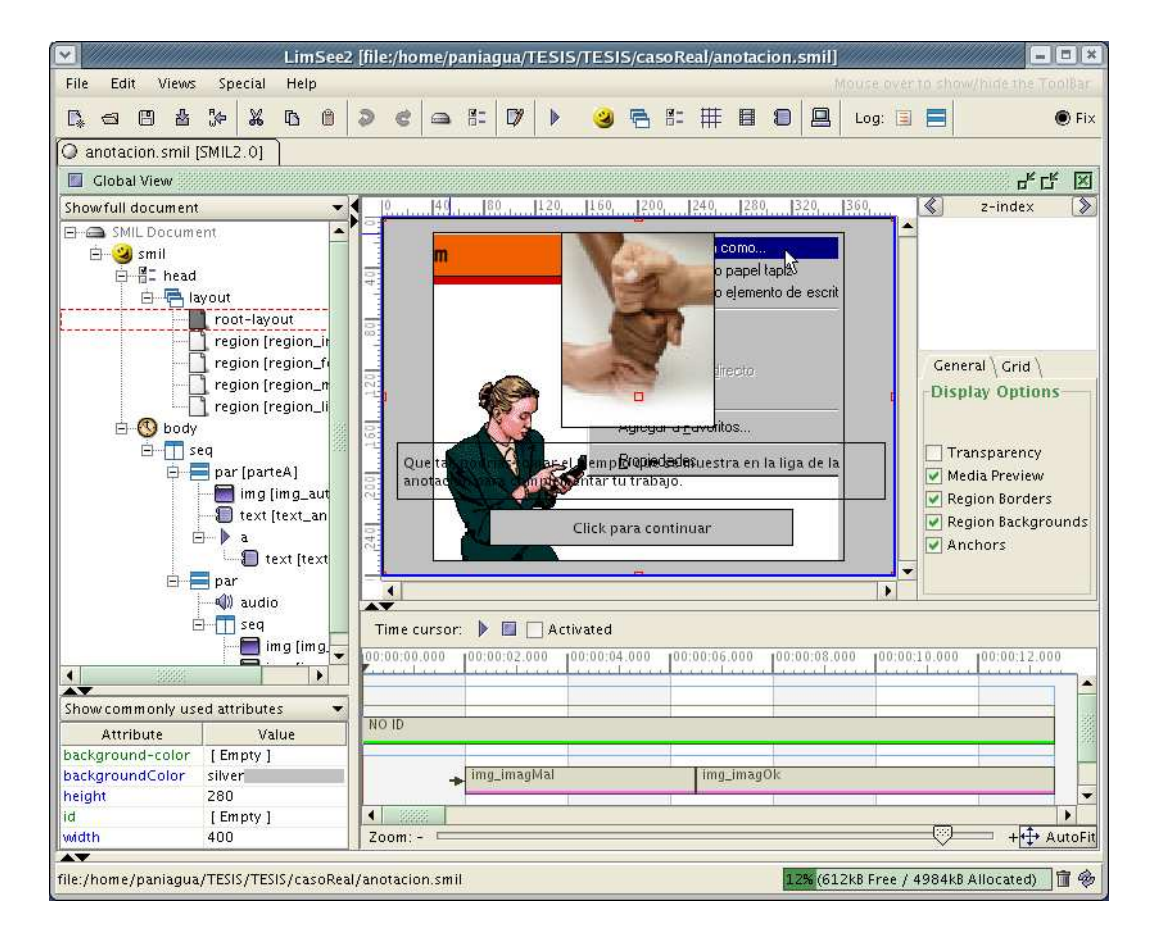

Figura 1.1: LimSee2: un editor de SMIL

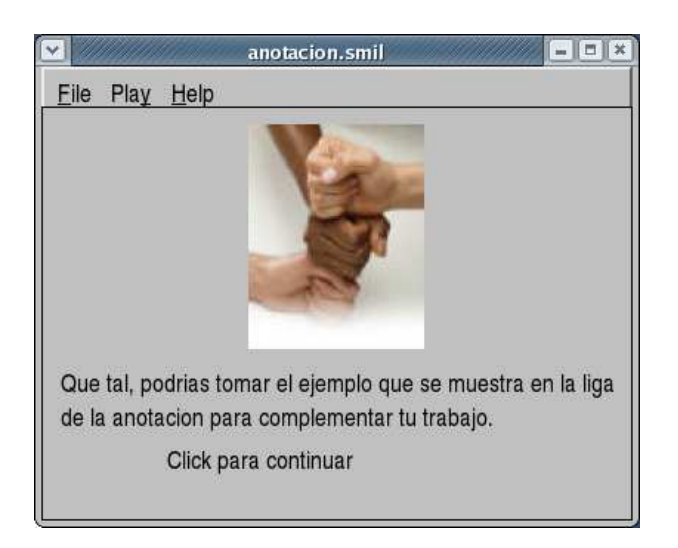

Figura 1.2: Ambulant: un reproductor de SMIL

El reproductor Ambulant [18], está escrito en C y existen versiones para los sistemas operativos Windows(2000 y XP), Windows CE, Linux, Zaurus (linux para PDA's) y Macintosh (10.3 en adelante). Tiene una interfaz muy sencilla, ideal para la reproducción de documentos SMIL.

En la Fig. 1.2 se observa la reproducción de un documento SMIL con el reproductor Ambulant.

Estos sistemas, LimSee2 y Ambulant, se modificaron para integrarlos como parte del sistema de *anotaciones* CMAS, obteniendo un sistema sin costura y de operación transparante para el usuario.

Un sistema sin costura (seamless) es aquel donde la interacción usuario-sistema es continua y el cambio entre una actividad y otra que requiera de distintas herramientas es literalmente automático. Por ejemplo, algunos navegadores tienen un  $plug-in$  el cual permite ver los documentos tipo PDF en el mismo navegador sin la necesidad de guardar el documento y abrirlo con un visualizador estándar.

De este modo, la edición y reproducción de las presentaciones multimedia en CMAS es transparente al usuario que no tiene que hacer más que un par de clicks.

#### 1.6. Trabajo relacionado

Existen varios sistemas de *anotaciones* que van desde los más sencillos (iMarkup  $|6|$ ) cuya definición de objeto multimedia es:

"Una *anotación multimedia* es la composición de distintos *medios*: imágenes, videos, gráficos, etc."

Sin embargo, estos medios están de manera estática y/o no tienen ninguna relación entre sí, por lo cual no se considera en este trabajo como un sistema de *anotaciones* multimedia.

#### 1.7. CONTRIBUCIONES Y ORGANIZACIÓN DE LA TESIS  $7$

El sistema de *anotaciones* DIANE  $[4]$  también es *multimedia*, pero no está orientado hacia la cooperación. Sin embargo, aunque no sea cooperativo la definición que tiene de anotación multimedia es la más parecida a la nuestra.

DIANE tiene algunas ventajas con respecto a nuestro sistema, como por ejemplo: la captura de los *medios*, la cual se lleva a cabo con el mismo sistema, pero también tiene desventajas y la primera y m´as importante es no soportar el trabajo en un ambiente de cooperación.

#### 1.7. Contribuciones y organización de la tesis

La finalidad de esta tesis es diseñar e implementar un sistema de *anotaciones multi*media para operar en un entorno cooperativo en la Web.

Actualmente, ya existen sistemas cooperativos y sistemas de anotaciones multimedia, pero no así un sistema cooperativo de *anotaciones multimedia* para en donde pueden contribuir los colaboradores concurrente y coherentemente. Este trabajo introduce la noción de estos conceptos.

Gracias a la variedad de *medios* que pueden usarse en su conjunto, y con éstos crear los objetos multimedia de las anotaciones, los anotadores pueden transmitir más didácticamente sus comentarios, formular preguntas, solicitar completar el texto, hacer remarcas, etc. Todo esto relacionado con el  $(\text{los})$  objetivo $(\text{s})$  de la cooperación.

Gracias a la colaboración y a la interpretación que se le dá a los objetos multimedia, es posible compartir dichos objetos con otros documentos. As´ı se pueden crear otros objetos multimedia a partir de los existentes o de los elementos que lo componen.

Otra ventaja del sistema CMAS es la capacidad que éste tiene para consultar las *anota*ciones, no sólo dentro del sistema cooperativo sino también por medio de las aplicaciones libres y/o comerciales. Esto es posible porque los objetos multimedia son representados con la recomendación SMIL de la W3C [19].

Para el sistema de anotaciones multimedia CMAS ocupamos dos aplicaciones abiertas y de libre uso (LimSee2 [17] y Ambulant [18]) en el manejo de los objetos multimedia. Así hemos logrado una integración sin costura ("seamless" con el editor cooperativo AllianceWeb/PINAS. Los usuarios de nuestro sistema de *anotaciones multimedia* no tienen la responsabilidad de gestionar separadamente la creación, modificación y reproducción de las anotaciones multimedia, lo cual constituye una de nuestras aportaciones.

La organización de este documento es como sigue:

En el capítulo 2, presentamos la plataforma PINAS y el editor cooperativo AllianceWeb que corresponden al contexto y antecedentes de nuestro trabajo.

Los sistemas de *anotaciones electrónicas*, sus característas y deficiencias, está descrito en el capítulo 3.

Como parte del sistema de anotaciones multimedia CMAS se encuentran los objetos multimedia, esenciales en las anotaciones. Por consiguiente, se explica a detalle los objetos multimedia en el capítulo 4 concluyendo con la forma seleccionada para su representación en el sistema CMAS.

Además, se definen el concepto de *anotación multimedia*, los elementos que la componen y se analizan algunos ejemplos (capítulo 5). También, se realiza una comparación con otros sistemas similares.

Dos componentes importantes del sistema de anotaciones multimedia CMAS son el editor y el reproductor de los objetos multimedia, descritos en el capítulo 6. Así mismo, se muestra un comparativo entre el conjunto de sistemas existentes de donde seleccionamos LimSee2 y Ambulant que empleamos en el sistema de anotaciones multimedia CMAS.

Finalmente, el capítulo 7 concluye con el análisis y propuesta de solución de este trabajo resaltando las principales contribuciones y los futuros trabajos.

# Capítulo 2

# Infraestructura utilizada

Este capítulo presenta la plataforma PINAS [10] (sección 2.1) sobre la cual desarrollamos el sistema de anotaciones multimedia CMAS.

La plataforma PINAS se encarga de ofrecer servicios para la gestión de las anotaciones. El editor AllianceWeb (sección 2.2) es la interfaz en la cual se integra el sistema de anotaciones multimedia CMAS (Cooperative Multimedia Annotation System).

## 2.1. Plataforma PIÑAS

El objetivo de la plataforma PIÑAS [10] es ofrecer los servicios básicos para aplicaciones de autor´ıa cooperativa operando en el entorno Web. As´ı, ofrece un servicio de nombramiento para los autores, documentos y recursos, como también para gestionar la partición de documentos en fragmentos, los cuales son replicados a todos los sitios de almacenamiento, asegurando la coherencia de las replicas de los fragmentos.

Así, la plataforma PINAS propone un primer enfoque mezclando la arquitectura híbrida, donde los documentos se procesan localmente y se almacenan en un sitio lejano como es el caso de las páginas Web, con la arquitectura totalmente distribuida, donde los documentos son replicados en múltiples sitios y tanto su procesamiento como su almacenamiento es local, experimentada en el proyecto Alliance: esta extensión permite una flexibilidad entre el enfoque híbrido con la confianza de una arquitectura totalmente distribuida.

La plataforma PINAS ofrece una infraestructura para la compartición de documentos y su replicación, pero, no impone restricción sobre la estructura de los documentos, éstos son dependiente de la aplicación. Es decir, la plataforma PINAS ofrece servicios para la cooperación y la aplicación que los utilice será la encargada de la gestión, y procesamiento de sus entidades: el documento.

#### 2.1.1. Entorno cooperativo y navegación "sin costura"

Más que la definición de nuevos servicios elaborados para la edición cooperativa, la meta es integrarlos en el entorno de la Web sin crear "costuras" entre el entorno de cooperaci´on y el empleado actualmente por la Web (esquema de direccionamiento, sistema

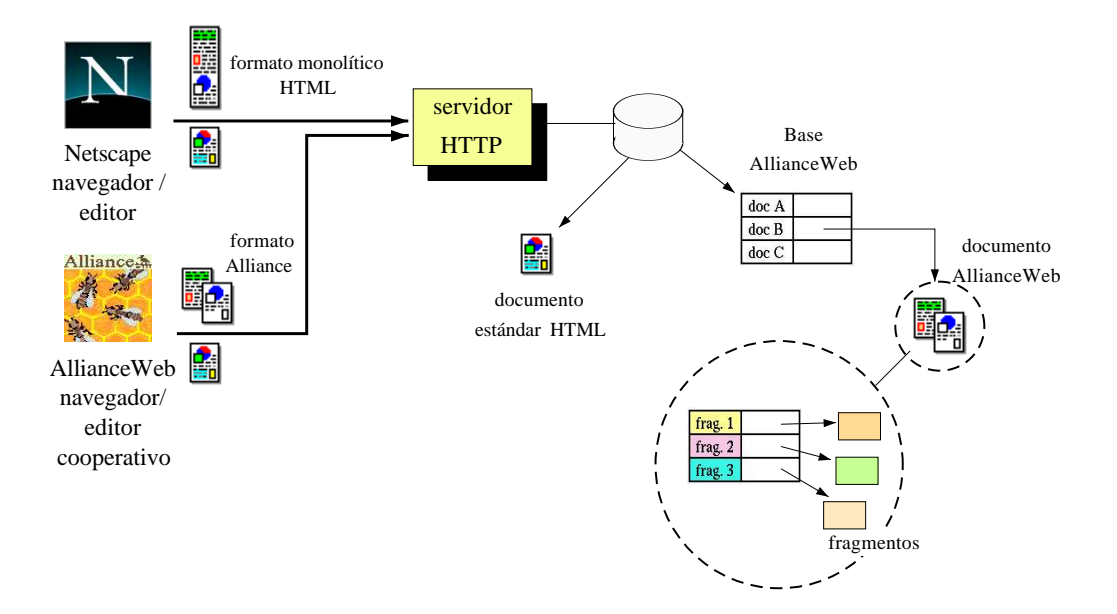

Figura 2.1: Transparencia y adaptabilidad de los documentos

de almacenamiento y funciones de hiperligas entre los documentos) y el entorno de cooperaci´on. El usuario trabaja directamente, navega, publica y produce documentos de manera cooperativa:

- Clientes Primero, se proveé un espacio de denominación homogéneo para los documentos tipo AllianceWeb, y aquellos estándar de la Web. Empleando AllianceWeb u otro navegador/editor, De igual manera, el usuario igualmente accede a los documentos Web y a los editados por AllianceWeb.
- Ligas de hipertexto Además del hecho de que los programas clientes realizan accesos a los dos tipos de documentos de manera transparente, es posible establecer hiperligas entre ellos.
- Servidores A partir del servidor, la plataforma  $PI\tilde{N}AS$  extiende las funciones de la denominación y el direccionamiento, permitiendo que el servidor HTTP sea capaz de distinguir diferentes tipos de documentos, as´ı como la naturaleza de los clientes (aplicaciones AllianceWeb o navegadores /editores estándar de la Web).
- **Formato dinámico del documento** La identificación del cliente es requerida para la construcci´on apropiada a las respuestas de sus operaciones "Get document" el formato de los documentos accedidos está automáticamente evaluado y adaptado a la naturaleza del cliente. Los documentos particionados y bien organizados de AllianceWeb no pueden transmitirse en un formato específico hacia los navegadores estándar de la Web. En este caso, el servidor genera automáticamente una versión monolítica (Fig.  $2.1$ ).

#### 2.1. PLATAFORMA PIÑAS  $11$

Contenido reducido del documento - El contenido del documentos reenviado al sitio cliente es reducido. Por ejemplo, cuando un fragmento se declara como confidencial y su consulta está prohibida a los usuarios que no pertenecen al grupo de cooperación, el servidor construirá una versión monolítica que no incluirá la parte confidencial.

Siguiendo estos principios, no hay diferencia entre el entorno de edición del documento y el de la publicación, por ejemplo un documento puede coeditarse por varios usuarios de AllianceWeb distribuidos y consultarse por cualquier otro usuario de la Web mediante un navegador estándar como Firefox, Mozilla o Safari.

### 2.1.2. El sistema de nombramiento  $PI\tilde{N}AS$

Se requiere de un sistema de nombramiento para identificar claramente a los coautores distribuidos en la Web. Además, este sistema de nombramiento debe ser capaz de dar nombres únicos y provéer el acceso a los documentos y recursos de los usuarios.

Administrado por la plataforma PINAS, cada documento compartido se replica en varios sitios de almacenamiento automáticamente asegurando la coherencia global de las diferentes copias.

Sistema básico del nombramiento de autor PIÑAS debe asegurar que no exista ambiguedad en la autentificación de los usuarios para controlar los accesos a los documentos y as´ı protegerlos de acciones no autorizadas.

- Cada autor debe ser capaz de identificar, contactar  $y/\sigma$  mandar información a otros autores sin importar, si están trabajando o no al mismo tiempo.
- El sistema de nombramiento del autor debe ser único, y cada identificador no puede reasignarse. Esta denominación constituye la base para la protección del documento, y son procesados por el sistema de gestión de documentos (renombramiento y movimiento de documentos, y en general la reorganización de la base de los documentos).

PINAS hace la diferencia entre el sitio de trabajo, donde se ejecutan las acciones de autor´ıa de los usuarios, y el sitio de almacenamiento, donde se almacenan las versiones estables de sus documentos (ver Fig.  $2.2$ ). Este principio de autoría se parece al que se propone normalmente en el entorno Web, pero difiere en los siguientes puntos esenciales:

- Usando el soporte PINAS, cada usuario es libre de decidir si desea o no almacenar y acceder documentos de un sitio Web remoto. Esta posibilidad permite a los usuarios compartir el mismo servidor de documentos en un ambiente m´as confiable, como lo es una red de área local (LAN).
- $\blacksquare$  Como se discutirá más adelante, los documentos son básicamente replicados en sitios servidores HTTP.

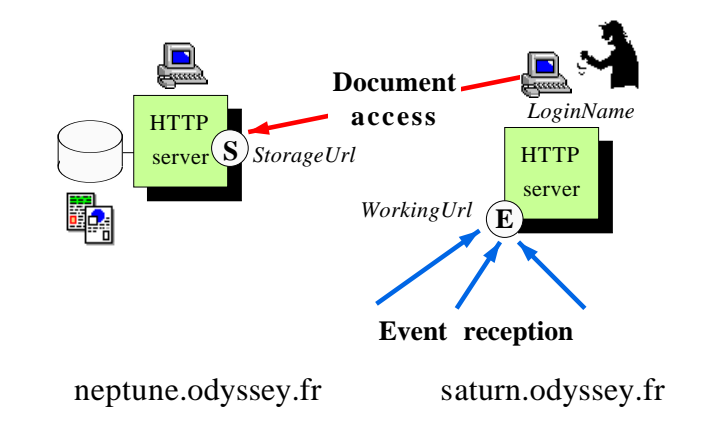

Figura 2.2: Distinción entre el sitio de trabajo y el de almacenamiento

| Author     | Eduardo                       |
|------------|-------------------------------|
| StorageUrl | http://neptune.odyssey.fr:300 |
| WorkingUrl | http://saturn.odyssey.fr:2500 |
| LoginName  | epaniaqua                     |

Figura 2.3: Definición de autor PINAS

Entonces, usando PIÑAS, cada usuario es libre de decidir cuales son sus sitios de almacenamiento.

Como se observa en la Fig. 2.2, un autor PIÑAS quien coopera con otros coautores usa los servicios de dos diferentes servidores: uno que es el encargado de la gestión del almacenamiento de documentos (documentos y copias de los documentos de otros autores con los que él colabora), y un sitio que recibe eventos de otros autores para la conciencia de grupo ("group awareness"), la negociación de la cooperación y los servicios de comunicación.

La identificación de los sitios de trabajo y almacenamiento se basa en el sistema de nombramiento Web estándar [1]. Esto constituye la condición requerida para extender los servicios Web existentes, sin crear un nuevo sistema de nombramiento, especializado y heterogéneo.

Por ejemplo, en la Fig. 2.3 se muestra la definición de un usuario llamado "Eduardo" que trabaja en la máquina "saturne.odyssey.fr" y cuyos documentos están almacenados y administrados por el servidor Web del sitio ''neptune.odyssey.fr'' con el "login" de "epaniagua" Estos son los cuatro parámetros mínimos que debe tener la definición de autor.

La motivación de haber configurado esta distinción de esta manera entre los servidores de almacenamiento y los de trabajo se discute más adelante en esta sección (ver Fig.  $2.4$ ).

Replicación de documentos Dentro de la capa de almacenamiento de PINAS, cada documento Web se representa por un conjunto de archivos que contienen fragmentos del documento y algunos metadatos (rol del autor por cada fragmento, el orden de todos los

#### 2.1. PLATAFORMA PIÑAS 13

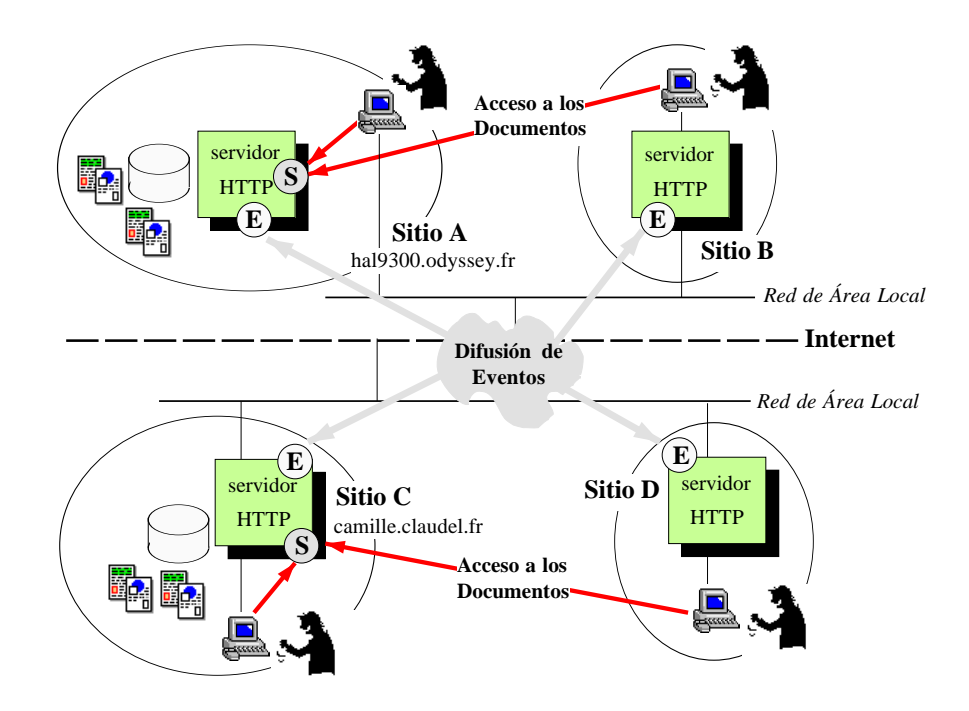

Figura 2.4: Configuración PIÑAS: servidores de trabajo y almacenamiento

fragmentos que componen el documento, el estado actual de cada fragmento, etc.).

Para que cada coautor trabaje un documento compartido, aún en el caso de que ocurra una falla, los documentos son replicados en cada uno de los servidores HTTP de la plataforma. Todos los fragmentos del documento y su correspondiente información se replican a todos los sitios donde son almacenados en archivos locales. Entonces, cada autor puede trabajar independientemente. Para la cooperación y la conciencia de grupo, las copias locales deben ser actualizadas cuando los autores remotos hayan hecho modificaciones y lo validen. Pero, como AllianceWeb sigue un modelo asíncrono de cooperación (la conciencia de grupo), la actualización no necesita hacerse en tiempo real. No obstante, se requiere de un mecanismo para mantener la coherencia de las copias.

La coherencia de los documentos se fundamenta en un principio simple: siempre existe una copia maestra para cada fragmento, la cual sirve como referencia, y existen tantas copias esclavas como se requiera. Dado un sitio servidor HTTP, en donde al menos un autor trabaja en un documento, todos los fragmentos de este documento están disponibles en archivos locales y cada copia de un fragmento es la copia maestra o la copia esclava. Estos dos tipos de copias permiten al autor local tomar cualquiera de los difentes roles:

- La copia maestra (en gris en la Fig. 2.5) le permite al autor actuar como escritor en forma exclusiva. Como la copia maestra es única, sólo un autor posée el rol para un fragmento, en un momento dado.
- La copia esclava sólo permite el rol de lector, aún cuando al autor se le asigne al autor un rol con permiso de escritura para ese fragmento.

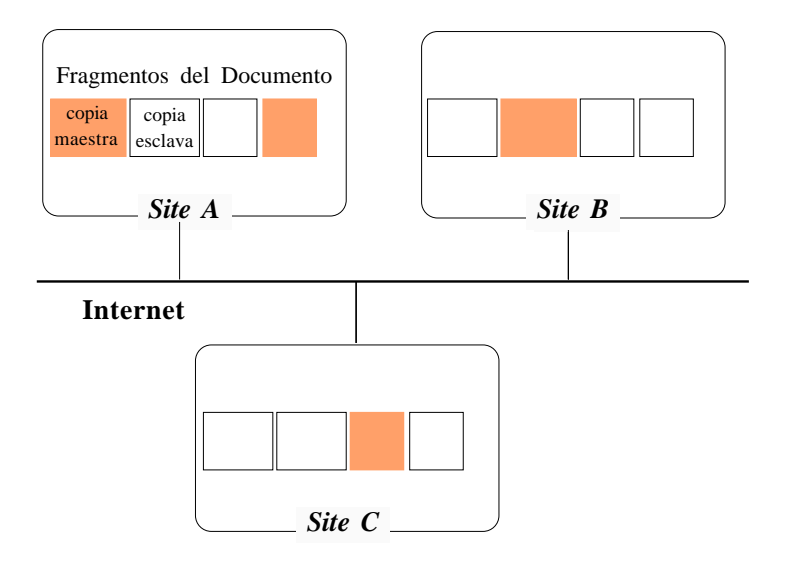

Figura 2.5: Replicación de documentos en servidores HTTP

De acuerdo a este principio, el conjunto de todas las copias maestras constituyen el estado actual del documento. Como usualmente un sitio no posee las copias maestras de todos los fragmentos de un documento dado, por tanto, cada sitio y cada autor puede tener una percepción diferida del estado del documento, es decir, puede no tenerse la última versión de las copias esclavas. Cuando un sitio que posee la copia maestra de un fragmento produce una nueva versión de tal fragmento, las diferentes percepciones del documento se actualizan.

Los principios de la gestión de documentos (replicación, copias maestra y esclava, difusión y actualización automática) constituyen los pilares para proveer un soporte confiable en trabajo desconectado, degradado, o n´omada. Siguiendo estos principios, el sistema de almacenamiento PINAS gestiona las copias de los documentos replicados automáticamente y asegura su coherencia.

Nombramiento virtual de documentos y recursos De igual manera que para la definición de autor, el objetivo de la función de nombramiento de documentos es provéer una forma para que los recursos sean admistrados externamente usando un nombre virtual. Estos nombres deben ser únicos y no re-utilizados para evitar que la aplicación cliente se confunda entre un recurso Web viejo y otro nuevo.

Gracias al soporte de nombramiento de HTTP (URL), se define un modelo de nombramiento de recursos que le da acceso a los documentos compartidos por AllianceWeb y por otros navegadores/editores est´andar. De esta manera, un documento puede producirse as´ıncronamente por varios coautores AllianceWeb distribuidos en la Web, y consultado por cada cliente Web estándar.

La función de nombramiento para identificar autores, entorno de documentos y recursos de un documento se basa en la sintaxis de un "script" CGI. La Fig. 2.6 muesta un ejemplo para el nombramiento de un autor.

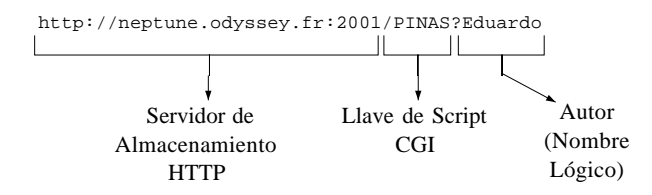

Figura 2.6: Esquema del nombramiento de un autor PINAS

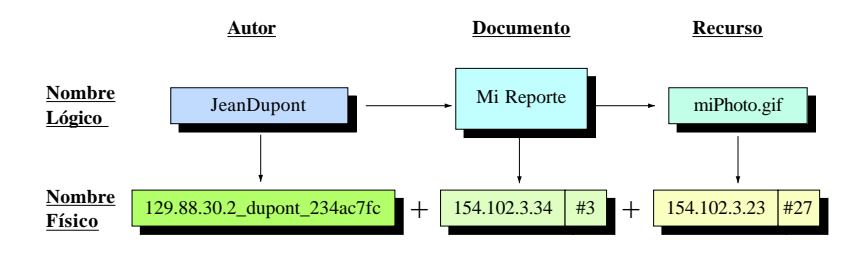

Figura 2.7: Principio de nombramiento lógico y físico de documentos y recursos

La primera parte de este nombre corresponde a la identificación del servidor HTTP (protocolo, identificador del sitio de Internet y el número del puerto) en el cual están almacenados los documentos del autor.

El siguiente campo es la clave del "script" PINAS para indicarle al servidor que el acceso vía este URL debe procesarse por un "script" CGI de objetivo específico.

El último campo es el nombre lógico del autor. Para facilitar la administración de la definición del autor, se emplea su nombre en lugar del "login", permitiendo así futuras modificaciones en la definición del usuario (ver Fig. 2.6).

Los nombres lógicos y virtuales de los documentos y recursos siguen el mismo principio mostrado en la Fig. 2.7.

#### 2.1.3. Almacenamiento de documentos: local vs remoto

El acceso de los usuarios a los documentos remotos de la Web son tratados por los servidores HTTP que administran las bases de datos de HTML/XML. Esta arquitectura es denominada "híbrida" en el sentido de que la consulta o las acciones de edición son realizadas en el sitio cliente, mientras que los documentos son administrados por el sitio servidor.

Para el soporte de la edición cooperativa en la Web, construída en la parte más frágil del soporte de Internet, es posible que la información pueda replicarse en sitios potencialmente distantes porque la conexión establecida entre dos sitios remotos es soportada y manejada por varios componentes de hardware y software independientemente de donde puedan ocurrir fallas. En este sentido, Internet puede considerarse impredecible.

En otros casos, Internet se considera suficientemente segura. Por ejemplo, en una red de área local, la arquitectura híbrida puede considerarse confiable.

En consecuencia, tanto en el entorno Web como en Internet se pueden emplear ambas

arquitecturas:

- Arquitectura completamente distribuida, como en el caso de Alliance en Internet [9], donde los documentos están replicados en cada sitio de los coautores. Esta solución es óptima cuando se requiere tolerancia a fallas y permiten la producción cooperativa en modo desconectado.
- Arquitectura híbrida, los documentos son recuperados desde el servidor remoto, localmente modificados en el sitio del lado del cliente y después reenviados al servidor. Esta solución permite compartir el almacenamiento de recursos entre algunos sitios de manera simple y sencilla.

Plataforma PINAS Tomando en cuenta la experiencia ya desarrollada en el campo de Internet, el enfoque de la plataforma PINAS unifica ambas arquitecturas: híbrida y distribuida (ver Fig. 2.4).

Como se muestra en la Fig. 2.4, el grupo de autores que trabajan en los sitios A y B (resp. C y D) son conectados en un entorno de red confiable (por ejemplo una red de area ´ local), donde comparten y acceden a la misma base de documentos Web. Por el contrario, los grupos de usuarios  $\{A, B\}$  y  $\{C, D\}$  están interconectados por Internet que constituye un soporte de comunicación casi fiable. En consecuencia, se requiere replicar todos los documentos compartidos entre estos dos grupos de sitios, para prevenir fallas en la red y permitir la edición cooperativa en modo desconectado. En este ejemplo, el almacenamiento de las copias del documento es realizado en los sitios A y C.

De esta manera, en cada red de área local, es necesario instalar un servidor HTTP para los scripts CGI y gestionar así las peticiones de acceso a los documentos AllianceWeb, las cuales son enviadas a través de un puerto de almacenamiento denominado S ("Storage port").

Los eventos cooperativos entre la aplicación (bloqueo/desbloqueo de fragmentos, actualización y modificación de fragmentos, información manipulada por la operación "get" y la operación "put", partición de fragmentos, etc.) son intercambiados a través de puertos de comunicación de eventos E ("Events port"). Los eventos se transmiten asíncronamente hacia la aplicación de edición. Así, cada sitio que participa en la arquitectura del editor cooperativo, necesita un servidor HTTP para realizar la transmisión de eventos y la gestión del almacenamiento. Un usuario del sitio B (respectivamente D) no requiere un "login" en el sitio A (respectivamente C) para acceder a las copias del documento.

Usando los puertos de comunicación de HTTP para el almacenamiento (S) y los eventos  $(E)$ , se diseñó una arquitectura que integra el enfoque distribuido e híbrido.

#### 2.2. AllianceWeb

Relacionado con el dominio de la edición cooperativa y al trabajo desarrollado en el entorno del World Wide Web, AllianceWeb es un sistema de autoría cooperativa que opera en la Web. A través de este sistema los autores distribuidos alrededor del mundo y conectados a Internet pueden cooperar para producir documentos extensos de manera transparente y coherente. Gracias al diseño y experimentación del editor cooperativo Alliance sobre Internet, el proyecto AllianceWeb propone una combinación en la arquitectura (híbrida) y/o totalmente distribuida) para el almacenamiento y el acceso de los documentos.

#### 2.2.1. Edición cooperativa

La producción cooperativa de documentos es el resultado del proceso de coordinación entre diferentes autores, así como dar seguimiento a las acciones de los coautores en la producción de documentos. Entonces, los coautores usan herramientas de edición cooperativa para mejorar su efectividad, para mantener la coherencia, para controlar la validación de las contribuciones, y finalmente para asegurar la calidad del trabajo producido en común.

El campo de aplicación de los editores cooperativos tiene un gran alcance e incluye documentación técnica (aeronáutica, industria automotriz, automatización de oficinas, enciclopedias), documentación científica (artículos, reportes, libros), documentación médica de pacientes en un ambiente de hospital, etc.

En aplicaciones de autoría cooperativa el tratamiento de la información se da ya sea por un enfoque inter-documento o intra-documento. En el enfoque inter-documento, el documento que es co-editado se organiza como un conjunto de objetos potencialmente multimedia (anotaciones, notas, imágenes, sonidos, etc.) los cuales se interrelacionan usando ligas de hipertexto. Mientras que en el enfoque intra-documento un documento es una simple entidad compartida, y los coautores trabajan en un ambiente de edición local y privada, accediendo el documento compartido completamente.

**Enfoque inter-documento (hipertexto)** Para solucionar la falta de estructuración interna, el documento compartido se particiona en partes elementales e inter-ligadas (páginas, notas, etc.) y se organiza en estructuras más complejas. Además, usando las ligas de hipertexto para estructurar la información, se generan inevitablemente problemas de administraci´on, bien conocido en sistemas basados en referencias sobre un esquema de direccionamiento tal como el sistema Smaltalk<sup>1</sup>. Entre los problemas generados más relevantes se notan: la actualización de ligas, la recolección de basura y la detección dinámica de ligas inválidas.

Aún cuando la Web sigue una organización de hipertexto donde las páginas HTML o XML se relacionan usando hiperligas, el diseno˜ de AllianceWeb se fundamenta en la utilización de documentos estructurados para apoyar y manejar las contribuciones de la cooperación. Aunque el interés de las ligas de hipertexto, es importante y tiene su razón de ser, éstos fueron diseñadas para ligar información asociada: referencias bibliográficas, notas, detalles precisos, etc.

Enfoque intra-documento (centrado en el documento) Un documento es una simple entidad compartida por los coautores, cada coautor trabaja en un ambiente de

<sup>&</sup>lt;sup>1</sup>Más información en http://www.smalltalk.org/main/

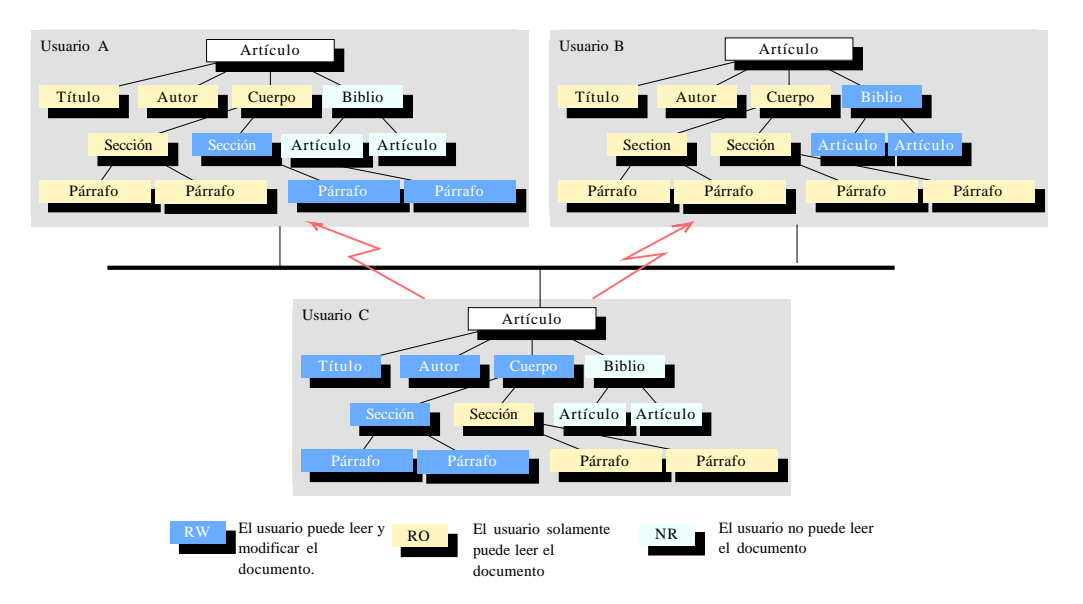

Figura 2.8: Fragmentación del documento y edición compartida

edición local y privado, accesa el documento compartido por completo y puede crear elementos de acuerdo con la estructura del documento. El sistema de edición cooperativa asegura la coherencia de las diferentes contribuciones. Las modificaciones producidas son vistas s´ıncrona o as´ıncronas por los otros coautores. El almacenamiento de documentos puede ser centralizado en un sitio o replicado en varios. En el caso de contar con replicas en varios sitios de almacenamiento, la coherencia y actualización de las diferentes copias se lleva a cabo automáticamente por el sistema de gestión de documentos. El sistema de edición cooperativa le permite a cada usuario percibir el documento editado como un todo con la posibilidad de notificarle las contribuciones de otros autores.

Edición cooperativa de documentos estructurados Un editor de documentos estructurados usa la estructura lógica para guiar las acciones del usuario durante la fase de autoría de un documento (instancia de esta clase). Siguiendo este enfoque, un documento se representa por su estructura lógica (árbol abstracto). Esta estructura es principalmente jerárquica, complementada por ligas inter-elementos (e.g. referencia a una sección). El particionamiento de un documento basado en su estructura lógica es uno de los principios del enfoque de AllianceWeb: el documento es particionado en unidades compartidas, asegurando la coherencia de las contribuciones.

En el ambiente Web, los documentos son estructurados (HTML), y pueden incluso describirse y componerse siguiendo los modelos de documentos genéricos (XML). De esta manera, pueden diseñarse una gran variedad de documentos (artículo, bibliografía, capítulo, documento médico, reporte técnico, etc.) apropiado para varios casos de aplicaciones. Por ejemplo, un artículo se organiza como un conjunto de elementos: título, autores, secciones, párrafos, figuras, etc., integrados lógicamente (ver Fig. 2.8).

#### 2.2.2. AllianceWeb: Autoría cooperativa de documentos Web

El objetivo del proyecto AllianceWeb es determinar los requerimientos específicos y diseñar técnicas adecuadas para apoyar futuros entornos de autoría cooperativa Web, los cuales permitir´an a usuarios distribuidos en Internet producir las mismas bases de datos de documentación de una manera coherente.

Cada usuario tiene una percepción global del documento coeditado. Distintas funciones le permiten al usuario notificar a sus colegas su producción y de la misma manera se le notifica de las contribuciones de otros usuarios e incluso el usuario es capaz de controlar la forma de como las contribuciones se integran en su versión actual (función de conciencia de grupo).

Gracias a las funciones elaboradas para el manejo de estructuras de documentos HTML o XML, AllianceWeb permite la manipulación de documentación compleja. Así, la estructura de un documento constituye una base para aplicar un tratamiento eficiente sobre su contenido. Además, constituye un apoyo apropiado para la expresión y manejo de la cooperaci´on del usuario. De esta manera, la estructura de los documentos se utiliza para definir la unidad compartida llamada fragmentos sobre las cuales los autores pueden actuar basados en su rol de edición.

En AllianceWeb, la autoría cooperativa se basa en los siguientes tres principios:

- 1. El particionamiento de documentos que consiste en dividir un documento en varios fragmentos siguiendo su estructura (de este principio la granularidad de la compartición se convierte en una característica esencial).
- 2. Asignación de rol de edición (de administrador, de escritor, de lector o nulo) para los coautores de un documento, as´ı como el rol de anotador para el revisor del documento.
- 3. El manejo de la conciencia de grupo que controla el desarrollo de un documento permitiendo a los usuarios notificar a los demás de su producción y estar consciente de sus contribuciones.

El usuario que coopera para la producción de un documento compartido, puede actuar simultáneamente con varios roles en diferentes partes de un documento. Así, un usuario que actúa como "escritor" de un fragmento puede modificarlo y al mismo tiempo sólo puede consultar los fragmentos sobre los cuales actúa como "'lector" El rol nulo se define para prevenir consultas de un fragmento que está considerado como confidencial. El rol de "administrador" permite asignar o cambiar el rol de otros usuarios y dinámicamente dividir o combinar los fragmentos.

Un fragmento contiene todos los elementos de su estructura lógica, por ejemplo un capítulo, una sección, un párrafo, una lista de elementos o simplemente una palabra. Así, la fragmentación del documento es dinámica y la granularidad de compartición es variable.

#### 2.2.3. Arquitectura de AllianceWeb

Tomando en cuenta las necesidades del sistema de apoyo de la aplicación AllianceWeb (nombramiento de autor y documento, almacenamiento de documentos, acceso remoto a documentos, manejo de conciencia de grupo, protección de la información, protección de la información y confidencialidad, etc.), se hace uso de la tecnología del World Wide Web como la infraestructura de comunicación básica para dar soporte al acceso de información remota y para el manejo de la información distribuida o replicada. Así los servicios utilizados son:

- 1. El protocolo HTTP que permite establecer conexiones entre un cliente y los procesos de un servidor Web.
- 2. el sitema de nombramiento de recursos Web basado en la noción de URL ("Uniform Resource Locator") con la cual se definió el sistema de nombramiento de usuarios AllianceWeb, documentos y recursos.
- 3. y la posibilidad de extender las funcionalidades del servidor Web haciendo llamadas a los "scripts" CGI pre-instalados. Un "script" CGI es un programa estándar que puede llamarse para ejecutar una acción específica sobre recursos del servidor Web (documentos HTML o XML), o sobre otro tipo de recursos (archivos, procesos, bases de datos o cualquier otro tipo de recurso estructurado específicamente).

Debido a la no confiablidad del apoyo de Internet y servicios, se separa la función de edición de AllianceWeb y el servicio de comunicación. El objetivo es hacer a AllianceWeb tolerante a fallas (fallas del servidor o de la red). Así, esta separación permite definir a AllianceWeb como un entorno de edición cooperativo distribuido, insensible a los retrasos de la red de Internet.

Así, cada instancia de la aplicación AllianceWeb en ejecución se compone de dos partes activas (procesos): el *navegador/editor* y el *asistente*. Durante la sesión de trabajo del usuario estos dos componentes interactúan.

- El objetivo del navegador/editor es controlar la interacción del usuario: manejo del desplegado del documento e interpretación de los comandos de edición dados por el usuario. Todos los comandos de edición generan acciones de modificación de las copias locales de los documentos. Así, eventualmente se generarán peticiones as´ıncronas remotas que son delegadas al asistente. Estas peticiones son operaciones que no bloquean el funcionamiento de AllianceWeb como lo es la evaluación de una oportunidad de edici´on, como por ejemplo: intentar obtener un rol m´as alto.
- El asistente Alliance Web constituye la interfaz entre Alliance Web aplicación y los servidores de almacenamiento remotos. Se encarga de todos los problemas de comunicación (fallas del sitio o de la red) y periódicamente trata de contactar y de conectarse con los servidores temporalmente desconectados. Este componente opera de manera independiente y autónoma.

#### 2.2. ALLIANCEWEB 21

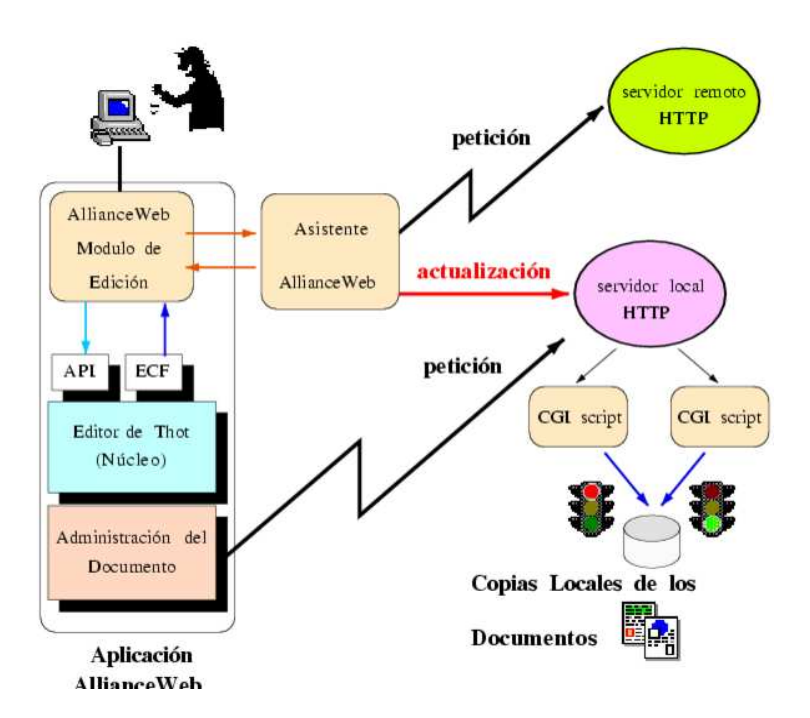

Figura 2.9: La aplicación AllianceWeb y su asistente

Es importante notar que estos dos componentes acceden de la misma base de documentos local (ver Fig. 2.9): el navegador/editor carga el documento local en la memoria principal y le aplica las modificaciones del usuario. El asistente recibe una serie de eventos para actualizar la copia local del documento, regularmente consulta otras bases de documentos remotas y frecuentemente integra las nuevas versiones de los fragmentos en la base local de mismos.

Manejo de las acciones de edición El navegador/editor AllianceWeb esta construido sobre el kernel de edición de Thot, utiliza un módulo de gestión dedicada de documentos que ofrece funciones específicas: nombramiento, acceso de documentos y recursos, compartición y actualización de recursos.

El kernel de edición provee funciones de edición estructurada de alto nivel para manejar documentos HTML o XML de modo eficiente y con una granularidad fina. Estas funciones son accesibles utilizando un API ('Application Programming Interface'). Además, con la funcionalidad del ECF ("External Call Facility"), todos los eventos generados por el kernel de edición se pasan al módulo de aplicación.

AllianceWeb permite a varios usuarios distribuidos en Internet producir documentos Web compartidos de modo coherente; para esto se tiene un espacio de producción/consulta sin costura donde los coautores producen cooperativamente la documentación compartida. Al mismo tiempo, todos los usuarios que navegan en el Web pueden consultar los documentos cuyas versiones son actualizadas regular y automáticamente.

# Capítulo 3 Anotaciones electrónicas

En este capítulo presentamos las anotaciones electrónicas. Por el momento, no se toma en cuenta la dimensión multimedia que se puede añadir a estas informaciones. Esto será tratado en los capítulos 4, 5 y 6.

Así, empezamos dando el concepto de anotación electrónica (sección 3.1), su importancia y ayuda en la edición cooperativa. También listamos y describimos brevemente algunos sistemas de anotaciones electrónicas existentes, libres y comerciales (sección 3.2), resaltando sus cualidades y limitaciones. Por último, describimos el sistema de anotaciones electrónicas con que cuenta el sistema cooperativo AllianceWeb (sección 3.3).

#### 3.1. Concepto de anotación

Una anotación es una pieza de información agregada a un documento con el cual se relaciona estrechamente. Sin embargo, esta pieza de información no pertenece al documento ni lo modifica [3].

Una anotación no necesariamente la hace el autor del documento sino, cualquiera que tenga acceso a éste (e.g. un revisor del documento). De esta manera una nota no es una anotación, porque ésta pertenece al documento y sólo puede ser editada por el autor del mismo.

Una anotación tiene asociado el rol de los usuarios, indicando los derechos que tiene cada colaborador sobre esa anotación  $|2|$ :

- Rol nulo, cuando la anotación no es accesible para ese usuario.
- Rol de lector, cuando el usuario sólo puede leer.
- Rol de escritor, cuando tiene el derecho de modificar el contenido de la anotación.
- Rol de administrador, además de todos los derechos anteriores, puede modificar los metadatos de la anotación, como la asignación del rol de cada autor.

Las anotaciones se pueden clasificar de acuerdo a su visibilidad [2]:

- $\blacksquare$  Privada, cuando sólo son visibles por los autores
- Pública, accesibles a cada colaborador con derecho de lectura o escritura
- Cooperativas, que tienen diferentes derechos de acceso para cada colaborador o grupo de colaboradores

En un ambiente cooperativo las anotaciones pueden ayudar al proceso de edición permitiendo a los colaboradores reaccionar rápidamente a la producción y a las anotaciones hechas por otros usuarios. Así, la calidad del documento producido siguiendo este proceso puede mejorar de una manera más eficiente.

### 3.2. Trabajos relacionados

En esta sección se muestran sistemas de anotaciones explicados en base a 12 característitas que debe cumplir un sistema de anotaciones públicas, para apoyar a los usuarios con un trabajo de calidad. Estas características son:

- Naturaleza de la aplicación de anotación: la anotación está dirigida a una necesidad específica o a una más general.
- Arquitectura del sistema de anotación: cliente/servidor, clientes y servidores de objetivo específico.
- Identificación del autor: si las anotaciones son atribuidas a un autor o si la visibilidad de la misma es restringida.
- Edición de la anotación: si cuenta con herramientas para crear, modificar y gestionar las anotaciones.
- Granularidad de la anotación: si la anotación esta ligada a un documento completo o sólo a una parte.
- Sistema de moderación de anotaciones: si se tiene un control para la edición y borrado de las anotaciones.
- Notificación de anotaciones nuevas y modificadas: si da aviso vía correo electrónico, por una lista de cambios recientes o de alguna otra manera o simplemente no lo efectúa.
- Almacenamiento de las anotaciones: si la anotación se almacena en un sitio local junto con el documento anotado, o por el contrario en un sitio remoto.
- Clasificación de las anotaciones: si las anotaciones pueden ser de diferente tipo (comentario, sugerencia, pregunta, etc.).
#### 3.2. TRABAJOS RELACIONADOS 25

- Control de versión: si la aplicación tiene un sistema de administración de versiones del documento.
- Visibilidad de la anotación: indica si existe una restricción para consultar las anotaciones.
- $\blacksquare$  Sistema de voto/puntuación: si el sistema de anotaciones puede utilizarse como medio para una encuesta.

Descritas las características anteriores, a continuación se analizan algunos sistemas de anotaciones existentes desde el punto de vista de los servicios que ofrecen.

**Futplex** [12] Fue desarrollado en la Universidad de tecnología en Eindhoven, Holanda. Esta implementado en C sobre el sistema operativo UNIX y usa scripts CGI. La identificación de usuarios es mediante un login y un password teniendo derecho o no a ciertas funcionalidades del sistema. Las anotaciones son documentos HTML, texto plano o URLs. Tiene una granularidad media. No se le notifica a los usuarios de las modificaciones o nuevas anotaciones pero tienen acceso a un índice con las últimas modificaciones. Las anotaciones se almacenan en un servidor. Su visibilidad depende de la configuración del servidor y no existe un control de versión ni un sistema de votación.

HyperNews [13] Se necesita de un servidor estándar con algunos scripts CGI en Perl para correr el sistema. Puede usarse por cualquier cliente, no se hace algun´ tipo de autentificación. No pueden modificarse las anotaciones, sólo pueden eliminarse por el administrador del servidor. Las anotaciones pueden ser de texto plano, HTML o ligas a documentos existentes. Se visualizan al final del documento anotado y se envía vía correo electrónico la creación y modificación de las anotaciones. Cuenta con tipos predefinidos para las anotaciones: pregunta, nota, correo, retro alimentación, idea, nuevo, noticias, ok, triste, enojado y de acuerdo. Tampoco ofrece un sistema de votación, ni de control de versión.

World Wide Web Document Annotator (WDA) [14] Este sistema está implementado usando el shell de UNIX y los scripts CGI. Los usuarios son identificados por su dirección de correo electrónico. Una anotación es un documento de texto plano o HTML y la granularidad es elegida por el administrador del sistema quien decide como dividir el documento para anotarse. Sólo el administrador del sistema puede editar y remover las anotaciones. Las anotaciones son de dos tipos: anotaciones del documento maestro y anotaciones de anotaciones. La visibilidad de la anotación depende de la configuración del servidor. No ofrece un control de versión.

Lotus Notes [15] Lotus Note es más que un sistema de anotaciones pero comprende las 12 características establecidas anteriormente. Ofrece un alto nivel de seguridad útil en el desarrollo de aplicaciones comerciales. Las anotaciones pueden ser texto plano, archivos de procesador de palabras u hoja de cálculo, y audio o video digitalizado. Las anotaciones

pueden ligarse al documento con una granularidad fina. Los derechos de acceso y las notificaciones pueden instalarse para usarse en una aplicación particular. La base de datos puede replicarse a varios servidores. La tipificación de las anotaciones se hace modificando la configuración de los servidores. Incluye un mecanismo de control de versión y funcionalidad para el control de visibilidad, además, puede agregarse el sistema de votación.

Annotea [16] Sólo puede anotar documentos estructurados. Los tipos de anotaciones son: comentario, nota, explicación u otro tipo definido por el usuario. Usa tecnologías estándar y abiertas para rehusarse y/o extenderse fácilmente. Las anotaciones se almacenan como metadatos en servidores dedicados para las anotaciones. La autentificación de usuario se hace a través de los servidores de anotación. Proveé una granularidad fina y no tiene una herramienta para notificar nuevas anotaciones o cambios en las existentes. Sin embargo, se puede usar el filtro para desplegar únicamente las últimas anotaciones hechas o modificadas. No tiene control de versión ni sistema de votación.

Annotea tiene el problema de asegurar la correcta referencia de las ligas: "anotación  $\leftrightarrow$  parte del documento anotado".

# 3.3. Anotaciones electrónicas en el sistema AllianceWeb

El sistema cooperativo AllianceWeb cuenta con un sistema de anotaciones electrónicas que hemos diseñado y construido, cuyas características son las siguientes:

- Los documentos anotados son de tipo XHTML
- Cada anotación está representada por un par de ligas
- Los documentos de anotación también son de tipo XHTML
- Hay anotaciones de anotaciones
- Las anotaciones puede ser mono-liga, así como multi-liga
- $\blacksquare$  Existe distinta granularidad de anotación
- $\blacksquare$  Tipificación de las anotaciones: definición de tipos semánticos de anotación, e.g. comentario, sugerencia, pregunta, etc.
- $\blacksquare$  Control de acceso y restricciones de visualización

Cada liga esta compuesta por una o varias "anclas" (origen) referenciando la selección a anotar a uno o varios "objetivos" (destino) indicando la anotación. A su vez, cada par de ligas está compuesta por una liga directa (DLD) y una reversa (RLD), ambas ligas son similares, con la diferencia de que los valores correspondientes a su origen y destino están intercambiados, con el fin de poder navegar entre los documentos anotados y los de anotación en ambas direcciones.

#### $3.3. \quad A NOTACIONES \; ELECTRÓNICAS \; EN \; EL \; SISTEMA \; ALLIANCEWEB \hspace{1.5cm} 27$

Como el tipo de documento de la anotación es cooperativo así como el de los documentos anotados, entonces, las anotaciones pueden anotarse de la misma manera, permitiéndonos tener anotaciones de anotaciones.

Un documento puede tener una anotación (mono-liga) o más de una anotación ya sea hacia el mismo documento o diferentes (multi-liga), y de forma similar una anotación puede anotar a más de un documento o al mismo más de una vez. Esto último es gracias a la granularidad que existe en las anotaciones, la cual nos permite anotar un documento por completo o parte de éste seleccionando uno o más elementos del documento (párrafos, tablas, imágenes, etc.), o partes de elementos (parte del texto de un párrafo, algunas celdas de una tabla, etc.).

Existen tipos predeterminados que son: comentario, propuesta, alternativa, ejemplo, explicación, pregunta, consultar y petición de un rol. Sin embargo, se tiene la posibilidad de crear nuevos tipos e incluso de personalizar los ´ıconos con los que desea representar visualmente cada tipo de anotación.

El control de acceso se lleva a cabo por la plataforma PIÑAS y en base a la identificación de los usuarios puede limitarse la visibilidad de las anotaciones para que sólo las vea su autor (privadas) o también otros usuarios (públicas) ya sea a todos o sólo a un conjunto de ellos.

La representación de las anotaciones electrónicas no hubiera sido posible, si no existieran las etiquetas únicas de los elementos de un documento que permiten recuperar las anotaciones. Así, solucionamos el problema descubierto con Annotea (ver sección 3.2).

#### 3.3.1. Etiquetas únicas

Una etiqueta es un identificador único e irrepetible, el cual está asociado a un elemento de un documento, como lo son: párrafos, imágenes, tablas, etc.

Todos los documentos almacenados en la plataforma PINAS tienen un archivo asociado, el cual contiene las etiquetas de los elementos de un documento.

Este archivo se crea la primera vez que se abre un documento y se actualiza con cada modificación realizada por el usuario, inserción y eliminación de nuevos elementos.

Como se mencionó, una etiqueta es única en un documento y aún si el elemento es eliminado, ésta no se vuelve a asignar.

La etiquetas se obtienen con ayuda del API (Application Programming Interface) y son utilizadas por el sistema de anotaciones electrónicas de AllianceWeb.

El sistema de anotaciones utiliza las etiquetas para referenciar los elementos anotados en un documento y de esta manera poder localizarlos cuando se navegue entre el documento anotado y el de anotación.

Gracias a las etiquetas es posible tener una granularidad fina en las selecciones para el "ancla" y el "objetivo" utilizadas en la construcción de las ligas  $DLD<sup>1</sup>$  y RLD.

<sup>&</sup>lt;sup>1</sup>Se definen dentro de la subsección  $3.3.2$ .

#### 28 CAPÍTULO 3. ANOTACIONES ELECTRÓNICAS

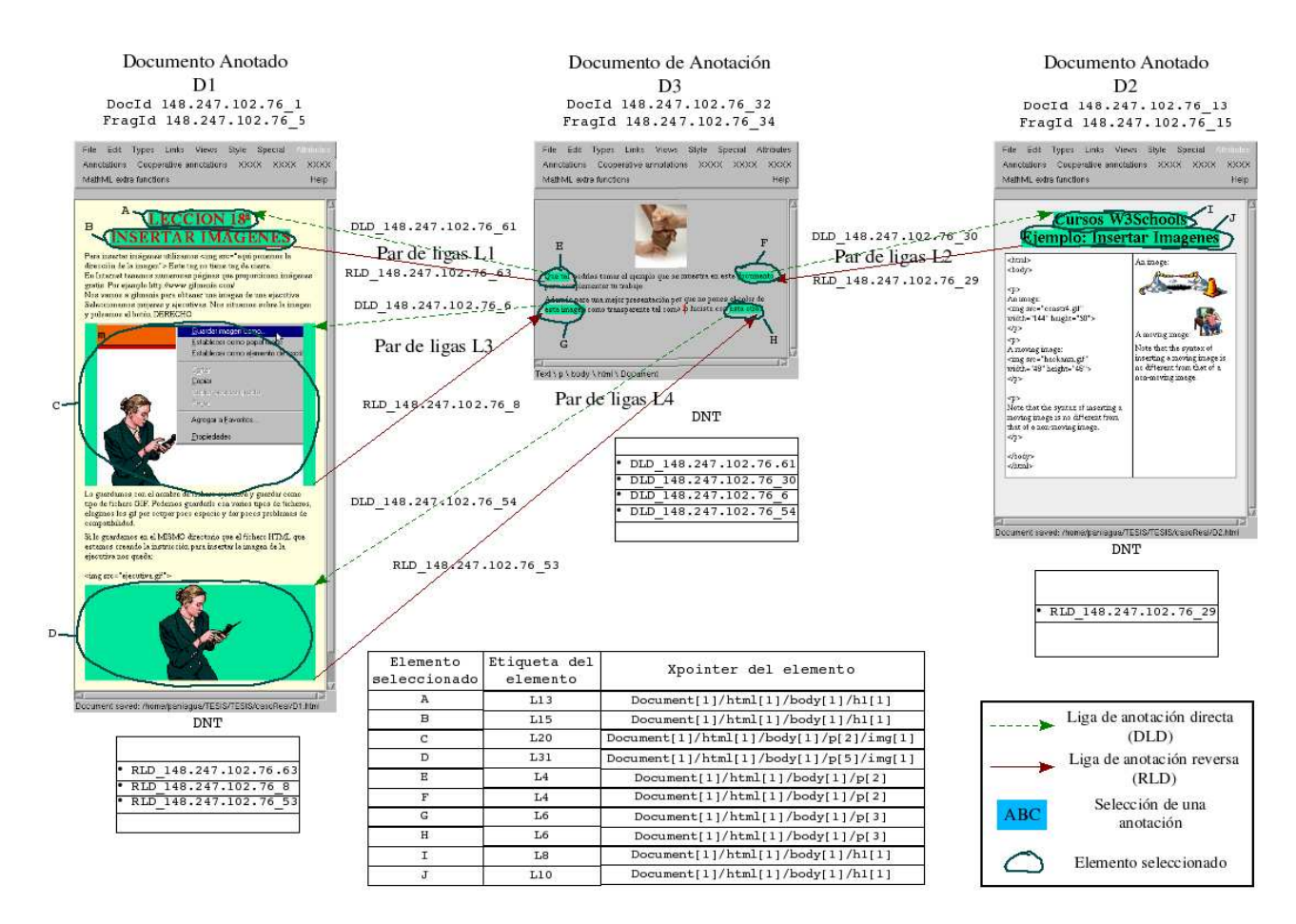

Figura 3.1: Ejemplo de una anotación multi-ligas en AllianceWeb

#### 3.3.2. Un ejemplo real

Ahora se explica un ejemplo real de anotaciones implementado en el sistema AllianceWeb. La figura Fig. 3.1 muestra los documentos involucrados D1 y D2, anotados por un tercer documento D3.

Como se puede observar hay cuatro anotaciones, y por lo tanto cuatro pares de ligas, tres entre el documento anotado  $D1$  y el documento de anotación  $D3$ , y una anotación entre el documento anotado  $D2$  y el documento de anotación  $D3$ . Además, cada anotación tiene asociadas 2 selecciones (marcados con letras de la A a la J), una de cada documento, documento anotado y de anotación, las cuales serán vistas por el coautor del documento cuando revise las anotaciones hechas en su fragmento del documento anotado.

Las etapas en el proceso de realización de la anotación son las siguientes:

Se revisó el documento D1 al cual se le hizo una primera anotación (L1) seleccionando el título del documento, así se creo un documento D3 de anotación que tiene el contenido de la misma, pero se seleccionó sólo el inicio del comentario para terminar la creación de la anotación.

| Anotación             | Liga Directa          | Liga Reversa          |  |
|-----------------------|-----------------------|-----------------------|--|
| $L1$ (entre D1 y D3)  | DLD 148.247.102.76 61 | RLD 148.247.102.76 63 |  |
| L2 (entre $D2 y D3$ ) | DLD 148.247.102.76 30 | RLD 148.247.102.76 29 |  |
| L3 (entre $D1 y D3$ ) | DLD 148.247.102.76 6  | RLD 148.247.102.76 8  |  |
| L4 (entre $D1 y D3$ ) | RLD 148.247.102.76 54 | RLD 148.247.102.76 53 |  |

Figura 3.2: Liga directa (DLD) y reversa (DLD) de cada anotación

- En base a la primera anotación se hace una segunda  $(L2)$  la cual liga el título de un documento D2 y una parte del texto de anotación de la primera en D3.
- Todavía revisando el documento D1 y con el documento de anotación D3 abierto se agrega un comentario en este último  $(D3)$  de donde salen dos anotaciones más, la primera liga la parte central del comentario con la primera imagen del documento D1(L3) y la segunda el final del comentario con la segunda imagen del mismo documento D1 (L4).

Como resultado se obtuvieron un par de ligas, directa (DLD) y reversa (RLD), por cada anotación como se muestra en la figura.

Del ejemplo (Fig. 3.1) se observan distintas granularidades en las selecciones, como es el caso de los títulos de los documentos  $D1$  y  $D2$  que están compuestos por dos elementos cada uno, la selección de las imágenes en D1 y la selección de pequeñas partes de un párrafo en D3.

Para representar las anotaciones en el sistema, a cada documento se le agrega un renglón en su tabla de descripción correspondiente (DNT). Este renglón define la liga DLD o RLD según sea el caso. Las Fig. 3.3, Fig. 3.4 y Fig. 3.5 muestran las DNT de los documentos D1, D2 y D3 respectivamente.

Los renglones insertados en la DNT de los documentos que describen las ligas directa y reversa se almacenan como recurso del documento. Cada liga está representada por una tabla con las referencias a los documentos origen y destino, así también referencia a los elementos seleccionados en cada documento para su localización y visualización cuando se requiera. Las figuras Fig. 3.6 a la Fig. 3.7 muestran los descriptores de liga directa y reversa de cada anotación.

Cada uno de los descriptores de liga mostrados contiene:

- Un encabezado con las referencias a los documentos: anotado y de anotación, así como a los fragmentos correspondientes.
- El número de elementos seleccionados en ambos documentos, y
- La lista de elementos seleccionados, describiendo por cada uno su: xpointer, etiqueta, pertenencia (documento anotado o documento de anotación) y el texto seleccionado.

# $\label{eq:capit} CAPÍTULO~3. \ \ ANOTACIONES~ELECTRÓNICAS$

|                  | DNT del documento anotado D1(148,247,102,76 1)                                           |                                                                                                    |  |  |  |
|------------------|------------------------------------------------------------------------------------------|----------------------------------------------------------------------------------------------------|--|--|--|
| EntryNbr n       |                                                                                          |                                                                                                    |  |  |  |
|                  |                                                                                          |                                                                                                    |  |  |  |
| $Entry n-3$      | identifier<br>nature<br>copy<br>assoc<br>version<br>location<br>name<br>intref           | 148.247.102.76 63 /* Identificador del recurso (Anotación L1) */<br>/* Es una liga reversa */<br><b>RLD</b><br>slave /* El autor no tiene derecho a modificar la anotacion (si no seria 'master') */<br>/* Verificando valor! */<br>nil<br>$\mathbf{I}$<br>RLD 148.247.102.76 63 /* Archivo de descripción del recurso */<br>STRING NOT DEFINED /* Verificando valor! */<br>/* Verificando valor! */<br>$-1$<br>$-1$                           |  |  |  |
| End              | extref                                                                                   | /* Verificando valor! */                                                                                                    |  |  |  |
| Entry n-2<br>End | identifier<br>nature<br>copy<br>assoc<br>version<br>location<br>name<br>intref<br>extref | 148.247.102.76 8 /* Identificador del recurso (Anotación L3) */<br>$/*$ Es una liga reversa */<br><b>RLD</b><br>slave /* El autor no tiene derecho a modificar la anotacion (si no seria 'master') */<br>/* Verificando valor! */<br>nil<br>л.<br>RLD 148.247.102.76 8 /* Archivo de descripción del recurso */<br>STRING NOT DEFINED /* Verificando valor! */<br>/* Verificando valor! */<br>$-1$<br>/* Verificando valor! */<br>$-1$         |  |  |  |
| Entry n-1<br>End | identifier<br>nature<br>copy<br>assoc<br>version<br>location<br>name<br>intref<br>extref | 148.247.102.76 53 /* Identificador del recurso (Anotación L4) */<br>/* Es una liga reversa */<br>RLD<br>slave /* El autor no tiene derecho a modificar la anotacion (si no seria 'master') */<br>/* Verificando valor! */<br>nil<br>$\mathbf{1}$<br>RLD 148.247.102.76 53 /* Archivo de descripción del recurso */<br>STRING NOT DEFINED /* Verificando valor! */<br>/* Verificando valor! $*/$<br>$-1$<br>/* Verificando valor! */<br>$^{-1}$ |  |  |  |

Figura 3.3: DNT del documento D1

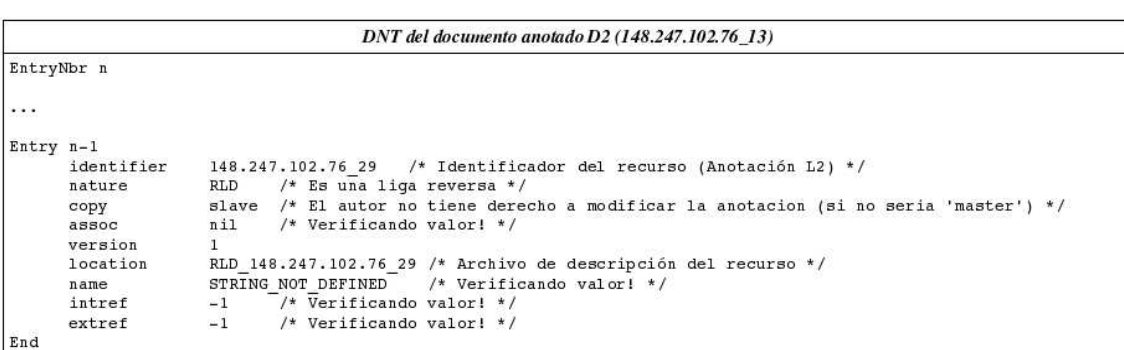

Figura 3.4: DNT del documento D2

| DNT del documento de anotacion D3 (148.247.102.76_32) |                                                                                          |                                                                                                    |             |                                                                                |                                           |                                                                                                    |  |
|-------------------------------------------------------|------------------------------------------------------------------------------------------|----------------------------------------------------------------------------------------------------|-------------|--------------------------------------------------------------------------------|-------------------------------------------|----------------------------------------------------------------------------------------------------|--|
| EntryNbr n                                            |                                                                                          |                                                                                                    |             |                                                                                |                                           |                                                                                                    |  |
| $\cdots$                                              |                                                                                          |                                                                                                    |             |                                                                                |                                           |                                                                                                    |  |
| Entry n-4                                             | identifier<br>nature<br>copy<br>assoc<br>version<br>location<br>name<br>intref           | $148.247.102.76 61$ /* L1 */<br>/* Es una liga directa $*/$<br>DLD<br>master /* Si se puede modificar */<br>/* Verificando valor! */<br>nil<br>$\mathbf{1}$<br>DLD 148.247.102.76 61 /* Descrip */<br>STRING NOT DEFINED /* Verif val! */<br>/* Verificando valor! */<br>$-1$                                 | $Entry n-1$ | identifier<br>nature<br>copy<br>assoc<br>version<br>location<br>name<br>intref | <b>DLD</b><br>nil<br>$\mathbf{1}$<br>$-1$ | $148.247.102.76$ 54 /* L4 */<br>$/*$ Es una liga directa */<br>master /* Si se puede modificar */<br>/* Verificando valor! */<br>DLD 148.247.102.76 54 /* Descrip */<br>STRING NOT DEFINED /* Verif val! */<br>/* Verificando valor! */ |  |
| End                                                   | extref                                                                                   | $-1$<br>/* Verificando valor! */                                                                                                    | End         | extref                                                                         | $-1$                                      | /* Verificando valor! */                                                                                                    |  |
| $Entry n-3$<br>End                                    | identifier<br>nature<br>copy<br>assoc<br>version<br>location<br>name<br>intref<br>extref | $148.247.102.7630$ /* L2 */<br>/* Es una liga directa */<br>DLD<br>master /* Si se puede modificar */<br>/* Verificando valor! */<br>nil<br>1<br>DLD 148.247.102.76 30 /* Descrip */<br>STRING NOT DEFINED /* Verif val! */<br>/* Verificando valor! */<br>$-1$<br>/* Verificando valor! */<br>$-1$           |             |                                                                                |                                           |                                                                                                    |  |
| $Entry n-2$<br>End                                    | identifier<br>nature<br>copy<br>assoc<br>version<br>location<br>name<br>intref<br>extref | $148.247.102.766$ /* L3 */<br>/* Es una liga directa */<br>DLD.<br>master /* Si se puede modificar */<br>nil<br>/* Verificando valor! */<br>$\mathbf{1}$<br>DLD 148.247.102.76 6 /* Descrip */<br>STRING NOT DEFINED /* Verif val! */<br>/* Verificando valor! */<br>$-1$<br>/* Verificando valor! */<br>$-1$ |             |                                                                                |                                           |                                                                                                    |  |

Figura 3.5: DNT del documento D3

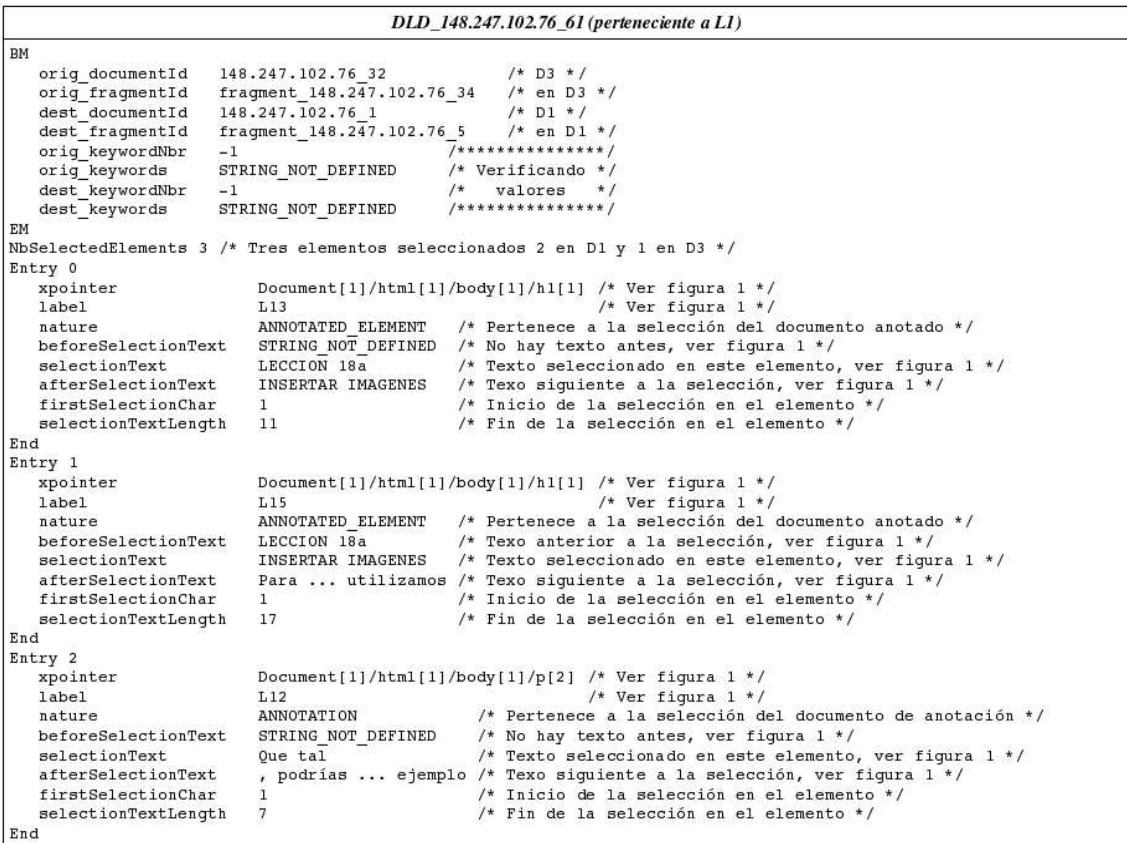

Figura 3.6: DLD de la anotación  $\operatorname{L1}$ 

#### 3.4. CONCLUSIONES 33

| RLD 148.247.102.76 53 (perteneciente a L4) |                            |                                                                          |  |  |
|--------------------------------------------|----------------------------|--------------------------------------------------------------------------|--|--|
| BM                                         |                            |                                                                          |  |  |
| orig documentId                            | 148.247.102.76 1           | $/*$ D1 $*/$                                                             |  |  |
| orig fragmentId                            | fragment 148.247.102.76 5  | $/* en D1 */$                                                            |  |  |
| dest documentId                            | 148.247.102.76 32          | $/*$ D3 */                                                               |  |  |
| dest fragmentId                            | fragment 148.247.102.76 34 | $/* en D3 */$                                                            |  |  |
| orig keywordNbr<br>$-1$                    |                            | $1 + + + + + + + + + + + + + +$                                          |  |  |
| orig keywords                              | STRING NOT DEFINED         | /* Verificando */                                                        |  |  |
| $-1$<br>dest keywordNbr                    |                            | $/$ *<br>valores<br>$*1$                                                 |  |  |
| dest keywords                              | STRING NOT DEFINED         | /*************** /                                                       |  |  |
| EM                                         |                            |                                                                          |  |  |
|                                            |                            | NbSelectedElements 2 /* Dos elementos seleccionados 1 en D1 y 1 en D3 */ |  |  |
| Entry 0                                    |                            |                                                                          |  |  |
| xpointer                                   |                            | Document[1]/html[1]/body[1]/p[5]/img[1] /* Ver figura 1 */               |  |  |
| label                                      | L31                        | /* Ver figura $1$ */                                                     |  |  |
| nature                                     | ANNOTATED ELEMENT          | /* Pertenece a la selección del documento anotado */                     |  |  |
| beforeSelectionText                        | $\langle$ imq  qif">       | /* Texo anterior a la selección, ver figura 1 */                         |  |  |
| selectionText                              | STRING NOT DEFINED         | /* No hay texto selecionado, fue una imagen, ver figura 1 */             |  |  |
| afterSelectionText                         | STRING NOT DEFINED         | /* No hay texto despues de la selección, ver figura 1 */                 |  |  |
| firstSelectionChar                         | $-1$                       | /* No esta definido, fue una imagen no texto, ver figura 1 */            |  |  |
| selectionTextLength                        | $-1$                       | /* No esta definido, fue una imagen no texto, ver figura 1 */            |  |  |
| End                                        |                            |                                                                          |  |  |
| Entry 1                                    |                            |                                                                          |  |  |
| xpointer                                   |                            | Document[1]/html[1]/body[1]/p[3] /* Ver figura 1 */                      |  |  |
| label                                      | L <sub>6</sub>             | /* Ver figura $1$ */                                                     |  |  |
| nature                                     | ANNOTATION                 | /* Pertenece a la selección del documento de anotación */                |  |  |
| beforeSelectionText                        | $conv \dots con$           | /* Texo anterior a la selección, ver figura 1 */                         |  |  |
| selectionText                              | esta otra.                 | /* Texto seleccionado en este elemento, ver figura 1 */                  |  |  |
| afterSelectionText                         | STRING NOT DEFINED         | /* No hay texto despues de la selección, ver figura 1 */                 |  |  |
| firstSelectionChar                         | 118                        | /* Inicio de la selección en el elemento */                              |  |  |
| selectionTextLength                        | 10                         | /* Fin de la selección en el elemento */                                 |  |  |
| End                                        |                            |                                                                          |  |  |

Figura 3.7: RLD de la anotación L4

# 3.4. Conclusiones

En éste capítulo se describieron las anotaciones electrónicas. Se trataron su concepto y características. También se mencionaron distintos sistemas de anotaciones existentes presentando sus principales caracter´ısticas y sus limitaciones que tiene cada uno de ellos de acuerdo a las 12 características tratadas en la sección 3.2.

Después, se habló del sistema de anotaciones electrónicas en AllianceWeb, dando el concepto de **etiqueta única**. El cual fue la base para la solución del problema de localización de las anotaciones en los documentos, el cual es muy común en un ambiente de edición cooperativa.

Por último, mostramos un ejemplo completo en el cual se observan los elementos que forman parte de una anotación electrónica (documento anotado, documento de anotación, liga directa y liga reversa).

Así, el principio del funcionamiento de las anotaciones electrónicas en AllianceWeb es la asignación de una etiqueta única para cada nodo de la estructura del documento AllianceWeb.

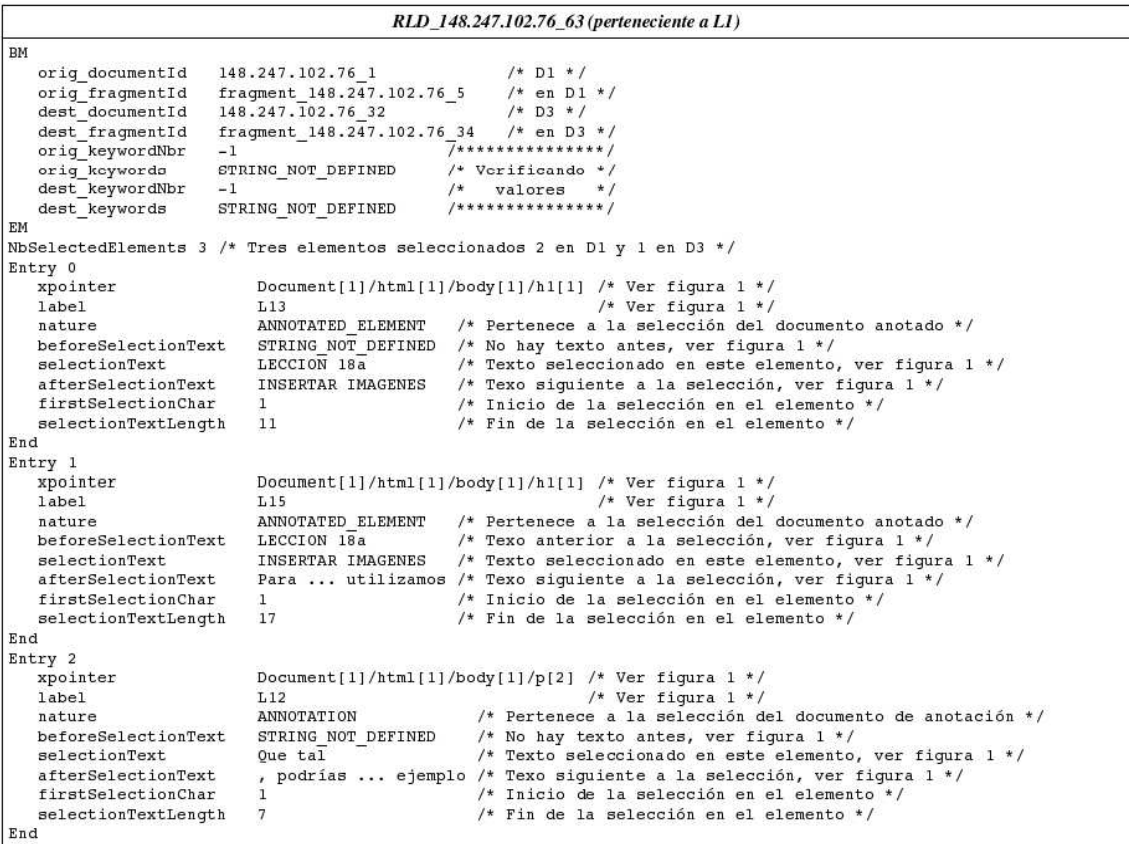

Figura 3.8: RLD de la anotación  $\operatorname{L1}$ 

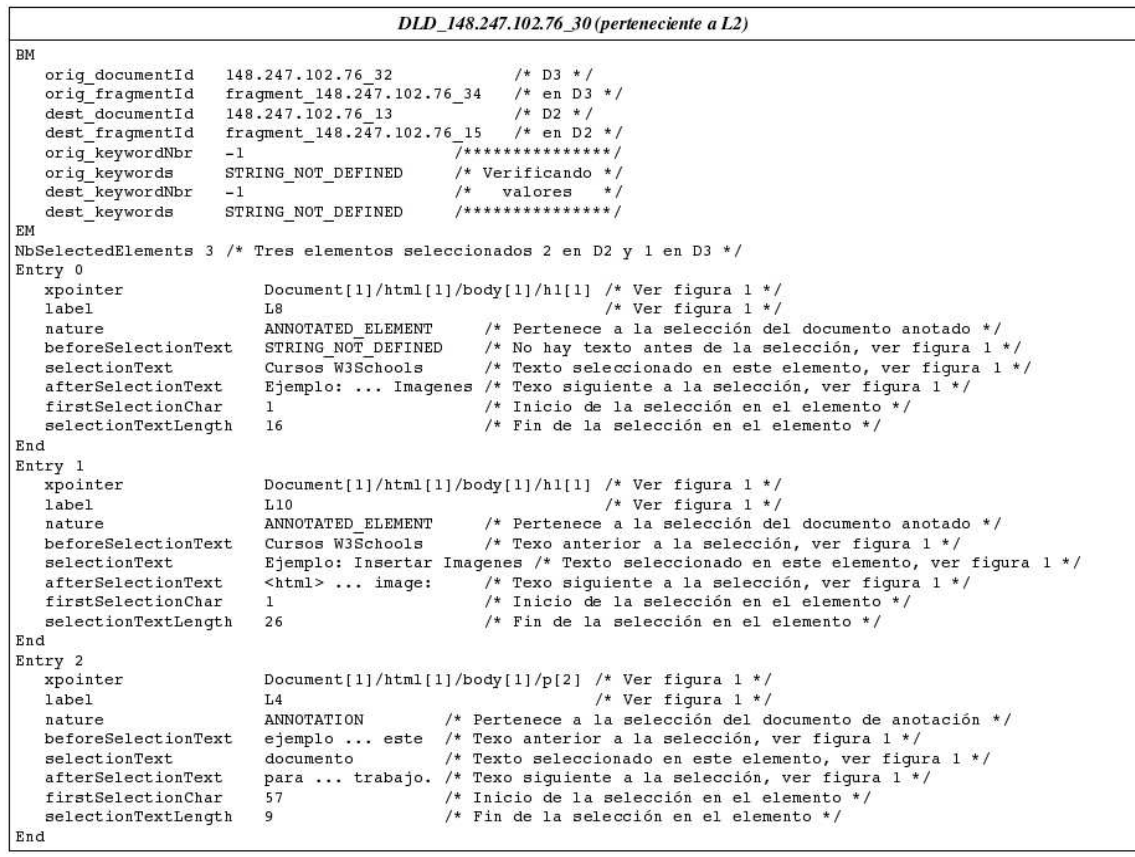

Figura 3.9: DLD de la anotación  $\operatorname{L2}$ 

| RLD 148.247.102.76 29 (perteneciente a L2) |                            |                                                                                    |  |  |
|--------------------------------------------|----------------------------|------------------------------------------------------------------------------------|--|--|
| BM                                         |                            |                                                                                    |  |  |
| orig documentId                            | 148.247.102.76 13          | $/*$ D2 $*/$                                                                       |  |  |
| orig fragmentId                            | fragment 148.247.102.76 15 | $/* en D2 */$                                                                      |  |  |
| dest documentId                            | 148.247.102.76 32          | $/*$ D3 */                                                                         |  |  |
| dest fragmentId                            | fragment 148.247.102.76 34 | $/* en D3 */$                                                                      |  |  |
| orig keywordNbr                            | $-1$                       | /***************/                                                                  |  |  |
| orig keywords                              | STRING NOT DEFINED         | /* Verificando */                                                                  |  |  |
| dest keywordNbr                            | $-1$                       | $/$ *<br>valores<br>$*$ /                                                          |  |  |
| dest keywords                              | STRING NOT DEFINED         | /*************** /                                                                 |  |  |
| EM                                         |                            |                                                                                    |  |  |
|                                            |                            | NbSelectedElements 3 /* Tres elementos seleccionados 2 en D2 y 1 en D3 */          |  |  |
| Entry 0                                    |                            |                                                                                    |  |  |
| xpointer                                   |                            | Document[1]/html[1]/body[1]/h1[1] /* Ver figura $1$ */                             |  |  |
| label                                      | L8                         | /* Ver figura $1$ */                                                               |  |  |
| nature                                     | ANNOTATED ELEMENT          | /* Pertenece a la selección del documento anotado */                               |  |  |
| beforeSelectionText                        | STRING NOT DEFINED         | /* No hay texto antes de la selección, ver figura 1 */                             |  |  |
| selectionText                              | Cursos W3Schools           | /* Texto seleccionado en este elemento, ver figura 1 */                            |  |  |
| afterSelectionText                         |                            | Ejemplo:  Imagenes /* Texo siguiente a la selección, ver figura 1 */               |  |  |
| firstSelectionChar                         | $\mathbf{1}$               | /* Inicio de la selección en el elemento */                                        |  |  |
| selectionTextLength                        | 16                         | /* Fin de la selección en el elemento */                                           |  |  |
| End                                        |                            |                                                                                    |  |  |
| Entry 1                                    |                            |                                                                                    |  |  |
| xpointer                                   |                            | Document[1]/html[1]/body[1]/h1[1] /* Ver figura 1 */                               |  |  |
| label                                      | L10                        | /* Ver figura $1$ */                                                               |  |  |
| nature                                     | ANNOTATED ELEMENT          | /* Pertenece a la selección del documento anotado */                               |  |  |
| beforeSelectionText                        | Cursos W3Schools           | /* Texo anterior a la selección, ver figura 1 */                                   |  |  |
| selectionText                              |                            | Ejemplo: Insertar Imagenes /* Texto seleccionado en este elemento, ver figura 1 */ |  |  |
| afterSelectionText                         | <html>  image:</html>      | /* Texo siquiente a la selección, ver figura 1 */                                  |  |  |
| firstSelectionChar                         | $\mathbf{1}$               | /* Inicio de la selección en el elemento */                                        |  |  |
| selectionTextLength                        | 26                         | /* Fin de la selección en el elemento */                                           |  |  |
| End                                        |                            |                                                                                    |  |  |
| Entry 2                                    |                            |                                                                                    |  |  |
| xpointer                                   |                            | Document[1]/html[1]/body[1]/p[2] /* Ver figura 1 */                                |  |  |
| label                                      | L <sub>4</sub>             | /* Ver figura $1$ */                                                               |  |  |
| nature                                     | ANNOTATION                 | /* Pertenece a la selección del documento de anotación */                          |  |  |
| beforeSelectionText                        |                            | ejemplo  este /* Texo anterior a la selección, ver figura 1 */                     |  |  |
| selectionText                              | documento                  | /* Texto seleccionado en este elemento, ver figura 1 */                            |  |  |
| afterSelectionText                         |                            | para  trabajo. /* Texo siquiente a la selección, ver fiqura 1 */                   |  |  |
| firstSelectionChar                         | 57                         | /* Inicio de la selección en el elemento */                                        |  |  |
| selectionTextLength                        | 9                          | /* Fin de la selección en el elemento */                                           |  |  |
| End                                        |                            |                                                                                    |  |  |

Figura 3.10: RLD de la anotación  $\operatorname{L2}$ 

### 3.4. CONCLUSIONES 37

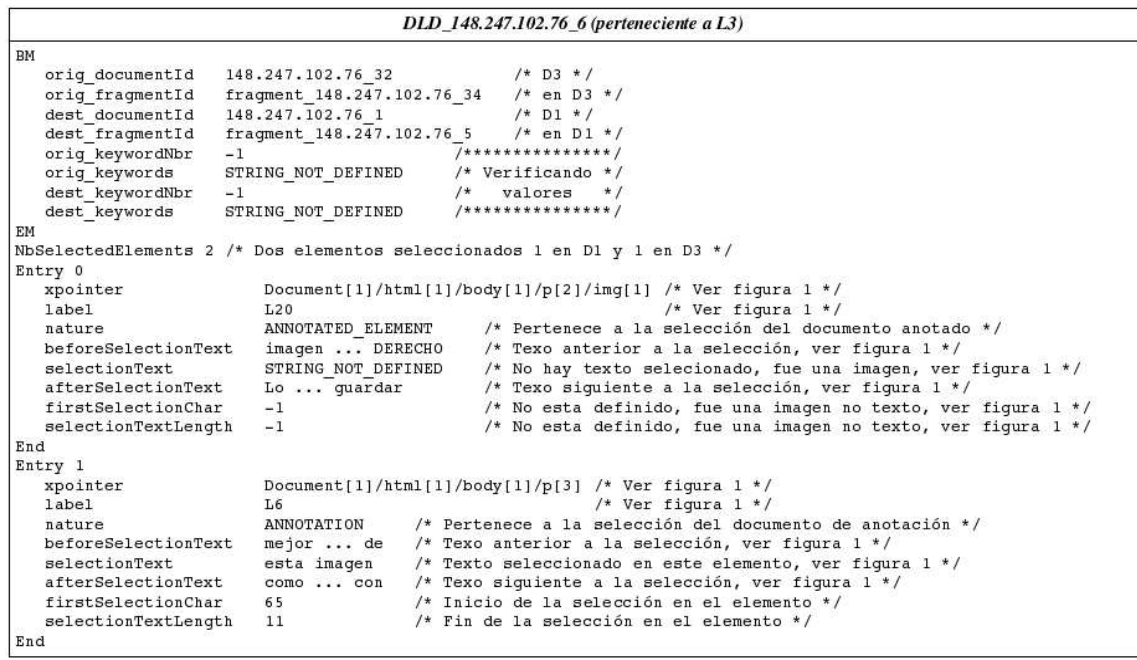

Figura 3.11:  $\operatorname{DLD}$  de la anotación  $\operatorname{L3}$ 

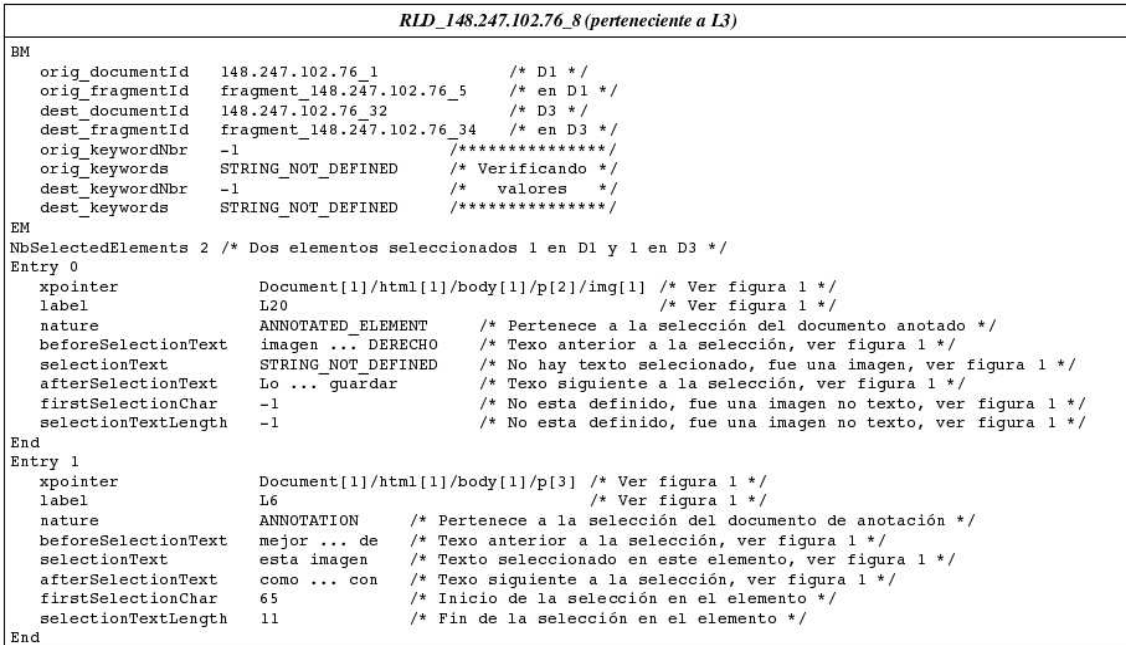

Figura 3.12: RLD de la anotacion L3

| DLD 148.247.102.76 54 (perteneciente a L4) |                                               |                                                                          |  |  |
|--------------------------------------------|-----------------------------------------------|--------------------------------------------------------------------------|--|--|
| BM                                         |                                               |                                                                          |  |  |
| orig documentId                            | 148.247.102.76 32                             | $/*$ D3 $*/$                                                             |  |  |
| orig fragmentId                            | fragment 148.247.102.76 34                    | $/* en D3 */$                                                            |  |  |
| dest documentId                            | 148.247.102.76 1                              | $/*$ D1 $*/$                                                             |  |  |
| dest fragmentId                            | fragment 148.247.102.76 5                     | $/* en D1 * /$                                                           |  |  |
| orig keywordNbr                            | $-1$                                          | $1 + + + + + + + + + + + + + +$                                          |  |  |
| orig keywords                              | STRING NOT DEFINED                            | $/*$ Verificando */                                                      |  |  |
| dest keywordNbr                            | $-1$                                          | valores<br>$*1$                                                          |  |  |
| dest keywords                              | STRING NOT DEFINED                            | /*************** /                                                       |  |  |
| EM                                         |                                               |                                                                          |  |  |
|                                            |                                               | NbSelectedElements 2 /* Dos elementos seleccionados 1 en D1 y 1 en D3 */ |  |  |
| Entry 0                                    |                                               |                                                                          |  |  |
| xpointer                                   |                                               | Document[1]/html[1]/body[1]/p[5]/imq[1] /* Ver figura 1 */               |  |  |
| label                                      | L31                                           | /* Ver figura $1$ */                                                     |  |  |
| nature                                     | ANNOTATED ELEMENT                             | /* Pertenece a la selección del documento anotado */                     |  |  |
| beforeSelectionText                        | $\langle \text{imq} \dots \text{qif} \rangle$ | /* Texo anterior a la selección, ver figura 1 */                         |  |  |
| selectionText                              | STRING NOT DEFINED                            | /* No hay texto selecionado, fue una imagen, ver figura 1 */             |  |  |
| afterSelectionText                         | STRING NOT DEFINED                            | /* No hay texto despues de la selección, ver figura 1 */                 |  |  |
| firstSelectionChar                         | $-1$                                          | /* No esta definido, fue una imagen no texto, ver figura 1 */            |  |  |
| selectionTextLength                        | $-1$                                          | /* No esta definido, fue una imagen no texto, ver figura 1 */            |  |  |
| End                                        |                                               |                                                                          |  |  |
| Entry 1                                    |                                               |                                                                          |  |  |
| xpointer                                   |                                               | Document[1]/html[1]/body[1]/p[3] /* Ver figura 1 */                      |  |  |
| label                                      | <b>L6</b>                                     | /* Ver figura $1$ */                                                     |  |  |
| nature                                     | ANNOTATION                                    | /* Pertenece a la selección del documento de anotación */                |  |  |
| beforeSelectionText                        | $conn \ldots con$                             | /* Texo anterior a la selección, ver figura 1 */                         |  |  |
| selectionText                              | esta otra.                                    | /* Texto seleccionado en este elemento, ver figura 1 */                  |  |  |
| afterSelectionText                         | STRING NOT DEFINED                            | /* No hay texto despues de la selección, ver figura 1 */                 |  |  |
| firstSelectionChar                         | 118                                           | /* Inicio de la selección en el elemento */                              |  |  |
| selectionTextLength                        | 10                                            | /* Fin de la selección en el elemento */                                 |  |  |
| End                                        |                                               |                                                                          |  |  |

Figura 3.13: DLD de la anotación  $\rm L4$ 

# Capítulo 4

# Presentaciones multimedia

En este capítulo introducimos el domino de multimedia, y especialmente explicamos de que manera los *medios* de diferente tipo pueden combinarse para construir una presentación multimedia (sección  $4.2$ ).

Así, en primer lugar, presentamos los medios (sección 4.1), sus características y como se relacionan entre sí (sección 4.3).

La forma de representar a los medios para introducirlos en nuestro sistema de anotaciones es discutido en la sección 4.4.

Así, explicamos el sistema de presentaciones multimedia diseñado y desarrollado (sección 4.5) y la forma en como se representan en el documento cooperativo (sección 4.6).

## 4.1. Medios

Un medio posee una finalidad, así, en un documento electrónico, un medio transmite ideas. Existen medios de distintos tipos: el texto, las imágenes, los gráficos, los clips de audio, los videos, las animaciones, etc.

Por ejemplo, la Fig. 4.1 muestra algunos medios gráficos con los que cuenta la herramienta iMarkup [6] para realizar anotaciones.

Los elementos que se distinguen en la Fig. 4.1 son esencialmente gráficos que resaltan partes del documento, formulando comentarios acerca de lo marcado. Se puede resaltar un texto, dibujar a mano alzada, insertar notas como im´agenes o notas tipo post-it. Todos estos medios son estáticos, es decir no tienen algún cambio en el tiempo, sin embargo iMarkup también permite insertar medios de tipo audio.

Básicamente un medio es un metadato de información, el cual nos ayuda a transmitir una idea o una información, y el conjunto de estos medios entre otras cosas define el concepto de lo que es multimedia.

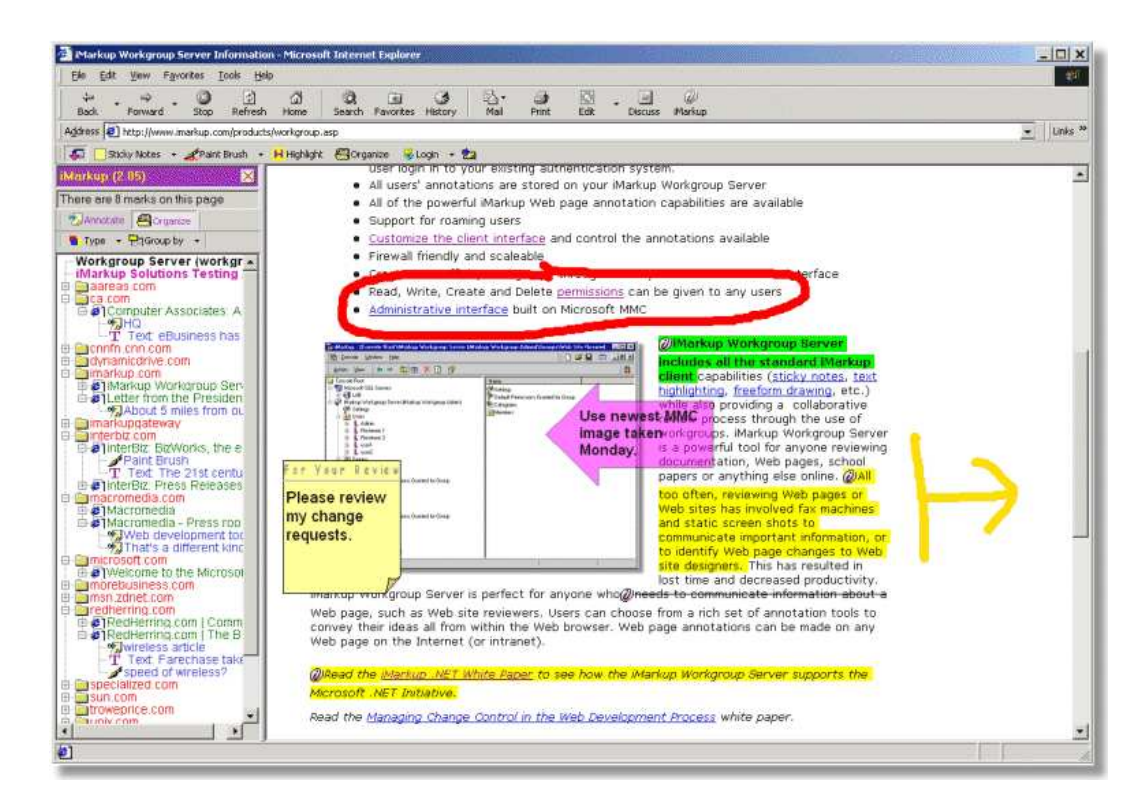

Figura 4.1: Elementos gráficos de iMarkup

# 4.2. Multimedia, objeto multimedia y presentación multimedia

El concepto general de multimedia está relacionado con el uso de videos, sonido  $y/\sigma$ animaciones para transmitir una idea.

Basados en este concepto, existen sistemas de anotaciones que ofrecen la posibilidad de incluir como contenido de la anotación un clip de audio  $[6][7]$ , pequeñas animaciones gráficas [6], videos o incluso una combinación de éstos, donde este tipo de información es conocida como medios.

Sin embargo, aunque estos medios son un componente de la anotación, no están relacionados directamente entre sí, es decir, no siguen un orden extricto. Y ésto podría ocasionar confusión al coautor que recibe el documento junto con las anotaciones.

El diccionario [22] define el concepto de multimedia como sigue:

"(adjetivo) Que utiliza conjunta y simultáneamente diversos medios, como imágenes, sonidos y texto, en la transmisión de una información."

Adecuando esta definición, a nuestro contexto de trabajo, un objeto multimedia es un conjunto de medios relacionados entre sí, que trabajan conjunta y simultáneamente para transmitir una información elaborada.

Una presentación u objeto multimedia es una aplicación interactiva, reproducida de acuerdo con ciertas especificaciones de composición: espacial y temporal [23].

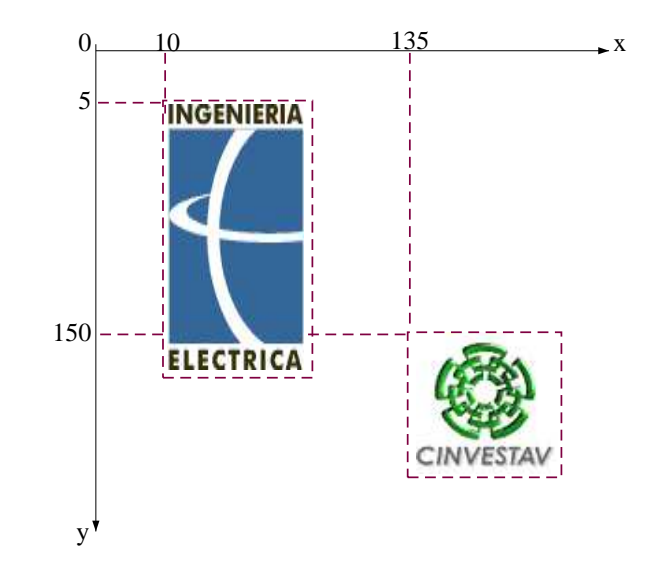

Figura 4.2: Sincronización espacial en dos dimensiones

Para definir una presentación se especifica: (1) la configuración espacial y temporal de los objetos que la componen y (2) la descripción de la forma en la que estos objetos deben ser tratados.

Esta segunda parte se refiere a las características tomadas en cuenta en la reproducción de la representación. Por ejemplo, para desplegar una imagen, ésta podría tener un efecto: desplegarse a partir de un extremo y moverse hasta lograr la posición establecida o que se despliegue en la posición predeterminada con un efecto de persianas o un efecto aleatorio.

# 4.3. Sincronización espacio-temporal

Una presentación multimedia está compuesta de medios y estos medios tienen una relación entre sí: la sincronización espacial  $(4.3.1)$  y la temporal  $(4.3.2)$ . Cada una con su propia representación, pero que en conjunto especifican la sincronización espacio-temporal.

#### 4.3.1. Sincronización espacial

La sincronización espacial define la posición de un medio (objeto) en un espacio de dos dimensiones  $(x,y)$  o en tres dimensiones  $(x,y,z)$ . El punto definido con estas coordenadas es el punto superior izquierdo, y dependiendo del medio a visualizar será el ancho por la altura que tendrá el recuadro de visualización del medio.

Por ejemplo, en la Fig. 4.2, se muestran las imágenes del logotipo del CINVESTAV en la posición (135,150) y la del logotipo de Ingeniería Eléctrica en la posición (10,5).

La Fig. 4.3 muestra un ejemplo de tres dimensiones espaciales: la imagen del logotipo del CINVESTAV en la posición (135, 150, 3) y la imagen del logotipo de Ingeniería Eléctrica en la posición (10, 5, 2). Las primeras 2 coordenadas, "x" y "y" de ambas imágenes son

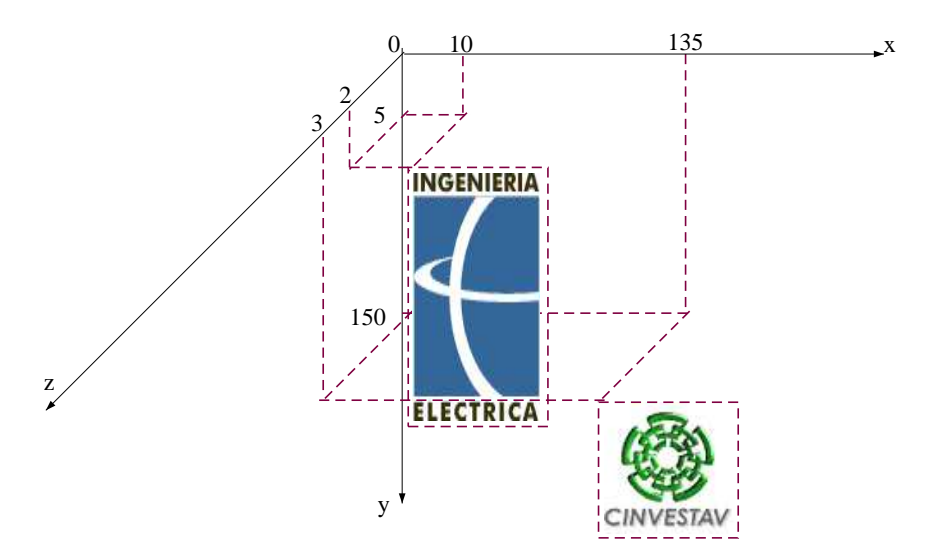

Figura 4.3: Sincronización espacial en tres dimensiones

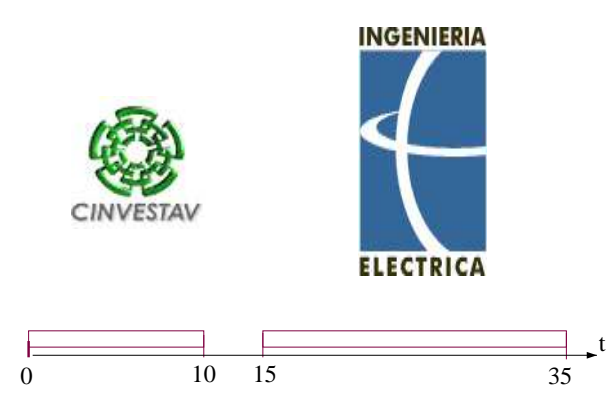

Figura 4.4: Sincronización temporal

iguales a las coordenadas correspondientes en la Fig. 4.2. La tercera coordenada, "z", representa la profundidad que tienen los medios, es decir, si existen dos o más medios los cuales se superponen con las coordenadas  $(x,y)$ . Mediante la coordenada "z" se representa la profundidad de los medios. Teniéndose la apariencia de que los medios están uno sobre otro. Visualmente lo que vemos en el monitor, cuando reproducimos una presentación en 3 dimensiones espaciales corresponde a una proyección de la presentación en 2 dimensiones.

#### 4.3.2. Sincronización temporal

La sincronización temporal está definida por la línea de tiempo. Esto quiere decir, que los medios se organizan cronológicamente. Por ejemplo, en la Fig. 4.4, se muestra la imagen del CINVESTAV en el segundo 0 de la presentación cuya duración es de 10 segundos y la imagen de Ingeniería Eléctrica inicia su visualización en el segundo 15 con 20 segundos de duración.

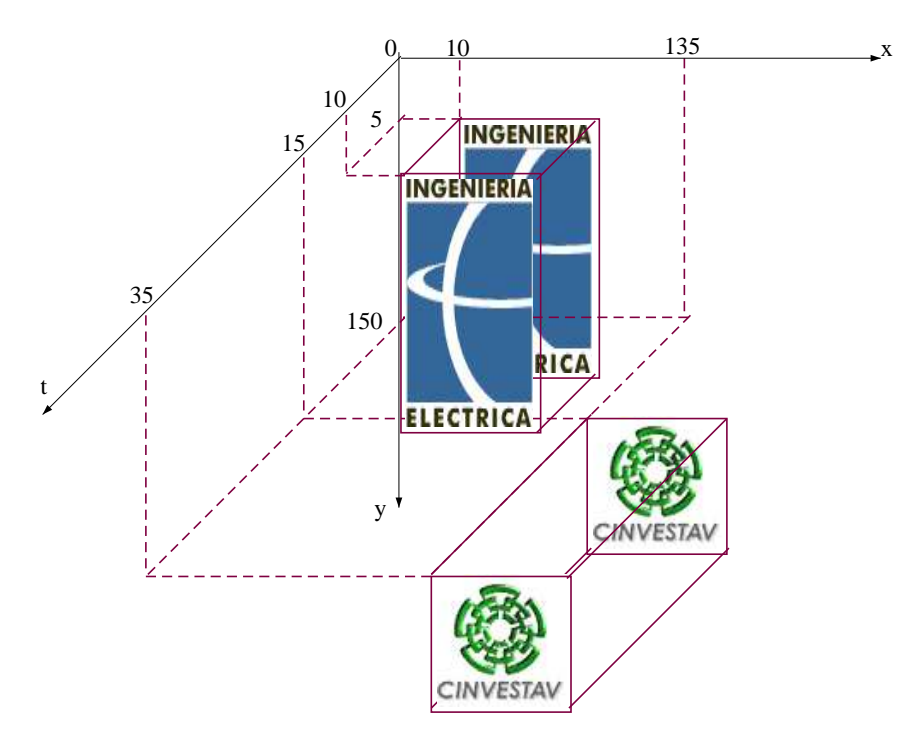

Figura 4.5: Sincronización espacio-temporal

#### 4.3.3. Sincronización espacio-temporal

La sincronización espacio-temporal de los medios de una presentación se realiza especificando las coordenadas de cada medio y la línea de tiempo de la presentación.

Por ejemplo, en la figura siguiente, Fig. 4.5 , se muestra la imagen del logotipo del  $CINVESTAV$  en la posición (135,150) sin retraso, es decir, en el segundo 0, con una duración de 10 segundos y la imagen del logotipo de Ingeniería Eléctrica en la posición  $(10,5)$  en el segundo 15 con una duración de 20 segundos.

La parte espacial, da las coordenadas en las que se visualizarán las imágenes en el marco de la presentación multimedia. Y la parte temporal indica el momento en el que inicia su despliegue, el caso de imágenes, y el tiempo de duración en el que éstas serán visibles.

#### 4.3.4. Representación espacio-temporal

Como mencionamos anteriormente, en la sección 4.3.3, la representación espacio temporal se compone de la representación espacial, además de la temporal.

La representación temporal se expresa mediante instantes o intervalos. La representación por instantes se refiere a establecer un orden por medio de las relaciones: "<", ">" e "=". La representación por intervalos, como las de Allen [23], se fundamentan en las relaciones siguientes para construir la línea de tiempo:

 $before(A,B)$  A está antes de B

 $meet(A,B)$  A se encuentra con B

Es decir, que el fin de A coincide con el inicio de B

- **overlap** $(A,B)$  A se traslapa con B
- $f \text{inish}(A,B)$  A termina junto con B
- $\text{during}(A,B)$  A existe durante B
- $start(A,B)$  A inicia junto con B
- $equal(A,B)$  A es igual a B

Y las relaciones inversas:

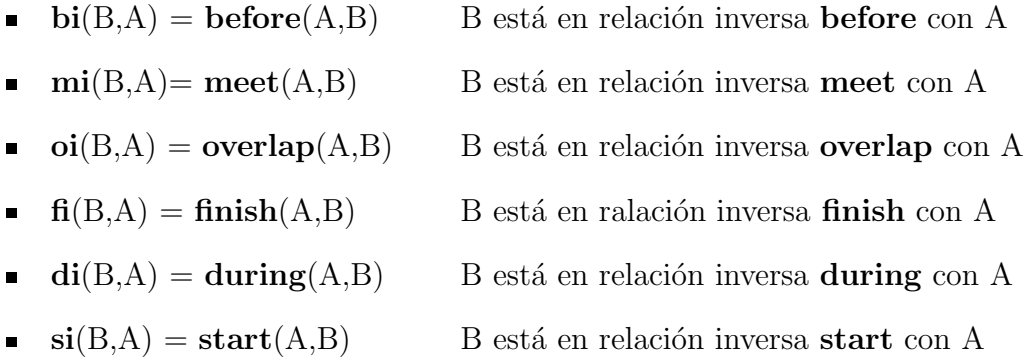

La Fig. 4.6 , ejemplifica las relaciones por intervalos.

La representación espacial puede hacerse por intervalos y por regiones. La representación por intervalos se refiere a la composición de intervalos que representan las coordenas "x" y "y". En la representación por regiones se utilizan las siguientes relaciones entre dos objetos:

- $disjoint(A,B)$  A está separada de B
- touch(A,B) A se toca con B, no se superponen
- overlap(A,B) A se traslapa con B
- $cover(A, B)$  A cubre a B, su inverso es covered By(B,A) Es decir, que B no es visible
- contain $(A, B)$  A contiene a B, su inverso es inside $(B, A)$ Es decir, que B es visible y tapa una parte de A
- equal(A,B) A tiene el mismo espacio que B

La Fig. 4.7 muestra las relaciones topológicas descritas.

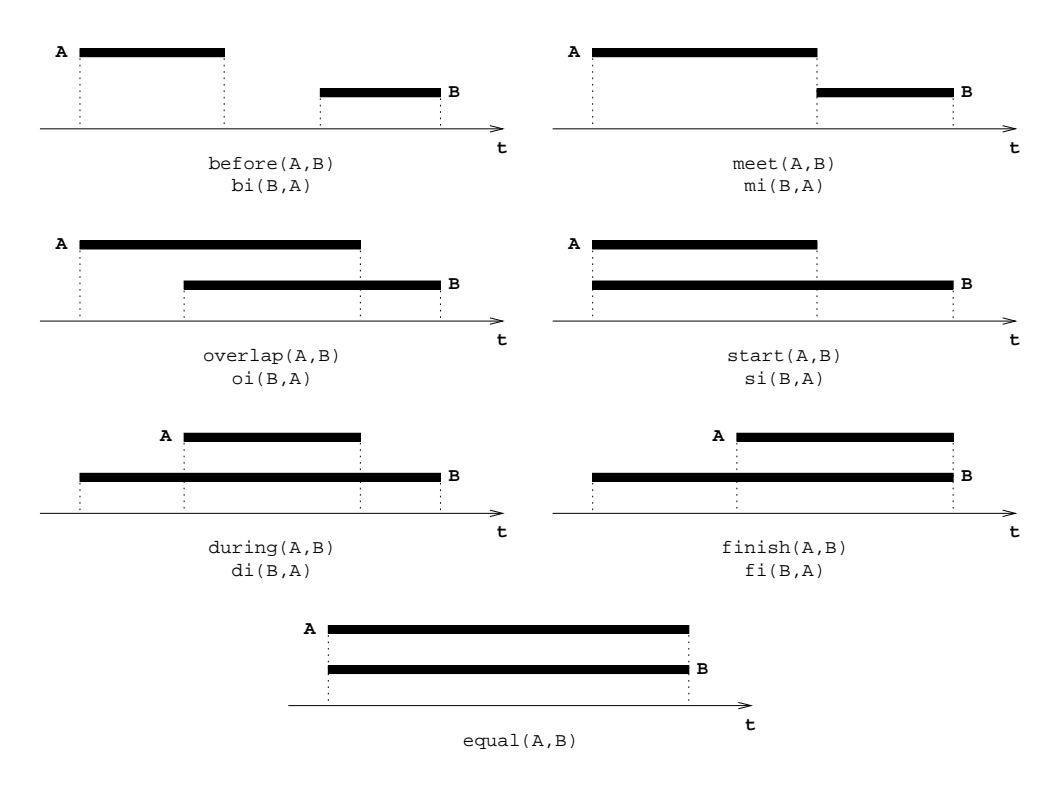

Figura 4.6: Relaciones de intervalos temporales

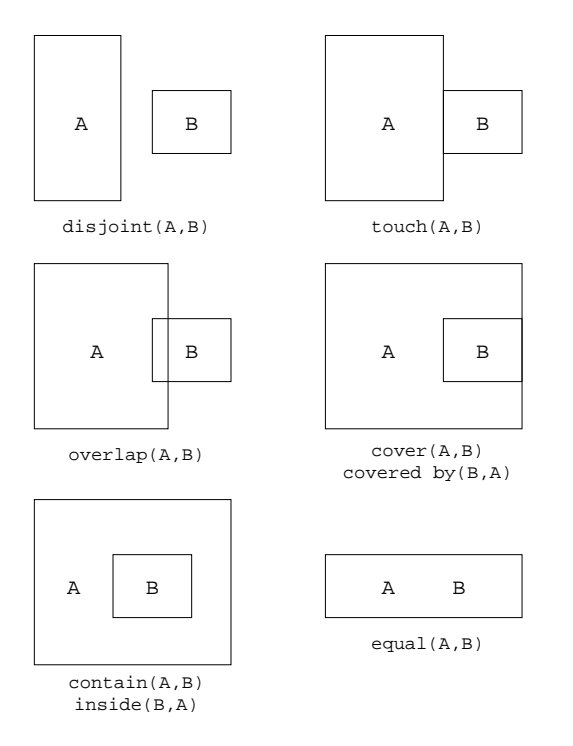

Figura 4.7: Relaciones topológicas

# 4.4. Representación mediante SMIL

Existen diversas representaciones para definir una presentación multimedia. Sin embargo, en nuestro sistemas de anotaciones multimedia, las presentaciones multimedia operan en un entorno Web, es decir, las anotaciones se efectúan en documentos editados cooperatívamente, cuyo formato es XHTML [20].

Dentro de la filosofía de PIÑAS/AllianceWeb [10] los documentos compartidos pueden ser accedidos, si así se desea, por un usuario externo que no tiene acceso al editor Alliance Web y la forma de consultarlos, de manera externa al grupo de cooperación, puede llevarse a cabo mediante un browser estándar (i.e. Netscape). Así, para que las anotaciones multimedia también puedan consultarse desde el exterior del grupo de cooperación, y si el grupo lo permite, necesitan representarse en un formato estándar que pueda ser reproducido por herramientas abiertas y/o comerciales a las que tenga acceso cualquier usuario externo al grupo.

Por tal motivo, hemos elegido como formato de representación de las presentaciones multimedia, utilizadas en nuestro sistema, la recomendación de SMIL [19] (Sincronized Multimedia Integration Language) de la W3C [21].

SMIL: Sincronized Multimedia Integration Language SMIL fue diseñado para una creación fácil de presentaciones audiovisuales interactivas. SMIL es un lenguaje basado en " $tags$ " tipo HTML [20] fácil de aprender y usar. Una gran variedad de presentaciones pueden escribirse empleando un simple editor de texto. La versión actual es la 2.0 aunque la 2.1 ya está en revisión. También existe la versión básica, SMIL 2.0 Basic, la cual está orientada a la definición de presentaciones multimedia para PDA's y celulares. Con ésto podemos darnos una idea del alcance de dispositivos que emplean esta recomendación, y como lenguaje de representación de las presentaciones multimedia, aquí descritas, también extendemos el alcance de las anotaciones electrónicas a multimedia.

El lenguaje SMIL se compone de dos partes, el encabezado y el cuerpo. El encabezado contiene la descripción de la organización que tienen las distintas regiones donde se reproducirán los medios, es decir, la sincronización espacial. Y el cuerpo contiene la definición de los medios que forman parte de la presentación, además de la línea de tiempo que nos da la sincronización temporal.

La Fig. 4.8 muestra un ejemplo de un archivo SMIL y sus componentes: el encabezado y el cuerpo.

El aspecto espacial y temporal que representa este código SMIL es el que se muestra en la Fig. 4.9 .

La Fig. 4.9 muestra en la parte superior las cuatro regiones en donde se mostrarán los distintos medios.

En la parte de abajo de la figura se representa la línea de tiempo de la presentación multimedia, donde cada barra representa un medio, identificado con el nombre inscrito en  $\acute{e}$ stas. Además, cada medio tiene asociado una región en la cual es desplegado, a excepción, claro está de los medios de tipo audio que no son visibles. La región a la que pertenecen los medios está indicado al final de cada barra con el nombre en itálica.

<smil xmlns="http://www.w3.org/2001/SMIL20/Language">

```
Cuerpo
                                                                                                  Encabezado
 <head>
    <layout type="text/smil−basic−layout">
     <root−layout width="640" height="480"/>
    <region
          id="region_videoIzquierda"
          left="8" top="8" width="312" height="244"/>
    <region
id="region_videoDerecha"
left="416" top="276" width="212" height="192"/>
    <region
          id="region_texoImagen"
          left="48" top="276" width="200" height="200"/>
      <region
          id="region_videoTexto"
          left="380" top="56" width="228" height="64"/>
   </layout>
 </head>
 <body>
   <par>
    <seq>
      \overline{\text{cimg}}dur="4s"<br>src="MEDIAS/alphatest.png"
region="region_texoImagen"
id="img_imagen"/>
<text
dur="5s"
src="MEDIAS/text_dndiobzgndkafnjeqmf.txt"
region="region_texoImagen"
id="text_texto"/>
</seq>
     <par>
<video
src="MEDIAS/nist.mpg"
         region="region_videoIzquierda"
        id="video_videoIzq"/>
       <text
        \text{dur}="5s"
src="MEDIAS/text_zivbicvfrqkpic.txt"
region="region_videoTexto"
id="text_videoTexto"/>
     </par>
    <par><audio<br>src="MEDIAS/leonidsample.wav"
id="audio_sonido"
dur="11s"/>
<video
src="MEDIAS/coffee.mpg"
region="region_videoDerecha"
id="video_videoDer"/>
    <par>\langlepar> </body>
```
</smil>

Figura 4.8: Encabezado y cuerpo del código fuente: ejemplo.smil

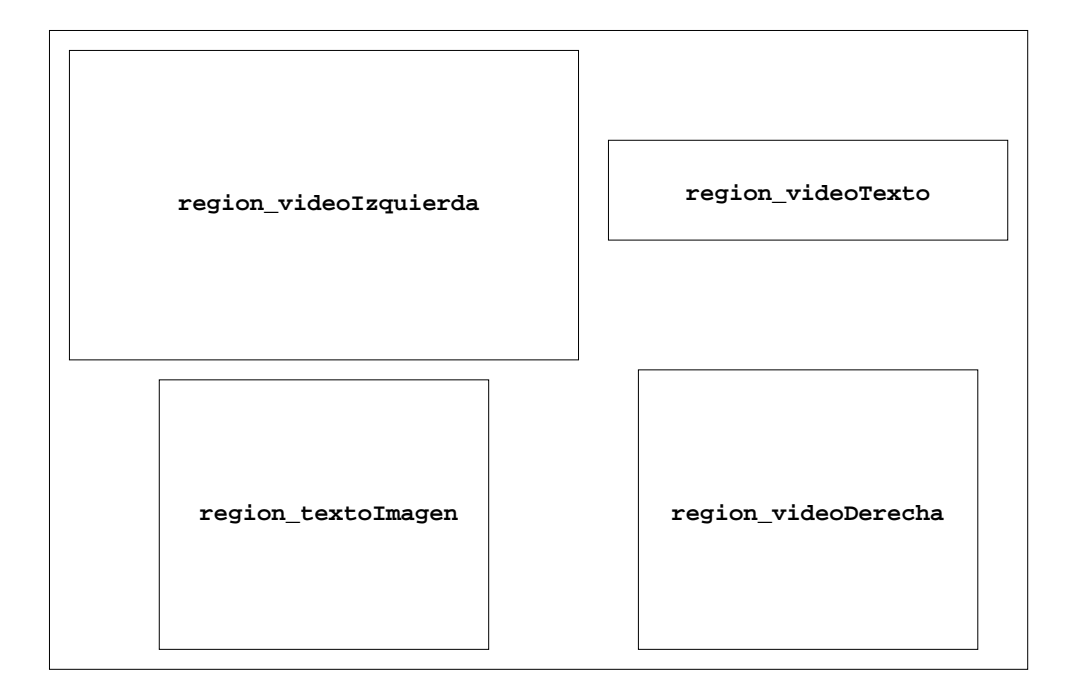

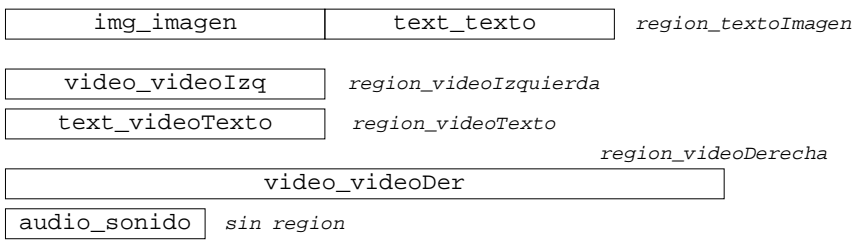

Figura 4.9: Aspecto espacial y temporal de la presentación: ejemplo.smil

#### 4.5. SISTEMA DE PRESENTACIONES MULTIMEDIA 49

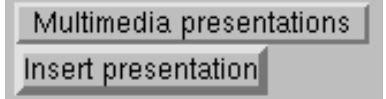

Figura 4.10: Insertar una presentación multimedia

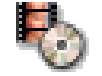

Figura 4.11: Icono delimitador de inicio/fin de la presentación multimedia

Los atributos de sincronización temporal que tenemos en SMIL son:

- dur Duración de la reproducción del medio
- repeat Número de veces a repetir la reproducción del medio
- **begin** Momento en el que inicia la reproducción
- end Momento en el que termina la reproducción

Los "tags" seq y par, también sirven para sincronizar temporalmente los medios. El "tag" seq los ordena de manera secuencial para reproducirlos uno tras otro. Y el "tag" **par** los reproduce de manera paralela, todos inician su reproducción al mismo tiempo, sin embargo, no forzosamente terminarán juntos.

## 4.5. Sistema de presentaciones multimedia

Así, se creo un sistema de presentaciones multimedia para la creación de contenido multimedia en la plataforma AllianceWeb/PINAS que no lo maneja.

Este contenido multimedia, se inserta en los documentos XHTML por medio de la interfaz de AllianceWeb seleccionando un fragmento de texto del documento, constituyendo así un componente del mismo.

La Fig. 4.10 muestra la interfaz para insertar una presentación multimedia en el menú "Multimedia presentations" de AllianceWeb.

La creación, edición y reproducción de las anotaciones multimedia se realiza con ayuda del editor de documentos SMIL LimSee2 [17] y el reproductor de SMIL Ambulant [18]. Ambos sistemas los veremos con detalle en el capítulo 6.

El proceso para insertar una presentación multimedia es como sigue:

Primero se selecciona el lugar donde la presentación multimedia quedará incluida en el documento. Por otra parte, en el menú "Multimedia presentations" se selecciona la opción "Insert presentation", dando lugar a la inserción de marcas que indican que existe una presentaci´on multimedia (Fig. 4.11). Sistem´aticamente, el editor LimSee2 se abre para crear y editar la presentación multimedia.

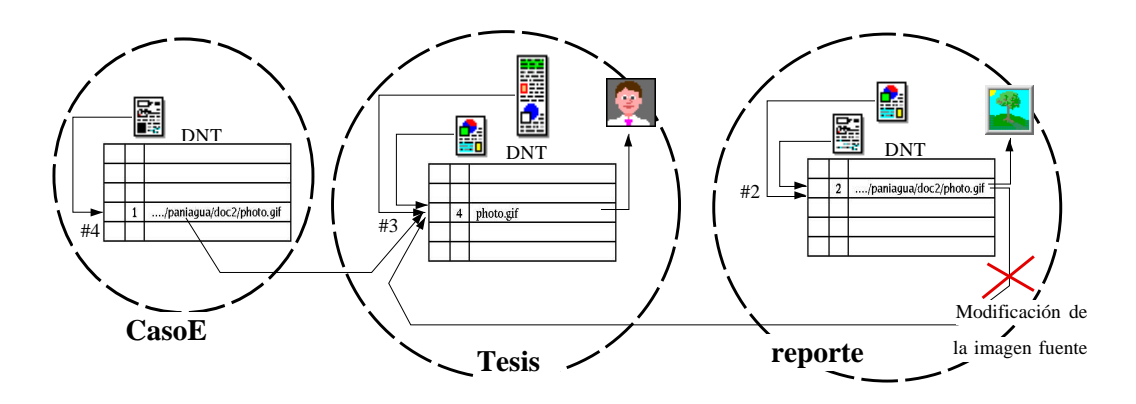

Figura 4.12: Entorno del documento y recursos compartidos

Para reproducir una presentación multimedia se hace un doble click sobre la marca de inicio de la selección  $\ddot{\bullet}$ . En esta marca se guarda la referencia del descriptor de la presentación multimedia que se tiene asociada.

Por medio del doble click se obtiene la referencia a la presentación multimedia y se abre el reproductor Ambulant mand´andole como par´ametro el nombre del archivo que representa el fuente SMIL de la presentación multimedia.

# 4.6. Medios como recursos

Tanto el archivo fuente SMIL de la presentación como los medios que la componen y el descriptor, son almacenados en el documento donde se insertó. Sin embargo, no se almacenan tan facilmente, dado que los documentos son cooperativos tienen un entorno de documento en el cual están todos los recursos que forman parte de él, incluyendo las presentaciones multimedia. La ventaja de tratar las presentaciones multimedia como recursos de un documento, es que pueden compartirse con otros documentos, ya sea la presentaci´on completa (el descriptor) o parte de ´esta (los medios o el fuente SMIL).

**Entorno del documento** El entorno del documento está definido por: la partición, el conjunto de recursos (imagen, video, audio, etc.) y los metadatos que permiten la administración de la cooperación del usuario. Los metadatos corresponden a: la partición completa del documento en el orden lógico, el rol de edición de los usuarios asociados a cada fragmento, los bloqueos (" $locks$ ") de edición en los fragmentos modificados, etc.

La información de los metadatos integran una Tabla de Denominación del Documento (DNT), que contiene los nombres de diferentes recursos referenciados desde el entorno del documento. Por ejemplo en la Fig.  $4.12$ , el recurso que tiene el nombre lógico photo.gif es un componente del documento Tesis. Esta imagen está localmente referenciada desde un fragmento de este documento y este recurso es compartido y accedido desde el entorno del documento reporte. En el entorno, el recurso también es accesible a través de un descriptor del recurso local que se refiere al recurso real del documento Tesis por la asociación:

photo.gif ⇒http://cinvestav:9300/AllianceWeb/paniagua/doc2/photo.gif El interés de este mecanismo de denominación local es describir, memorizar y mantener ´ıntegro el entorno del documento: todos los recursos usados (una imagen) son perfectamente identificados, así como ciertas funciones de gestión (por ejemplo copiar) se realizan facilmente.

A nivel de recursos, se han desarrollado funciones eficientes y coherentes para inicializar y modificar las referencias de los recursos. Por ejemplo, usando un menu´ apropiado de edición de imágenes, un autor del documento reporte podría decidir modificar la asociación de la figura (fila #2) y crear una nueva referencia con otro archivo que contenga otra imagen denominada tree.gif.

**Recursos de documentos compartidos** Un problema actual es la gestión coherente de las referencias de los recursos cuando éstos se comparten. Como se explicó anteriormente, si dos documentos referencían un mismo recurso, no es deseable replicarlo, sino sólo establecer la referencia. Así la compartición de recursos tiene dos ventajas: 1) el ahorro de espacio de almacenamiento y 2) la facilidad de actualización de este recurso en los diferentes entornos de documento. As´ı, cuando una imagen de un documento fuente es modificada, se actualiza en todos los documentos asociados a ésta. La imagen previa se elimina si ésta no se emplea más.

La técnica empleada es la de "garbage collection" de contadores de referencias para cada recurso: el valor del contador representa el número de veces que se referencía un recurso. Este contador se incrementa (resp. decrementa) cada vez que se agrega una referencia m´as (resp. se elimina). Cuando el contador alcanza un valor de cero, el recurso puede eliminarse.

Los contadores de referencia se almacenan en las entradas de la DNT. Por ejemplo, como se muestra en la DNT de Tesis (Fig. 4.12), el recurso photo.gif es usado 5 veces (dos veces en Tesis, dos en reporte y una en el documento CasoE). En la DNT de Tesis, el valor del contador es 4, que corresponde a la suma de las referencias locales y remotas. El uso del contador de referencia permite la gestión eficiente de recursos.

# 4.7. Conclusiones

En este cap´ıtulo presentamos los conceptos de medio, de composiciones, los objetos multimedia y las presentaciones multimedia y su representación.

Las presentaciones multimedia son la base de nuestro sistema de anotaciones multimedia CMAS. Es decir, el elemento multimedia de las anotaciones, el cual se inserta en los documentos coopererativos, es una presentación multimedia.

Las presentaciones multimedia tienen una estructura un poco compleja, esto debido a la sincronización espacial y temporal asociada. La representación en sí de ésta, así como su interpretación para la reproducción de la presentación puede llegar a ser complicada. Por esta razón, se eligió la representación de SMIL, una recomendación de la W3C [21] para presentaciones multimedia en la Web.

Gracias a la elección del lenguaje SMIL, el alcance de los usuarios que pueden ver las anotaciones es muy amplio, ésto debido al crecimiento del uso de esta recomendación de la W3C, así como a las distintas herramientas, abiertas y comerciales, que existen para la autoría y la reproducción de las presentaciones multimedia.

Una característica importante de las presentaciones multimedia diseñadas en CMAS es el hecho de considerarlas como recursos del documento y por tanto éstas pueden compartirse con otros documentos, lo cual puede optimizar (espacio de almacenamiento, tiempo de procesamiento, calidad del trabajo desarrollado, etc.) el trabajo de la autoría.

# Capítulo 5 Anotaciones multimedia

Este capítulo describe el concepto de anotación multimedia (sección 5.1) en base a la definición de presentación multimedia vista en el capítulo 4.

Partiendo de este concepto se describe la anotación multimedia en la sección 5.2 listando los componentes que la caracterizan. Después se trata la representación de las anotaciones multimedia en el sistema cooperativo AllianceWeb y la arquitectura del sistema  $(\sec$ ión 5.3).

Así, en la sección 5.4 se muestra como usar el sistema de anotaciones multimedia CMAS para crear una anotación y también como reproducirla.

En la sección 5.5 se describen tres ejemplos para ilustrar el potencial que tienen las anotaciones multimedia. La sección 5.7 presenta las conclusiones del capítulo.

# 5.1. Anotación multimedia

Una *anotación multimedia* es la unión de una anotación electrónica (ver capítulo 3) y una presentación multimedia (capítulo 4) asociada al documento anotado en la misma selección hecha para anotar. La Fig. 5.1 muestra el esquema de una anotación multimedia. El documento de la izquierda tiene una anotación en el primer párrafo. La selección anotada se delimita por los símbolos:

- $\blacksquare$  (Inicio de la selección anotada)
- $\blacksquare$  (Fin de la selección anotada)

En la parte derecha de la Fig. 5.1, se representa la *anotación multimedia*. Esta se compone de dos partes: la anotación electrónica y la presentación multimedia. La anotación electrónica, en la esquina superior derecha está compuesta por el documento de anotación y una referencia a éste. La presentación multimedia, en la esquina inferior, se compone de la presentación multimedia en sí, una referencia a ella desde el documento anotado y una referencia al documento de anotaci´on. Como se nota ambos son accesibles desde el documento anotado y además por la misma selección.

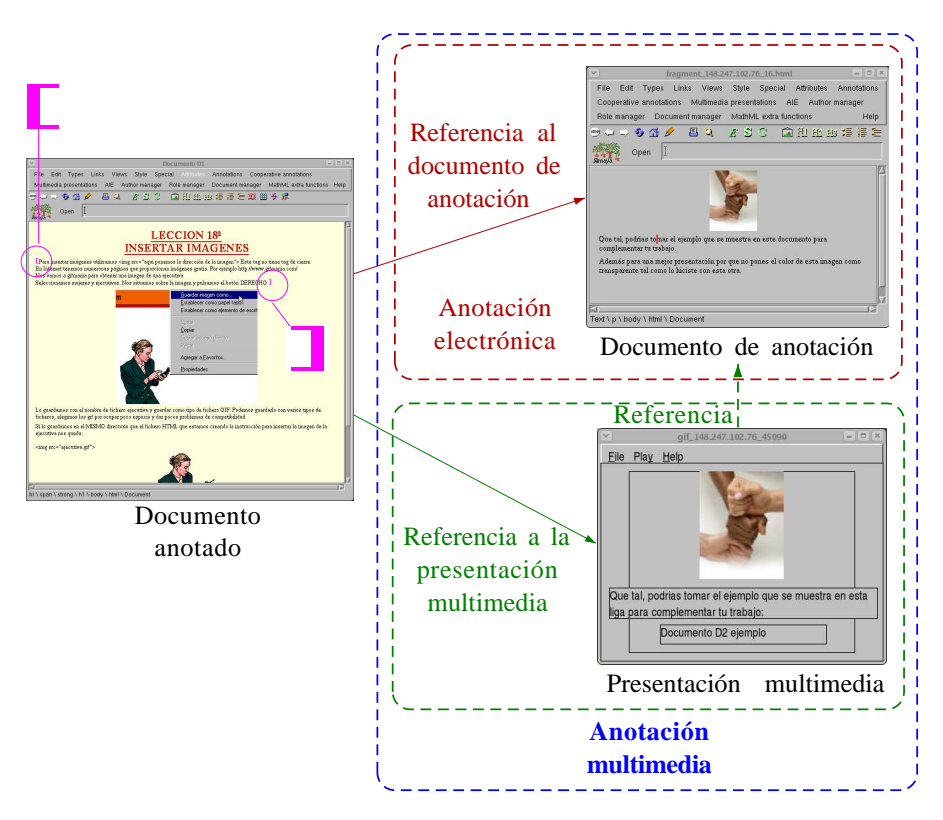

Figura 5.1: Esquema de una anotación multimedia, ejemplo

Entonces, en una anotaci´on multimedia deben existir ambas partes, el documento de anotación y la presentación multimedia. Complementándose de esta manera para transmitir una mejor idea (ver Fig. 5.2).

Sin embargo, como es de esperarse la presentación multimedia es la parte más importante dentro de nuestro concepto de *anotaciones multimedia*. Así, puede suceder que un revisor sólo quiera la presentación multimedia como la anotación. Aún en este caso debe existir el documento de anotación. La solución es tan simple como colocar un mensaje indicando únicamente: "ver la presentación multimedia".

El esquema de anotación multimedia descrito opera en un ambiente cooperativo, y por tal motivo la presentación multimedia, como parte de la anotación, debe tener estas consideraciones (i.e. para su representación). En virtud de que una anotación no es un documento cooperativo, ´esta se considera como un conjunto de recursos asociados al documento anotado.

Para concluir con esta sección y la definición de *anotación multimedia*, sólo hay que remarcar que una anotación multimedia es la combinación de una anotación electrónica y una presentación multimedia, las cuales están referenciadas en el documento anotado, mediante la misma selección. Además, se efectúa la anotación en un ambiente cooperativo lo que con lleva una representación adaptada a este tipo de entorno.

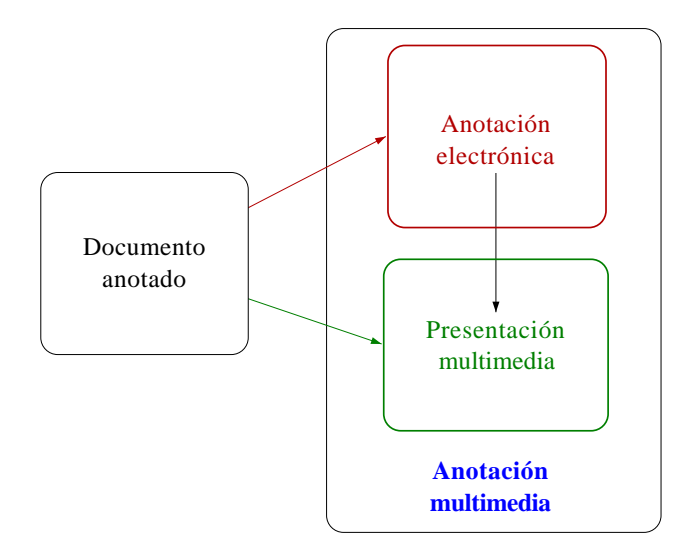

Figura 5.2: Esquema de una anotación multimedia

# 5.2. Representación de una anotación multimedia

En el esquema de anotación multimedia, al igual que el de anotaciones electrónicas simples, se encuentran dos documentos: el anotado y el de anotación. Ambos son documentos cooperativos, y como tal existe un entorno de documento para cada uno de ´estos. Dicho entorno contiene al documento Web (XHTML) y todos los recursos (imágenes, permisos, anotaciones, etc.) que lo componen.

La Fig. 5.3 muestra el entorno de los documentos anotado y de anotación. Ahí se observa la ubicación de la presentación multimedia y los demás componentes de la anotación.

En el entorno del documento de anotación se encuentra el descriptor de liga reversa (RLD) que es una referencia para navegar del documento de anotación al anotado. Dentro del entorno del documento anotado se encuentra el descriptor de liga directa (DLD) utilizado para navegar del documento anotado al documento de anotación. También dentro del entorno del documento anotado está la presentación multimedia (archivo SMIL), su descriptor (SCENARIO) y todos los medios que componen a la presentación.

La representación en AllianceWeb de los componentes de una anotación multimedia es:

Por la parte de la anotación electrónica simple como se vió en la sección 5.2 y en el capítulo 3, ésta se representa por medio de dos descriptores de ligas, la DLD y la RLD. Cada uno de estos descriptores de liga contiene: referencias a los documentos: anotado y de anotación, los elementos seleccionados y las propiedades intrínsecas de la anotación (ver capítulo 3).

Por la parte de la presentación multimedia (capítulo 4) tenemos el descritor de la presentaci´on, SCENARIO. Este descriptor contienen referencias a los recursos que componen a la presentaci´on multimedia: el archivo SMIL, los medios asociados y una serie de metadatos referentes a la presentación y a la anotación.

Dentro del descriptor de la presentación multimedia está la referencias al documento

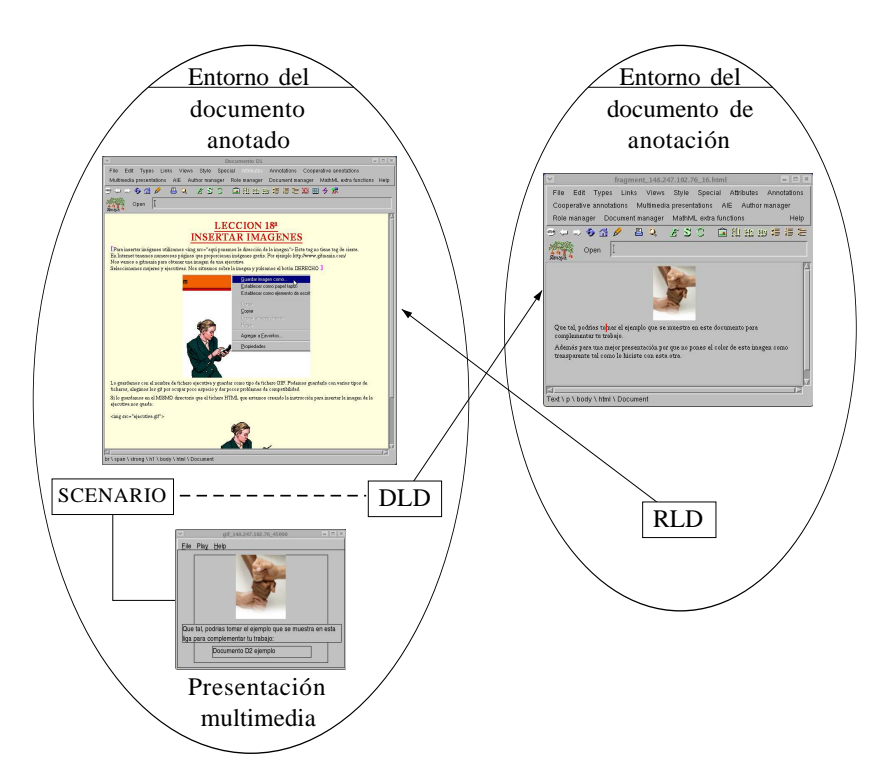

Figura 5.3: Componentes de una anotación multimedia

donde está insertada (capítulo 4). Y para el caso de las anotaciones multimedia, el descriptor también contiene las referencias al documento anotado y al descriptor de liga DLD, que indirectamente nos da la referencia al documento de anotación. Mantener una referencia en la DLD es muy importante debido a que un documento puede anotarse más de una vez y por tanto es necesario saber la correspondencia entre una presentación multimedia y su complemento: la anotación electrónica.

La Fig. 5.4 muestra el descriptor SCENARIO utilizado para representar una presentación multimedia dentro de una anotación. Este descriptor se compone de dos partes:  $a)$  el encabezado y  $b)$  la lista de recursos asociados.

El encabezado, Fig. 5.4 parte a), contiene:

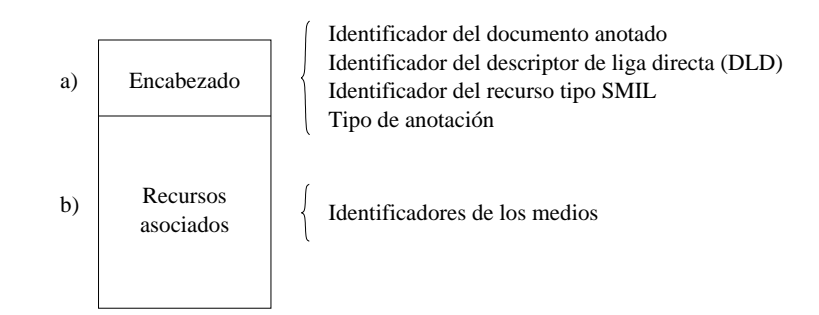

Figura 5.4: Descriptor para la presentación multimedia, SCENARIO

- $\blacksquare$  Referencia al documento anotado. Esta información es útil si se quiere compartir la presentaci´on multimedia completa y usarla en un documento distinto.
- Referencia a la DLD de la anotación. Necesaria para referenciar a la anotación electrónica correspondiente y permitir obtener los metadatos de la anotación electrónica.
- Referencia al recurso SMIL. Sólo existe un archivo de tipo SMIL por presentación, así para un rápido acceso, su referencia se incluye aquí.
- $\blacksquare$  Tipo de anotación. Al igual que las anotaciones electrónicas simples tienen un tipo asociado de acuerdo a su naturaleza, (i.e. comentario, duda), también puede asociarse un tipo a la presentación multimedia como parte de la anotación. Estos tipos pueden ser o no iguales (*comentario, proposición, alternativa, ejemplo, pregunta, consulta y* petición de un rol.

La segunda y última parte del descriptor SCENARIO, Fig. 5.4 parte  $b$ ), es la lista de referencias a los recursos asociados. Dichos recursos son los medios que forman parte de la presentación multimedia y que una vez dentro del entorno del documento anotado se convierten en recursos del documento.

Cabe mencionar que la representación usada para las anotaciones multimedia se diseño a partir de la arquitectura de AllianceWeb y del sistema de anotaciones electrónicas.

# 5.3. Arquitectura del sistema de anotaciones multimedia

Los principios en los que se fundamenta la realización de las anotaciones multimedia están basadas en las anotaciones electrónicas y las presentaciones multimedia. Estas dos aplicaciones operan dentro del entorno cooperativo de AllianceWeb y ´esta a su vez es soportada por la plataforma Platform for Interaction Naming and Storage: PINAS.

La plataforma PINAS ha sido explicada en detalle en el capítulo 2. En la Fig. 5.5 mostramos la interacción entre la plataforma PINAS, el editor AllianceWeb y el sistema de anotaciones multimedia desarrollado.

La plataforma PINAS se compone de tres partes: la capa de comunicación HTTP, una lista de servicios (de documentos, de recursos, de autores, de sesión, de conciencia de grupo y de eventos) y un API (Application Program Interface) s´ıncrona. Estos elementos se encuentran del lado del servidor. La platoforma PINAS da apoyo a tres tipos distintos de aplicaciones: las cooperativas i.e. AllianceWeb, navegadores estándar (i.e. Netscape) y aplicaciones de apoyo como las anotaciones, dígase electrónicas o multimedia. Los dos ultimos ´ tipos de aplicaciones se apoyo en el API s´ıncrona. Mientras que, para las aplicaciones cooperativas, en este caso AllianceWeb, se ocupa un API as´ıncrono y un asistente de comunicación.

El API asíncrono permite que el editor continue trabajando sin esperar una respuesta de la plataforma PINAS, y es el asistente quien se encarga de llevar la comunicación con el API síncrono.

#### 58 CAP´ITULO 5. ANOTACIONES MULTIMEDIA

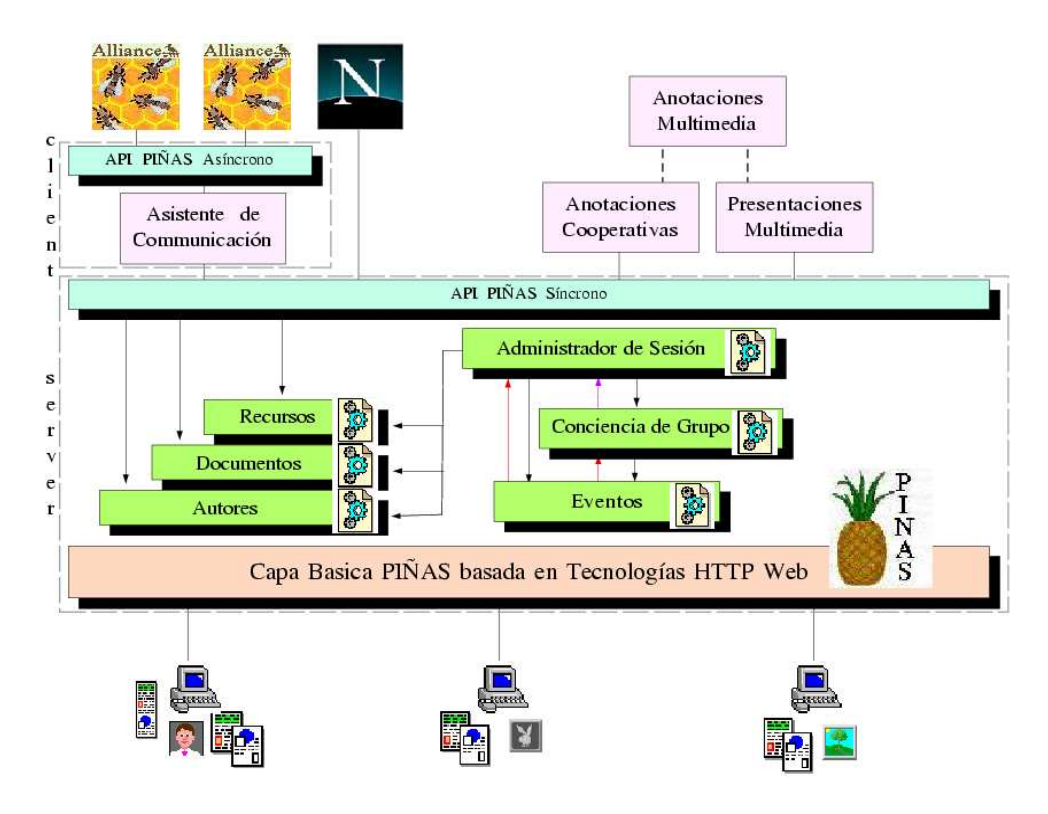

Figura 5.5: Ubicación del sistema de anotaciones multimedia

El sistema de anotaciones multimedia está ligado al editor cooperativo AllianceWeb mediante la interfaz del usuario, sin embargo, las herramientas de creación/edición/reproducción utilizadas no son cooperativas, razón por la cual trabajan con el API síncrona. La representación de las anotaciones es la que se adecuó para la correcta funcionalidad con el ambiente cooperativo.

La interacción del sistema de anotaciones con AllianceWeb y PINAS se ilustra a detalle en la Fig. 5.6 .

La parte derecha de la figura representa el lado del servidor, compuesto por los sitios locales y remotos donde se almacenan los documento y sus recursos. En el sitio local se almacenan los documentos con los que se trabajará y una vez que se guarden éstos se replican a los sitios remotos para su actualización.

En la parte central de la figura está AllianceWeb y el asistente encargado de comunicarse con el lado del servidor (a la derecha). En la capa superior está el módulo de edición junto con el asistente de comunicación, en la siguiente capa está el API, utilizada para la gestión del documento cooperativo, y el ECF (External Call Facility), mecanismo ofrecido por el núcleo del editor  $\text{Thot}^1$  para documentos activos, es decir, los documentos generados pueden modificarse a sí mismos cuando ciertos comandos de edición son aplicados por el usuario. La siguiente capa es el núcleo del editor Thot quien da la estructuración de los documentos. Por último, está la capa de administración del documento la cual realiza la

<sup>&</sup>lt;sup>1</sup>Thot es un editor de documentos estructurados.

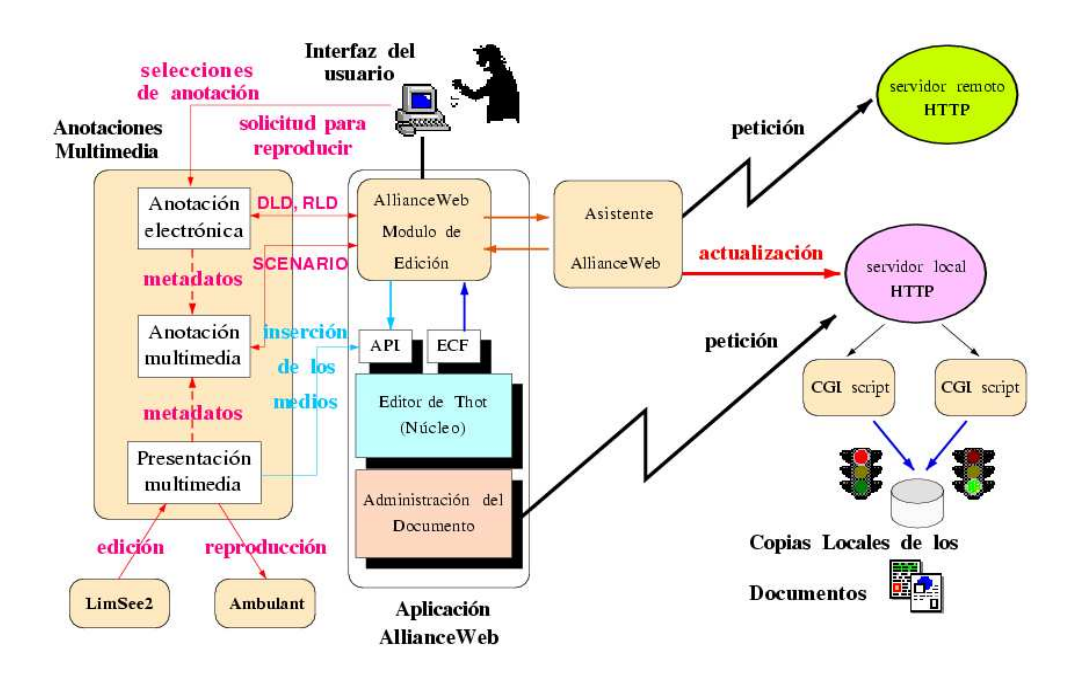

Figura 5.6: Arquitectura del sistema de anotaciones multimedia

gestión del mismo.

Sistema de anotaciones multimedia La parte izquierda de la figura corresponde al sistema de anotaciones multimedia.

El sistema de anotaciones se compone de tres módulos: las anotaciones electrónicas, las presentaciones multimedia y las anotaciones multimedia.

El módulo de anotaciones electrónicas responde a la interfaz del usuario y es el puente para los otros dos módulos.

 $E$ l módulo de presentaciones multimedia es quien llama al editor Lim $\text{See}2$  y al reproductor Ambulant quienes crean y reproducen las presentaciones multimedia respectivamente haciendo las transformaciones necesarias para la representación de dichas presentaciones en el ambiente cooperativo.

El módulo de anotaciones multimedia toma los metadatos generados por la anotación electrónica y la presentación multimedia y genera con ello el descriptor SCENARIO que liga la anotación electrónica con la presentación multimedia en la misma selección de la anotación.

Cuando un usuario crea una anotación multimedia éste hace la petición mediante la interfaz de usuario al módulo de anotaciones electrónicas, aquí se generan el documento de anotación y el par de ligas DLD /RLD. Al terminar se hace la llamada al módulo de presentaciones multimedia, en donde ´esta se crea con ayuda del editor LimSee2. Una vez creado se exporta la presentación al entorno del documento anotado por medio del API y se le pasan los metadatos al módulo de anotaciones multimedia, en donde se genera el descriptor SCENARIO.

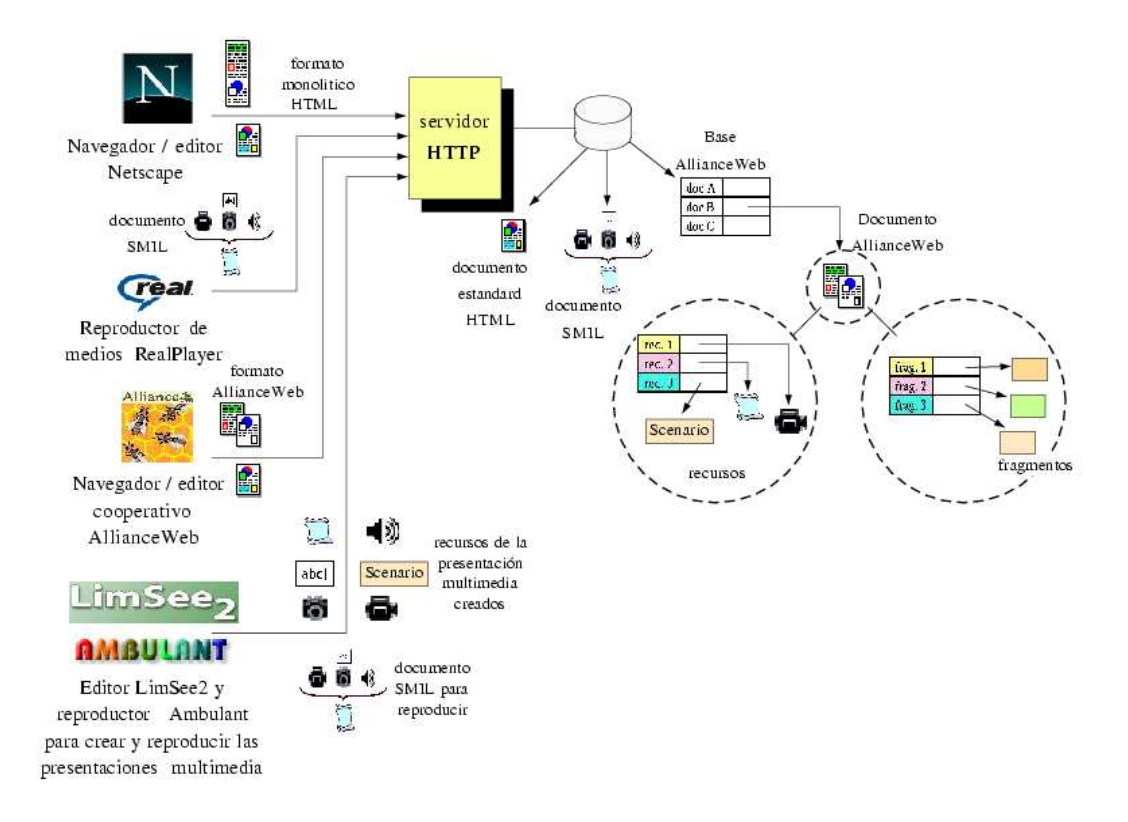

Figura 5.7: Consulta de las anotaciones multmedia fuera del grupo de trabajo

Así mismo, cuando se hace la petición para reproducir una anotación, se hace por medio de la interfaz del usuario y es el módulo de anotaciones electrónicas quien la recibe y pasa la petición junto con la DLD al módulo de anotaciones multimedia. Este puede abrir el documento anotado con la DLD o pedir el descriptor SCENARIO para mandárselo al m´odulo de presentaciones multimedia para que la reproduzca con ayuda del reproductor Ambulant.

Los medios de la presentación multimedia son tratados y almacenados como recursos del documento anotado y así pasa también con las ligas  $DLD/RLD$  y el descriptor SCENARIO.

Gracias a esta representación, a la arquitectura y a la elección del tipo SMIL para las presentaciones multimedia. Es posible acceder las presentaciones multimedia y las anotaciones por medio de una aplicación estándar, tal como ocurre con los documentos cooperativos de AllianceWeb (ver Fig. 5.7).

Para acceder a los documentos y a sus recursos, es necesario hacer una petición a un servidor. Para el caso de AllianceWeb y el sistema de anotaciones multimedia CMAS son  $\acute{e}stos$  quienes hacen la petición. AllianceWeb se encarga de la edición de documentos y CMAS de la gestión de las presentaciones multimedia empleando LimSee2 como editor y Ambulant como reproductor.

Es posible acceder a los documentos mediante un navegador estándar como Netscape y dado que las anotaciones electrónicas también son documentos, es igualmente posible
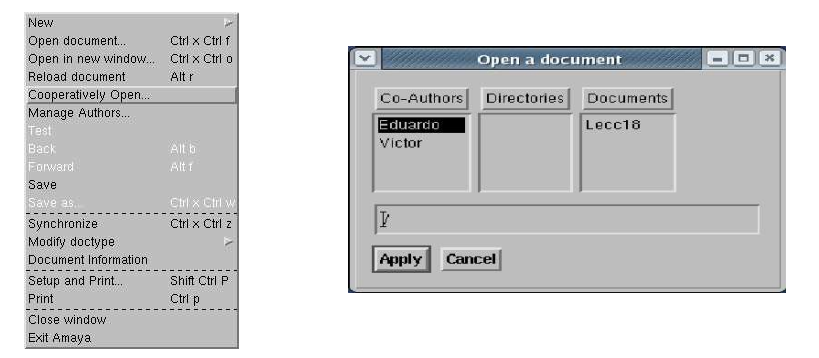

Figura 5.8: Abriendo un documento para su anotación

acceder a éstos sin pertenecer al grupo, si el grupo así lo permite, es decir si esta información es pública. También, en el caso de las presentaciones multimedia es posible acceder a éstas sin las herramientas del grupo debido a su representación en formato SMIL y la existencia de aplicaciones estándar como el RealPlayer [27]. Así, para acceder a los documentos fuera del grupo estos se generan a partir de sus fragmentos y se colocan en el servidor fuera de la base de documentos y lo mismo ocurre con las presentaciones multimedia, se copia el archivo SMIL y sus medios al servidor fuera del entorno del documento donde puede ser accedidos por usuarios externos.

Otra característica más de la arquitectura de las anotaciones multimedia es que se trata de un sistema sin costura (seamless), debido a la interacción entre las distintas herramientas utilizadas para crear y reproducir una anotación multimedia la cual es transparente para el usuario.

### 5.4. Gestión de las anotaciones multimedia

El sistema de anotaciones desarrollado se compone de las anotaciones electrónicas, de un sistema sin costura y las presentaciones multimedia. Así, a lo largo de esta sección se explica como un usuario utiliza las herramientas en el proceso de anotación multimedia.

Este proceso está separado en dos partes, primero se ejemplifica su creación que incluye realizar una anotación electrónica y después una presentación multimedia, esta última puede crearse posteriormente. La segunda parte concierne a la reproducción de la anotación una vez abierto el documento anotado en esta segunda parte también puede insertarse la presentación multimedia, sí es que aún no se había hecho.

Creación de una anotación multimedia El proceso para crear una anotación multimedia es muy sencillo. El primer paso es abrir el documento a anotar desde la opción "Coperatively Open..." en el menu "File", la figura Fig. 5.8 muestra este paso. La hoja

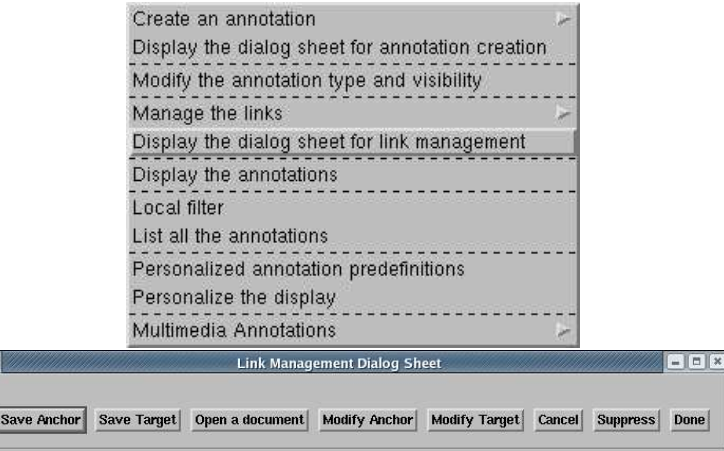

Figura 5.9: Dialgo para el manejo de ligas

de di´alogo "Open a document" muestra las lista de coautores "co authors". Cuando seleccionamos uno de ellos, se muestra la lista de directorios "Directories" asociados a este autor. Cuando seleccionamos un directorio, muestra la lista de documentos "Docuements" contenidos en ´este. Para seleccionar un documento se hace click en el boton "Apply".

Una vez abierto el documento a anotar abrimos la hoja de diálogo de manejo de ligas, Fig. 5.9. Para esto seleccionamos la opción "Display the dialog sheet for link management" en el menu "Cooperative Annotations".

Habiendo revisado el documento a anotar se selecciona la parte a anotarse y se hace click dentro del diálogo de manejo de ligas en la opción "Save Anchor", Fig. 5.10. Después serán visibles las marcas que delimitan la anotación: "" y "". La función de esta marca es informar que dicha selección tiene una anotación multimedia, además de dar la funcionalidad para reproducir la presentación multimedia o abrir el documento de anotación.

La figura Fig. 5.10 muestra a la izquierda el documento con la selección a anotar y a la derecha, el mismo documento con la selección después de llevar a cabo la acción "Save Anchor".

El siguiente paso  $(Fig. 5.11)$  en el proceso de anotación multimedia es seleccionar una parte dentro del documento de anotación. Tal documento de anotación puede estar abierto y si no es el caso se abre con el "Cooperative Open ...", como se realizó para abrir el documento a anotar.

Una vez realizado este procedimiento la anotación electrónica simple queda concluida, y lo que viene a continuación se refiere a la extensión realizada para las anotaciones multimedia.

Una vez que se guardaron las ligas de la anotación, Fig.  $5.10$  y Fig.  $5.11$ , aparecerá inmediatamente un diálogo de las presentaciones multimedia, Fig. 5.12, el cual pregunta si desea insertarse ahora la presentación multimedia asociada a la anotación, en cuyo caso se guardará previamente el documento anotado.

### 5.4. GESTIÓN DE LAS ANOTACIONES MULTIMEDIA  $63$

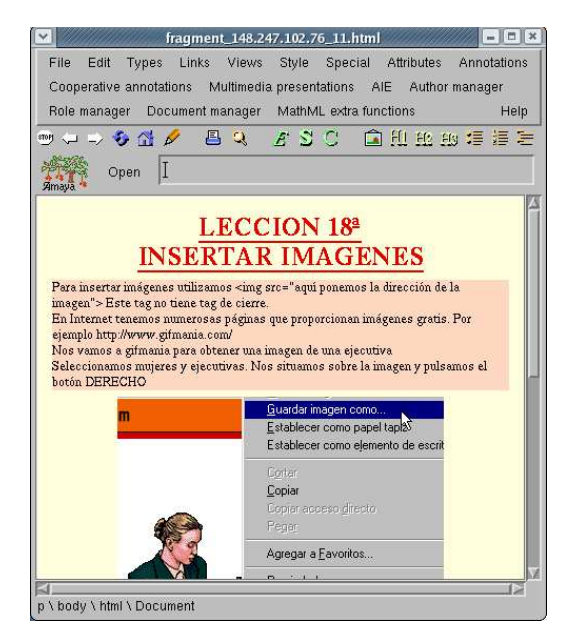

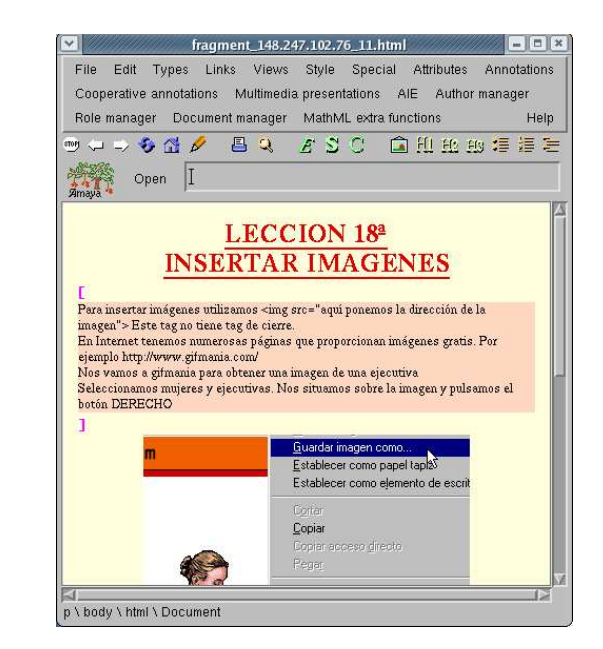

Figura 5.10: Selección anotada, "Save Anchor"

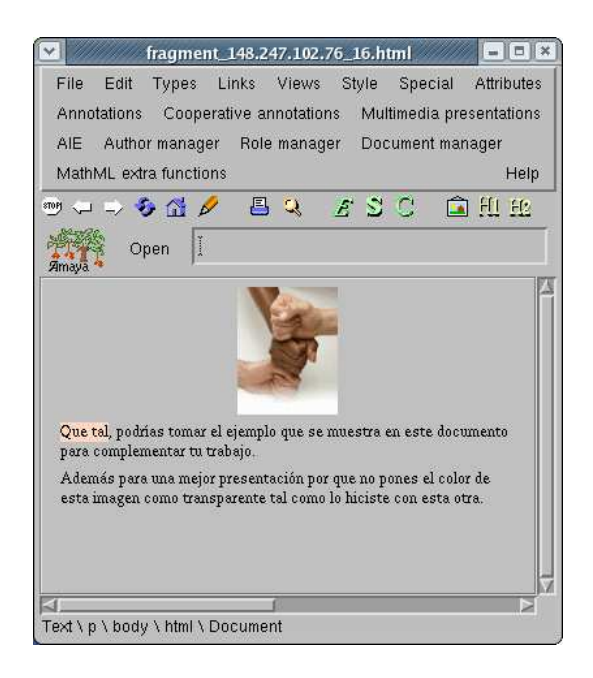

Figura 5.11: Selección en el documento de anotación, "Save Target"

### 64 CAP´ITULO 5. ANOTACIONES MULTIMEDIA

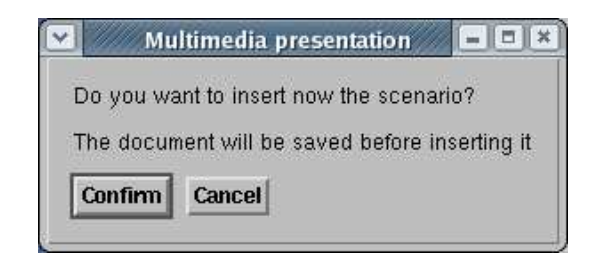

Figura 5.12: Diálogo para insertar la presentación multimedia después de la anotación electrónica

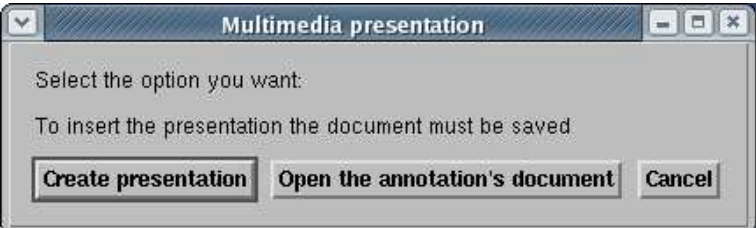

Figura 5.13: Diálogo para insertar una presentación multimedia o abrir el documento de anotación

Si se confirma este diálogo, se abrirá el editor LimSee2 [17] para crear la presentación multimedia y exportarla al entorno del documento anotado. Y este proceso es el mismo que se describió en el capítulo 4.

Por otro lado, si se escoge la opción de cancelar, es decir, no insertar ahora la presentación multimedia, ésta se podrá insertar más tarde, si así se desea.

Finalmente, en este momento ya se realizó una anotación multimedia, en donde existe o no una presentación multimedia asociada.

**Reproducción de la anotación** El proceso para reproducir una presentación multimedia, insertarla si no se había hecho, y abrir el documento de anotación asociado se describe a continuación.

La selección anotada está delimitada por las marcas y (ver Fig. 5.10). La marca de inicio responde a un doble click y es el evento utilizado para abrir el documento de anotación asociado, así como también de reproducir o crear la presentación multimedia asociada.

Entonces, al hacer doble clikc sobre la marca de inicio se habre un diálogo entre dos posibles los cuales se muestran en la Fig. 5.13. y Fig. 5.14

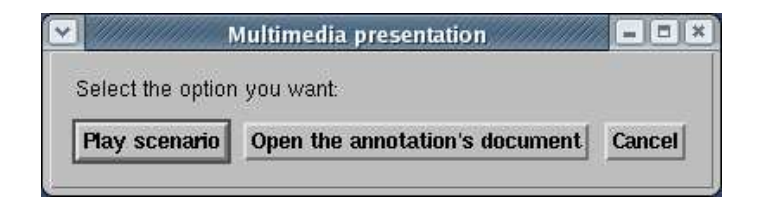

Figura 5.14: Diálogo para reproducir una presentación multimedia o abrir el documento de anotación

**Insertar una presentación multimedia** El primer diálogo, Fig. 5.13, aparece cuando no se insertó una presentación multimedia al momento de crear la anotación. Así, con el botón "Create presentation" se llama al editor LimSee2 para crear la presentación multimedia y exportarla al entorno del documento anotado.

**Reproducir una presentación multimedia** El segundo diálogo, Fig. 5.14, aparece cuando existe una presentación multimedia asociada a la anotación. Así, el botón "Play scenario" llama al reproductor Ambulant para reproducir la presentación multimedia asociada.

Abrir el documento de anotación Por otro lado en ambos diálogos, Fig.  $5.13 \text{ y}$ Fig. 5.14, aparece el botón "Open the annotation's document" el cual tiene la finalidad de mostrar el documento de anotación asociado a la selección anotada. Cuando tal documento de anotación no se encuentra abierto automáticamente se abre el documento y se muestra. Y cuando el documento de anotación ya está abierto, pero está minimizado o se encuentra atrás de otras ventanas, éste es restaurado<sup>2</sup> o desplegado en primer plano para ser visible al usuario.

### 5.5. Casos de estudio

Como se vió en las secciones anteriores, una anotación multimedia se diferencia de una anotación electrónica simple, por la presentación multimedia asociada a la selección del documento anotado.

En el capítulo 3 se presentaron los posibles casos que existen en las anotaciones electrónicas simples. Y dentro de las anotaciones multimedia éstos no cambian. En el capítulo 4 se explicó como crear una presentación multimedia y sus distintas características. Y arriba, en la sección 5.4, se mostró el proceso para realizar una anotación multimedia, que es conjuntar una anotación electrónica simple y una presentación multimedia.

Así, el contenido de esta sección refiere distintos ejemplos para diseñar una presentación multimedia como parte de una anotación multimedia.

Estos ejemplos, explicados en las subsecciones siguientes, están separados por el tipo de presentaci´on que pueden hacerse, de acuerdo a los medios que se deseen utilizar.

Recordando las características de las presentaciones multimedia hechas con el formato SMIL, sabemos que estás no tienen un tamaño variable, éste se fija en el momento que se crea. Así, no puede mostrarse una cantidad muy grande de medios en una sola aparición. Sin embargo, contamos con una línea de tiempo con la cual podemos organizar una gran cantidad de medios y desplegarlos en el transcurso de la presentación. Los ejemplos que mostraremos siguen este patrón y por tal motivo no pueden compararse con las anotaciones electrónicas simples.

En los tres ejemplos mostrados en esta sección se hace referencia a una secuencia de diapositivas o "*slides*" en inglés. Una diapositiva representa la unidad en una presentación

 $2$ Se refiere al proceso de regresar la ventana a su tamaño y posición antes de minimizarse.

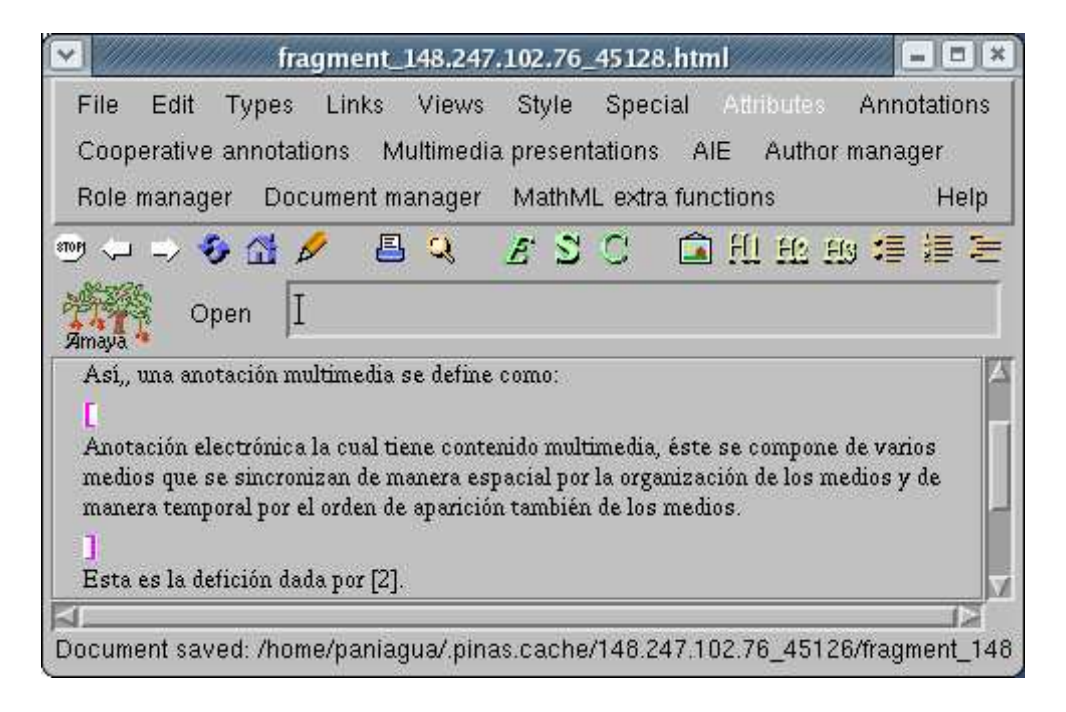

Figura 5.15: Documento anotado

electrónica como por ejemplo: las realizadas en PowerPoint<sup>3</sup>. Los ejemplos mostrados corresponden a recomendaciones, el lenguaje SMIL permite realizar presentaciones continuas y no sólo por diapositivas. Estos ejemplos se consideraron teniendo en cuenta la característica que tienen de transmitir la idea de manera clara y concisa sin ser muy elaborados. El grado de complejidad de la anotación es una decisión del revisor quien la formula.

#### 5.5.1. Secuencia de diapositivas temporizadas

En este primer ejemplo se muestra la anotación multimedia realizado a un documento cooperativo en la cual se sugiere realizar cambios al párrafo seleccionado: La recomendación en este caso es crear una presentación multimedia como una secuencia de mensajes que ir´a leyendo uno a uno el coautor del documento.

La Fig. 5.15 muestra el documento cooperativo anotado y el párrafo seleccionado.

La presentación de la anotación se conforma de 5 diapositivas. En cada una de ellas se encuentra un pequeño párrafo que va explicando el contenido de la anotación. Cada una de ellas tiene una duración predeterminada de 5 segundos, suficiente tiempo para leer su contenido. Estas diapositivas se observan en la Fig. 5.16.

Como nota aclaratoria en los ejemplos mostrados, no es posible acentuar las palabras, debido a las limitaciones del reproductor multimedia Ambulant [18], ejecutado sobre el sistema operativo Linux. Razón por la cual el texto contenido visualizado en las imágenes de la reproducción respectiva a cada ejemplo, aparecen sin acentos.

 ${}^{3}$ La siguiente página electrónica presenta información acerca de esta aplicación: http://r.office.microsoft.com/r/rlidAppFolder?clid=2058&p1=powerpoint.

#### 5.5. CASOS DE ESTUDIO 67

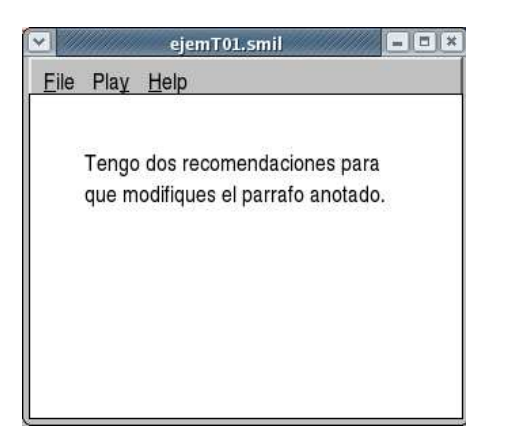

Diapositiva 1

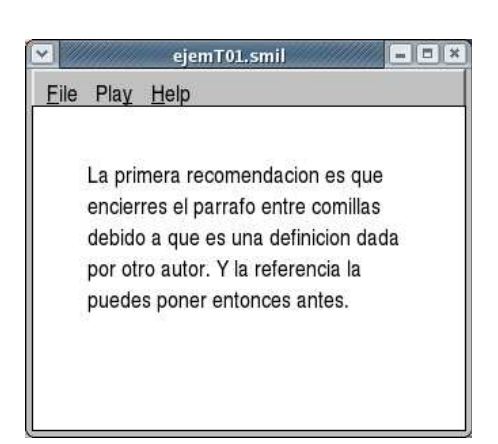

Diapositiva 2

Eso es todo, espero tu nueva version

ejemT01.smil

File Play Help

para revisarla. Saludos.

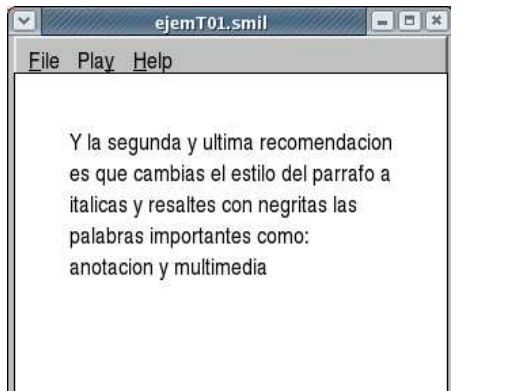

Diapositiva 3

Diapositiva 4

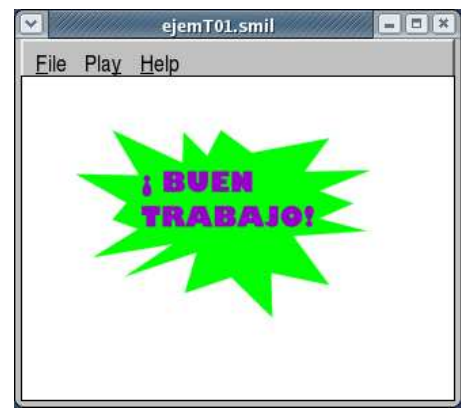

Diapositiva 5

Figura 5.16: Secuencia de diapositivas temporizadas

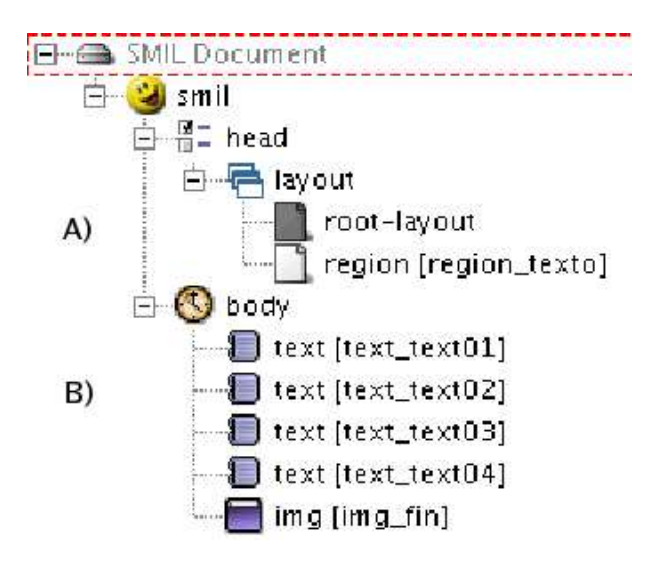

Figura 5.17: Esquema SMIL

El orden de aparición de las diapositivas es de izquierda a derecha y de arriba a abajo. Al momento de reproducir la presentación aparece la **diapositva 1** con una duración de 5 segundos, entonces desaparece ésta e inmediatamente aparece la **diapositiva 2** con una duración también de 5 segundos y así sucesivamente aparecen las **diapositivas**  $3.4$  y 5.

**Organización espacial** Como se observa, la sincronización espacial, Fig. 5.17 parte A, ilustrada por la capa "layout" se compone de la raiz del diseño de la presentación "root-layout" y una región de visualización llamada region texto (ver Fig.  $5.18$ ).

El *root-layout* es la región principal que marca las dimensiones espaciales de la presentación, es decir, define el tamaño de la ventana de reproducción. La región, region-texto, es donde se mostrarán todos los medios. Si existieran más regiones los medios estarían distribuidos en éstas, como es el caso de los demás ejemplos.

**Organización temporal** La sincronización temporal se observa en el cuerpo "body" del esquema SMIL, Fig. 5.17 parte B. Por defecto, la función temporal asociada al "body" es la de secuencia  $\left( \sqrt[4]{\text{sec}^{2}} \right)$ . Así, los medios se reproducen uno tras otro sistemáticamente, es decir, que para que el texto  $texttext{text02}$  pueda visualizarse la reproducción del texto text text01 tuvo que haber concluido.

Cada uno de estos medios de tipo texto tiene el atributo duración " $dur$ ". A cada medio se le asignó un valor de 5 segundos, así, la duración total de la secuencia es de 25 segundos. Entonces, cada medio se visualizará a: 0, 5, 10, 15 y 20 segundos respectivamente. Esta es la temporización de la presentación que se ve en la Fig.  $5.18$ .

En este ejemplo se diseñó la presentación multimedia para la anotación como una secuencia de diapositivas las cuales tenían una duración fija. El siguiente ejemplo muestra

<sup>&</sup>lt;sup>4</sup>Los medios dentro de este "tag" tienen una reproducción en secuencia. La reprodución del segundo medio inicia cuando el primero termina. As´ı sucesivamente para cada medio en el "tag".

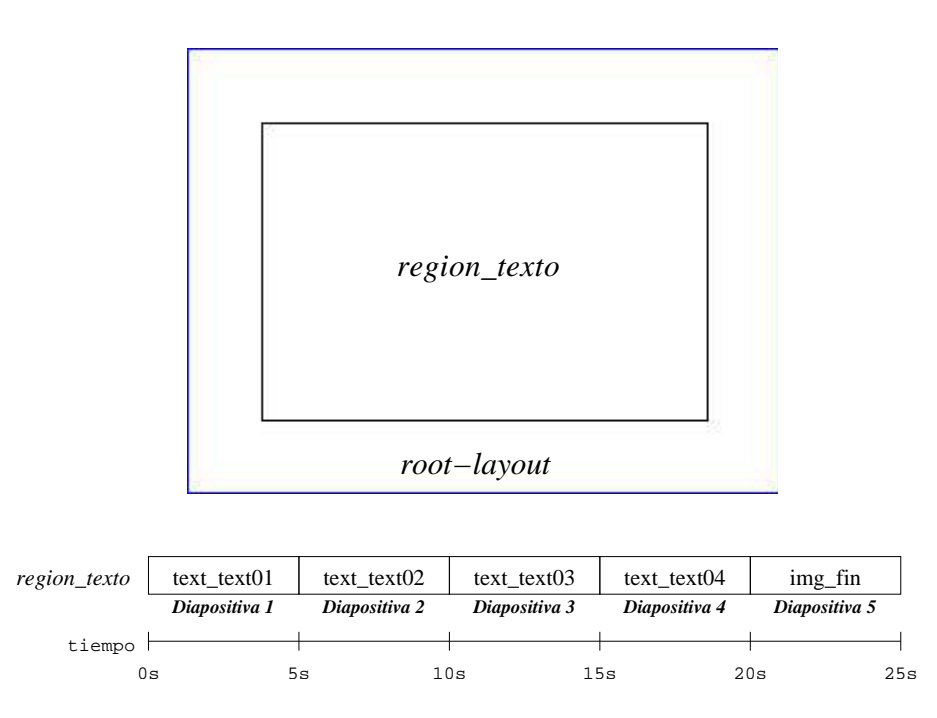

Figura 5.18: Vista espacial y temporal

una variante en donde los tiempos de duración no son fijos.

#### 5.5.2. Secuencia de diapositivas controladas por eventos

Este ejemplo es una variante del anterior, sección 5.5.1, el problema es el mismo y el documento anotado también es el mismo de la Fig. 5.15. Se hacen las mismas sugerencias y se ocupan sólo las primeras cuatro diapositivas pero con ciertas modificaciones que se explican más adelante.

Aquí, las diapositvas no están temporizadas, el inicio y fin de su visualización dependen de los eventos asíncronos: clicks del ratón. Para capturar dichos eventos y notificar al coautor que tiene que dar un click colocamos un medio más en cada diapositiva el cual es una flecha hacia la derecha. Las im´agenes de las flechas (en las diapositivas 1, 2 y 3) y la de salida (en la diapositiva 4) se colocaron en una región aparte, para visualizar al mismo tiempo ambos medios (el texto y la imagen) en la diapositva.

La Fig. 5.19 muestra las cuatro diapositivas que componen la presentación de este ejemplo. El orden de aparición es de izquierda a derecha y de arriba hacia abajo. Al momento de reproducir la presentación la **diapositiva 1** se visualiza inmediatamente. Esta diapositiva no se terminar´a hasta que se de un click en la imagen inferior y hasta entonces se visualizará la diapositiva 2. Igualmente ocurre para visualizar las diapositivas 3 y 4. La diapositiva 4 está a la espera de un click en la imagen inferior y al momento de ocurrir termina su visualización y también la presentación.

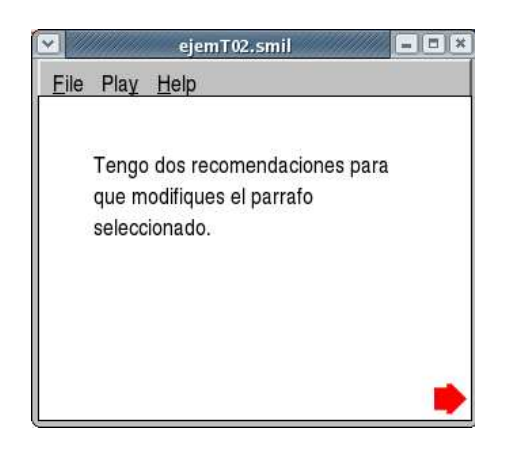

### Diapositiva 1

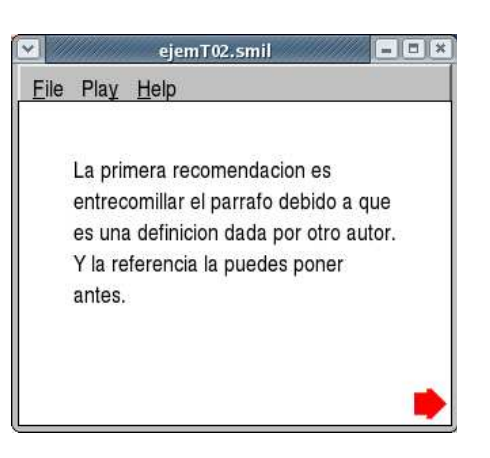

### Diapositiva 2

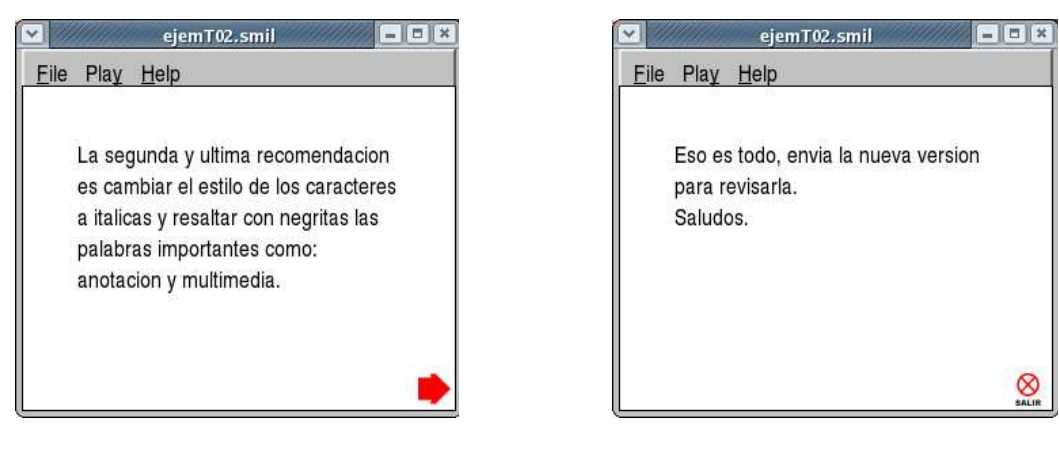

### Diapositiva 3 Diapositiva 4

Figura 5.19: Secuencia de diapositivas controladas por eventos

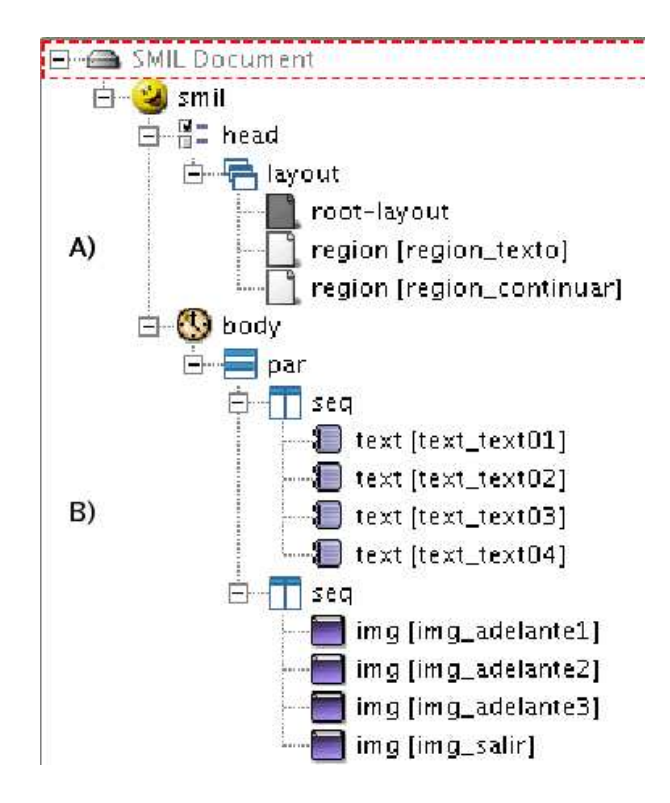

Figura 5.20: Esquema SMIL

Organización espacial La Fig. 5.20 muestra el esquema general de la presentación. Ahí se observa que para la sincronización espacial (parte A) contamos además del "root $layout"$  con dos regiones, *region texto* y *region continuar* (ver también Fig. 5.21). En la región region texto se visualiza el contenido principal como en el ejemplo anterior (sección 5.5.1). Mientras, en la región *region continuar*, se visualiza el ícono "flecha" que indica continuar con la secuencia y el ícono de "salir" que indica que la secuencia ha terminado, que son los que capturan los clicks del ratón.

**Temporización** Respecto a la sincronización temporal, Fig. 5.20 parte B, se observan tres "tags" temporales el más general es el "par"<sup>5</sup> y dentro de éste dos "seq" simultáneos. Cada "tag" de secuencia ("sec") contiene los medios que se visualizan en cada región declarada (ver Fig. 5.21). Y aunque estas secuencias están separadas y dentro de un "tag" de sincronización paralela (" $par$ "), los medios están relacionados entre sí. Por ejemplo, el texto text text $01$  no tiene duración pero tiene como instante de finalización (el atributo "end" del medio) el momento en que la imagen img adelante1 termine. De igual manera la imagen *img\_adelante1* tiene como instante de finalización el momento en que suceda el evento click sobre la misma.

Y así ocurre para los demás medios:  $texttext{text}$  $text{text}$  $text{text}$  $text{text}$  $text{text}$  $text{text}$  $text{text}$ 

 $5Todos$  los medios dentro de este "tag" inician su reproducción simultaneamente, a excepción que tengan un defase declarado explícitamente. Y de igual manera pueden terminar defasados.

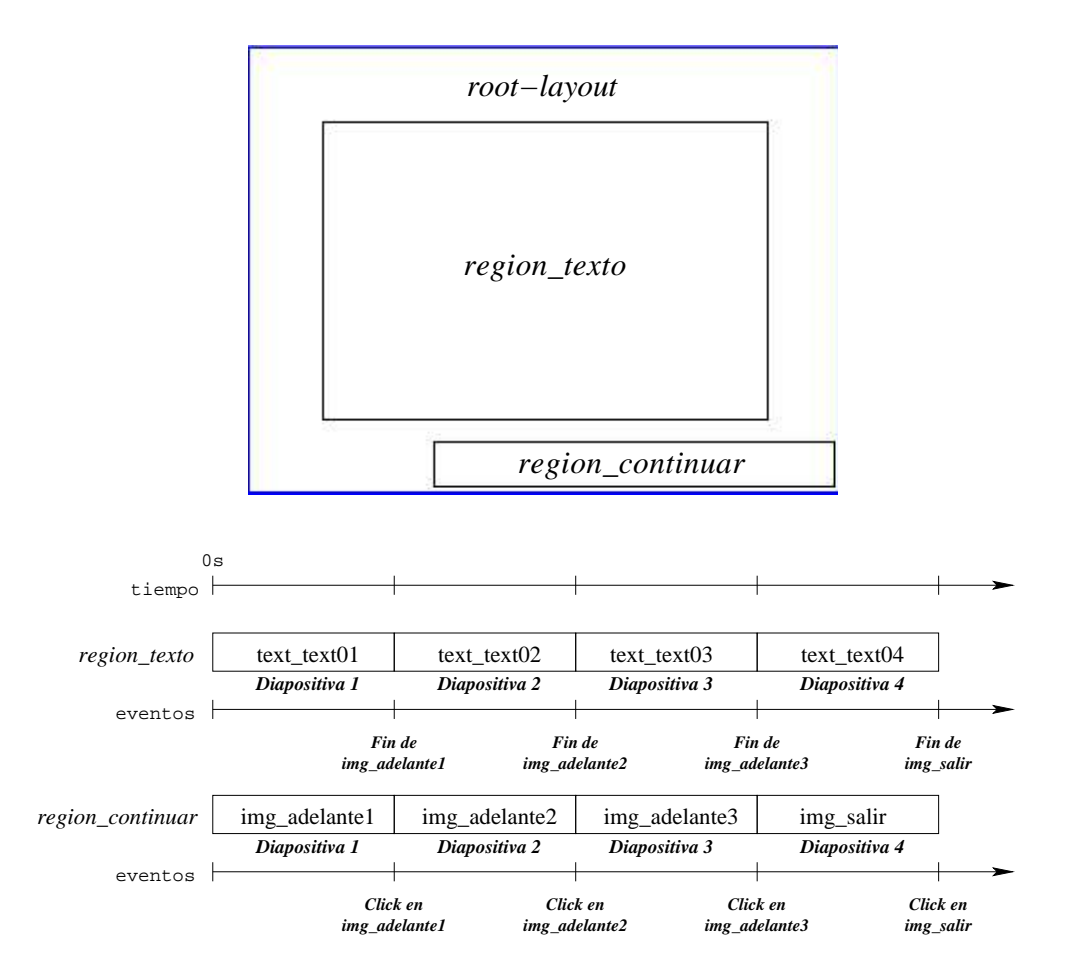

Figura 5.21: Vista espacial y temporal

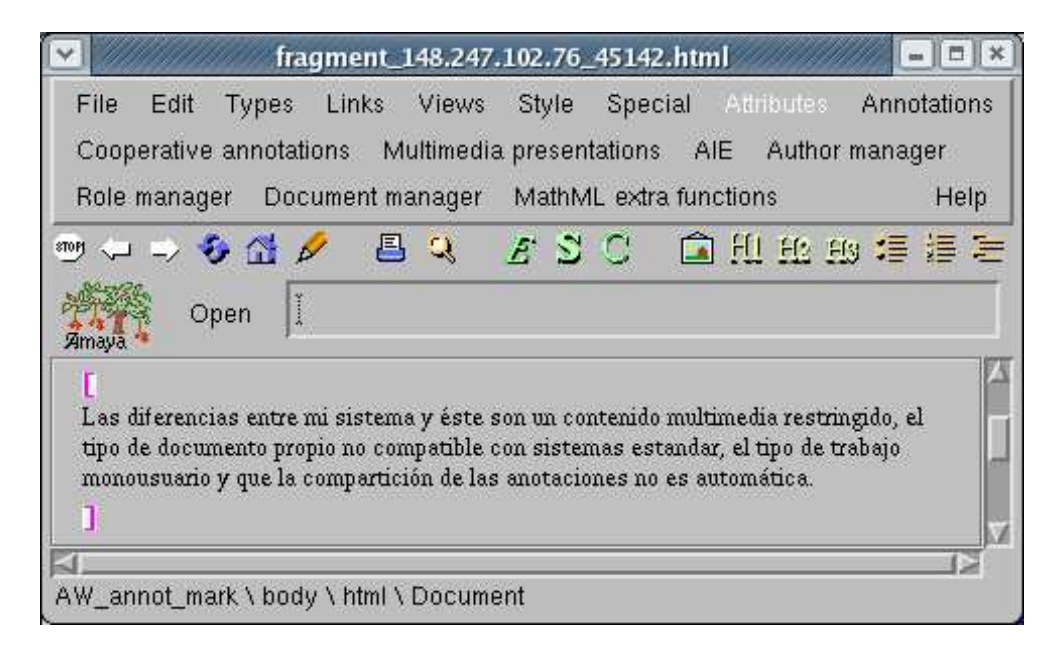

Figura 5.22: Documento anotado

 $img\_adelante3$ , y por último  $text\_text24$  e img\_salir.

Una vista gráfica de esta temporización se muestra en la Fig. 5.21. Como puede observarse contamos con una línea de eventos para explicar el comportamiento temporal ocurrido en cada región.

En este ejemplo se vió el uso de los eventos como una forma para que el usuario interactúe con el sistema, controlando el avance de la presentación a su gusto. Aunque aquí sólo se trato con eventos del ratón, clicks, también existe el evento del teclado (presionar una tecla).

Como variante de esté ejemplo es posible que los eventos clicks se dieran en la región principal donde aparecen los mensajes de la anotación, region texto, ésto se ve en el ejemplo siguiente (sección  $5.5.3$ ).

#### 5.5.3. Secuencia de diapositivas con alternativas

El siguiente ejemplo a mostrar aquí es de un documento el cual es confuso para el revisor, Fig. 5.22, sólo son dos opciones posibles, con la finalidad de no preguntar cual de éstas es la correcta, diseña una presentación en la cual pone ambas alternativas y de acuerdo a la correcta, se explican las sugerencias para hacer m´as comprensible el documento.

El anotador crea la presentación multimedia mostrada en la Fig. 5.23. Esta presentación se divide en dos partes, la primera es la diapositiva 1 en la cual pone sus suposiciones y le pide que seleccione la opción correcta. La segunda parte está formada por dos diapositivas la 2a y la 2b las cuales son mutuamente excluyentes. Así, dependiendo de la elección en el momento de la reproducción se visualizará la diapositiva 2a o la 2b. Estas dos diapositivas contienen la recomendación correspondiente a la opción elegida con un video

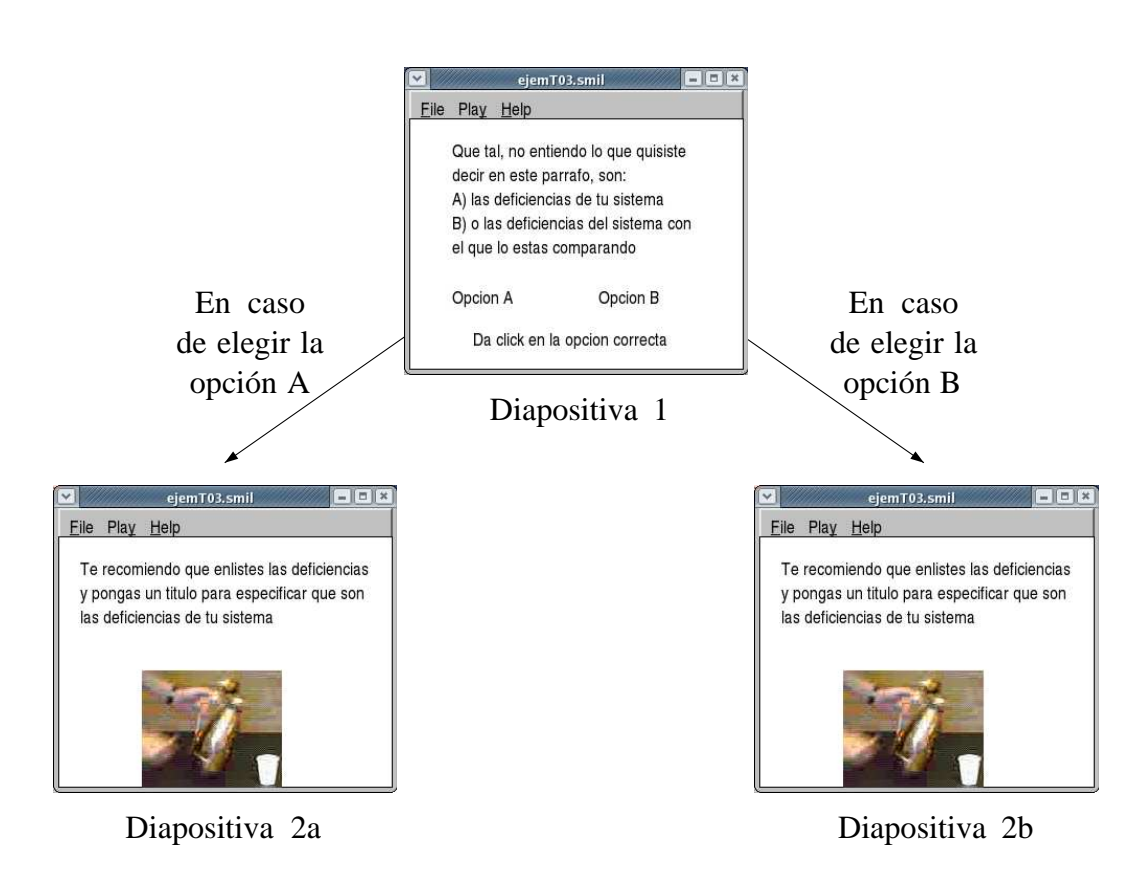

Figura 5.23: Secuencia de diapositivas variable

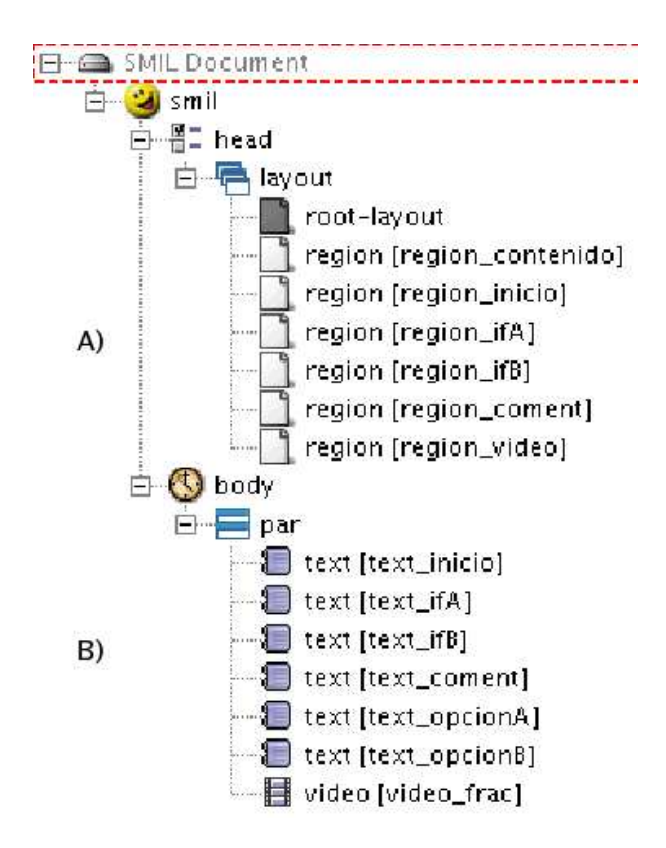

Figura 5.24: Esquema SMIL

como decoración.

En la Fig. 5.24 se observa el esquema general de la presentación. Como puede notarse es más complejo que los dos ejemplos anteriores (secciones  $5.5.1$  y  $5.5.2$ ) el número de medios y regiones utilizadas aumentó y es más elaborada. Sin embargo, el número de diapositvas es menor.

**Organización espacial** La sincronización espacial (Fig. 5.24 parte A y Fig. 5.25) está compuesta por el root-layout y seis regiones: *region-inicio*, *region-ifA*, *region-ifB*, *re*gion\_coment, region\_contenido y region\_video. La **diapositiva 1** se compone de las regiones region inicio, region ifA, region ifB y region coment. Y las diapositivas 2a y 2b se componen de las regiones region contenido y region video.

**Organización temporal** La Fig. 5.24 describe una organización temporal muy sencilla, los siete medios están sincronizados paralelamente por el "tag" "par". Sin embargo, como vimos no se reproducen todos al mismo tiempo, primero se visualizan los correspondientes a la **diapositiva** 1, y después dependiende de la selección realizada se visualiza el medio text opcion A o text opcion B y el mediovideo frac, que es un adorno para la presentación. El comportamiento descrito se logra utilizando los atributos temporales inicio ("begin") y fin  $("end")$  de los medios para iniciar y terminar de acuerdo a eventos asíncronos, tal y

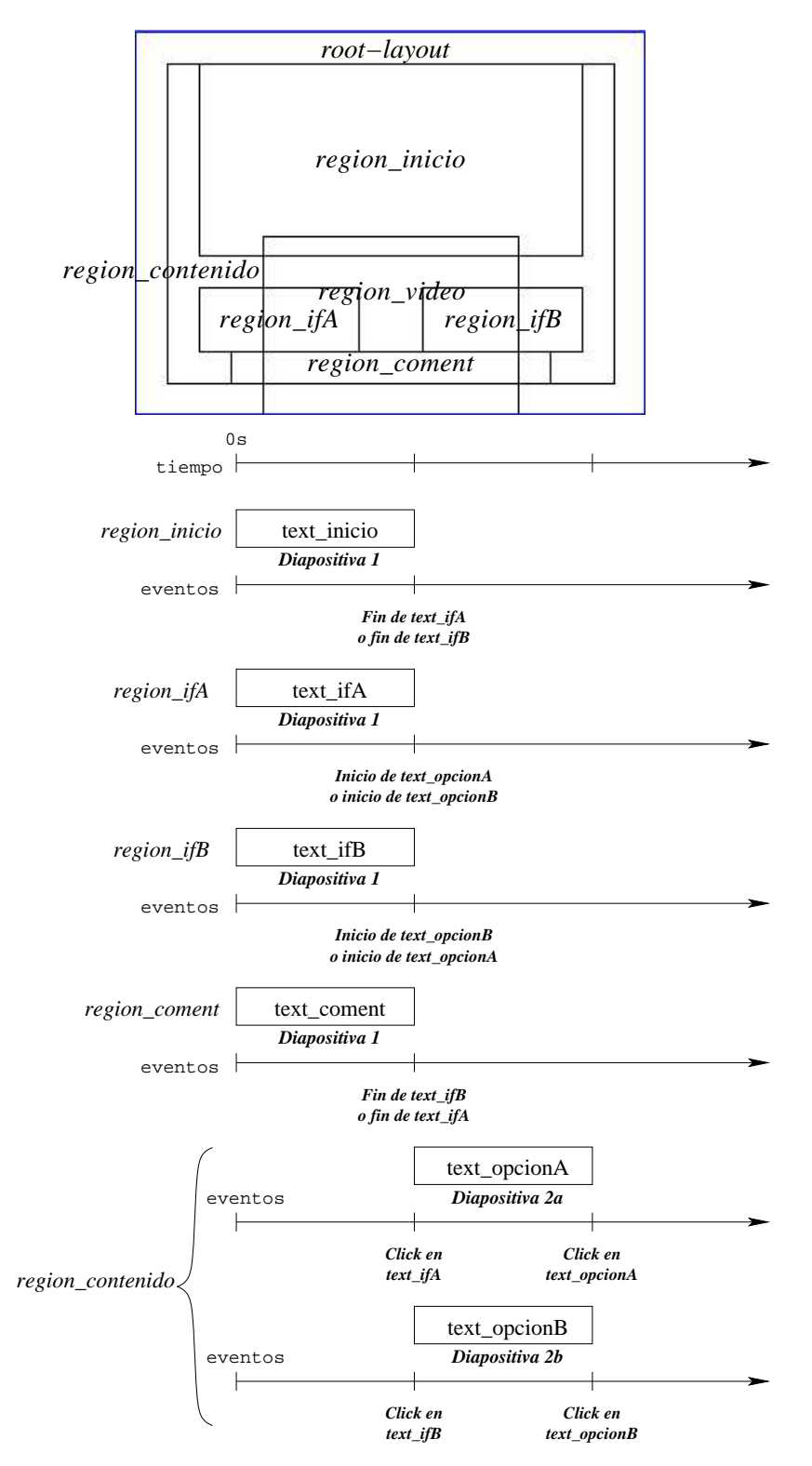

Figura 5.25: Vista espacial y temporal

como se ve en la gráfica de la temporización de la Fig. 5.25.

El ejemplo visto muestra una presentación en la cual existen bifurcaciones. Esto es, que la secuencia de diapositivas es variable y depende de la interacción que se haya tenido con el usuario en la reproducción. Este patrón puede resultar muy útil para el diseño de las anotaciones.

### 5.6. Trabajo relacionado

En esta sección se presentan dos sistemas de anotaciones, iMarkup [6] y DIANE [4][5], lo cuales son los m´as cercanos a nuestro sistema.

iMarkup [6] La empresa "iMarkup Solutions" ofrece distintos sistemas. Al que se refiere en esta sección es: el cliente iMarkup y el iMarkup plug-in. El cliente iMarkup es el sistema comercial y autónomo para la marcación y anotación de páginas Web. Opera sobre el sistema operativo Windows y con ayuda del navegador nativo de Windows, internetExplorer, al cual se le instala una barra de herramientas para realizar las anotaciones.

Anota cualquier página incluidos los pdf y almacena las anotaciones. Cuando se vuelve a visitar la página se muestran todas las anotaciones de manera automática. También pueden enviarse las anotaciones vía correo electrónico a otro usuario que posea el cliente iMarkup o el iMarup plug-in, éste último es gratuito y descargable desde su sitio  $[6]$ . El iMarkup plug-in sólo sirve para visualizar las anotaciones, pero no para crearlas.

El tipo de anotaciones que se pueden hacer con iMarkup son: con notas, con dibujos a mano alzada, con clips de audio y resaltando fragmentos de texto. Todos estos tipos de anotaciones puede categorizarse, es decir, asignarles un tipo para su identificación y fácil consulta.

Notese que iMarkup permite el uso de distintos medios, y sin embargo, no tiene contenido multimedia como se ha definido.

DIANE [4][5] El sistema DIANE (Design, Implementation and Operation of a Distributed Annotation Environment) tiene como objetivo dar un servicio para que los usuarios sean capaces de crear documentos multimedia como anotaciones para cualquier documento o salida de alguna aplicación. En general, tanto la salida de la aplicación (a anotar) como las anotaciones generadas pueden ser de tipo multimedia, es decir, contener varios medios (i.e. texto, imagen, video, audio).

DIANE tiene una arquitectura cliente-servidor. Los medios son almacenados en los servidores y pueden estar distribuidos. Un documento multimedia es un documento DIANE, y éste está compuesto por un conjunto de medios sincronizados espacial y temporalmente, descritos con una representación propia (no estándar). Además, un documento DIANE puede ligarse con otro logrando asíalas anotaciones de anotaciones y la navegación entre  $\acute{\text{est}}$ as.

La siguiente tabla (Fig. 5.26) muestra una tabla comparativa entre estos dos sistemas y el nuestro (CMAS):

|                                                       | iMarkup        | <b>DIANE</b> | <b>CMAS</b>    |
|-------------------------------------------------------|----------------|--------------|----------------|
| Diversidad de medios                                  | <b>SI</b>      | <b>SI</b>    | SI             |
| Multimedia                                            | NO             | SІ           | SI             |
| Tipo de documento a anotar                            | HTML           | <b>DIANE</b> | <b>XHTML</b>   |
| Opera en un ambiente<br>cooperativo                   | NO             | NO.          | SI             |
| Anotación de anotación                                | NO.            | SI           | N <sub>O</sub> |
| Compartición de<br>anotaciones o medios               | N <sub>O</sub> | <b>SI</b>    | <b>SI</b>      |
| Acceso a las anotaciones<br>mediante otra herramienta | <b>SI</b>      | NO.          | <b>SI</b>      |

Figura 5.26: Tabla comparativa entre: iMarkup, DIANE y CMAS

Se eligió el sistema iMarkup por permitir anotar documentos HTML con una diversidad de medios, imágenes, texto, sonido y gráficos.

Las desventajas de iMarkup respecto a nuestro sistema son:

- No es multimedia, aunque, maneja distintos tipos de medios pero no existe una sincronización espacio-temporal entre ellos.
- $\blacksquare$  No opera en un entorno de edición cooperativo.
- No permite construir nuevas anotaciones de otras realizadas por otro usuario, s´olo pueden enviarse para ser vistas por otro usuario.

El sistema DIANE es el más parecido al nuestro ya que permite crear anotaciones multimedia con diversos medios como está definido en CMAS. Sin embargo, DIANE tiene algunas desventajas las cuales están solucionadas en nuestro sistema:

- Las anotaciones se hacen sobre documentos propios de la aplicación, mientra que nuestro sistema anota documentos XHTML/XML, estándar de la Web.
- $\blacksquare$  No opera en un entorno de edición cooperativo.
- Las anotaciones sólo pueden reproducirse con el mismo sistema DIANE, ya que el contenido multimedia no está representado usando un estándar. Mientras que en nuestro sistema las anotaciones se representan mediante el lenguaje SMIL.

### 5.7. Concluciones

Existen sistemas cooperativos de anotaciones electrónicas  $[16]$  y sistemas de anotaciones multimedia [4], pero no as´ı, sistemas cooperativos de anotaciones multimedia. De esta manera, en este capítulo se introdujo la noción de anotación multimedia en un ambiente cooperativo la cual no existía como tal.

Gracias al diseño y arquitectura de AllianceWeb/PIÑAS, hemos podido integrar "sin costura", nuestra aplicación CMAS (Cooperative Multimedia Annotation System). CMAS utiliza el estándar SMIL (Synchronized Multimedia Integration Language), recomendado por la W3C, para representar el contenido multimedia. Con esta representación es posible publicar en el Web las anotaciones para su consulta con herramientas estándar como RealPlayer.

### Capítulo 6

### Creación y reproducción multimedia en PINAS

El componente principal del sistema de anotaciones multimedia CMAS, es la presentación multimedia. Utilizamos SMIL [19] para representar las presentaciones.

La existencia de diversas aplicaciones de autoría y reproducción de documentos SMIL, influyó en la decisión para seleccionarlo como lenguaje de representación para las presentaciones multimedia.

Así, se listan distintos sistemas para la autoría (sección 6.1) y reproducción (sección 6.3) de documentos SMIL. De estos sistemas se seleccionó el editor LimSee2 (sección 6.2) y el reproductor Ambulant (sección 6.4), los cuales se modificaron para integrarlos como parte del sistema de anotaciones multimedia CMAS y ligar su funcionalidad con AllianceWeb de modo transparente (sin costura) para el usuario.

### 6.1. Synchronized Multimedia Integration Language: SMIL

Exite una gran variedad de sistemas de autoría de documentos tipo SMIL. De ellos la mayoría comerciales [19], pero también hay de código abierto [19]. A continuación se muestra una descripción de algunos de ellos:

Fluition [24] Es un un sistema para la autoría de presentaciones ricas en medios, con una interfaz sencilla para una rápida creación. Su especialidad es la integración de medios cuyo tipo es "streaming" (por flujo) como videos o música.

Fluition es un sistema comercial cuyo costo es de \$129.95 dólares y para la licencia educativa es de 74.95 dólares. Sólo existen versiones para Windows y Macintosh. Además recomienda los reproductores RealPlayer y QuickTime para reproducir las presentaciones.

**GRINS** [25] Este editor da soporte a la versión 2.0 de SMIL. Poseé un sistema de previsualización mientras se edita, predice el ancho de banda necesario para su transmisión,

permite la edición del código fuente y controla la adaptabilidad de las presentaciones (establecido por el lenguaje, la velocidad de la transmisión, el tamaño de la pantalla, la configuración del reproductor, etc.). Además puede exportar la presentación a otros formatos: RealOne, HTML+SMIL, Mobile SMIL y del reproductor Grins.

El costo comercial es de \$595 dólares y sólo está disponible para Windows.

**LimSee2** [17] Es un editor WYSISYG<sup>1</sup> que soporta las versiones 1.0 y 2.0 de SMIL. Tiene una interfaz gráfica fácil de usar que facilita la manipulación de los medios en la línea de tiempo.

Es una aplicación de código abierto, está escrita en Java y cuenta con un programa de instalación para Windows, Linux y MacOS X.

Permite la edición del código fuente y el resultado se sincroniza auntomáticamente con las otras vistas. Además permite respaldar localmente una presentación SMIL de la Web, recuperando y almacenando los medios de manera local. También se le puede configurar un reproductor externo para reproduicir la presentación llamandola desde el editor. Por último, tiene un corrector de la sintaxis de los documentos SMIL, útil cuando se edita directamente el código fuente de la presentación directamente.

**SMIL Gen** [26] Es un editor de SMIL y también de XML desarrollado para facilitar la creación del contenido XML. Este sistema interpreta la sintaxis XML y también maneja el anidamiento y el formato.

Es un editor sencillo pero robusto, la interacción es directamente con el código fuente, y el editor sabe que atributos son los permitidos.

As´ı, el usuario no se preocupa de la sintaxis del documentos SMIL, sino de su contenido.

El editor es libre y de código abierto. Está escrito en el lenguaje Python<sup>2</sup>, Por lo tanto, es independiente de la plataforma, únicamente se necesita contar con un intérprete para el lenguaje Python.

Para tener una mejor idea de SMIL Gen vease la Fig. 6.1 donde se muestra una imagen de la interfaz de este editor.

Estos son algunos de los editores SMIL disponibles y los más representativos [19].

### 6.2. Integración de LimSee2 a AllianceWeb/PINAS

El sistema de autoría para la creación y edición de las presentaciones multimedia fue LimSee2. Las razones para tal decisión fue que LimSee2 es:

- Un software libre sin costo y sin restricciones de uso,
- $\blacksquare$  Multiplataforma (por estar codificado en JAVA),

<sup>&</sup>lt;sup>1</sup>Lo que ves es lo que obtienes, del ingles "What You See Is What You Get".

<sup>&</sup>lt;sup>2</sup>Python es un lenguaje de programación orientado a objetos, interactivo e interpretado, comparado frecuentemente con lenguajes como Tcl, Perl, Scheme o Java. Más infornación en http://www.python.org/doc/Summary.html.

### 6.2. INTEGRACIÓN DE LIMSEE2 A ALLIANCEWEB/PIÑAS  $83$

| <b>Lidix</b><br><b>SMILGen</b>                                                                                                    |  |  |  |
|----------------------------------------------------------------------------------------------------|--|--|--|
| File Edit XML<br>Help                                                                                                    |  |  |  |
| fitanimate.smil<br>fitanimate.smil<br>regionanimation, smil.                                                                                                    |  |  |  |
| regionanimation.smil                                                                                                    |  |  |  |
| $ 12\rangle$<br><body></body>                                                                                                    |  |  |  |
| 13<br>Kimg dur="34s" fill="hold" id="image1" region="image regi<br> 14                                                                                                    |  |  |  |
| src="/clips/elephant.jpg">                                                                                                    |  |  |  |
| Shrink the region width from 256 pixels to 128 p<br><animate attributeName="width" begin="3s" dur="4s" fi</th></tr><tr><th colspan=4>16<br>17<br>targetElement="image region" to="128"/></th></tr><tr><th colspan=4>18<br><!-- Shrink the region height from 256 pixels to 128</th></tr><tr><th colspan=4> 19<br>values list with two values and calcMode="lin</th></tr><tr><th colspan=4>20<br>"from" and "to" values in the preceding animat</th></tr><tr><th colspan=4>21<br><animate attributeName="height" begin="8s" calcMode="<br>22</th></tr><tr><th colspan=4>fill="freeze" targetElement="image region" values=<br>23<br><!-- Move the region to the right. |  |  |  |
| 24<br>Kanimate attributeName="left" begin="13s" dur="4s" fi                                                                                                    |  |  |  |
| 25<br>targetElement="image region" to="172"/>                                                                                                    |  |  |  |
| 26<br>$\langle 1--$ Move the region down. $--\rangle$                                                                                                    |  |  |  |
| lo z<br>$\ell$ onimata attributaNama-"tan" hagin-"180" dur-"40" fil<br>工                                                                                                    |  |  |  |
| Edit<br>Move Up<br>Move Down<br>Test Doc<br><b>Remove</b>                                                                                                    |  |  |  |
|                                                                                                    |  |  |  |

Figura 6.1: SMILGen: Editor de documentos SMIL

- Un ambiente de trabajo que ofrece una interfaz gráfica WYSIWYG,
- Compatible con la versión de SMIL 2.0,
- $\blacksquare$  Fácil de utilizar,
- Un código abierto, con posibilidad de extender y adaptar.

LimSee2 genera documentos SMIL de manera local y de igual manera los medios insertados son almacenados localmente y referenciados por defecto en un directorio llamado "MEDIAS" ubicado en el mismo directorio donde se encuentra el archivo fuente con extensión "smil".

Una presentación multimedia se representa como un recurso y lo mismo ocurre con los medios. Los recursos pertenecen a un documento y se almacenan en el entorno del mismo. Tienen nombres únicos y todos los recursos se encuentran al mismo nivel y no en una jerarquía de directorios. Además, cada presentación multimedia tiene asociado un descriptor SCENARIO, el cual referencia a los medios de una presentación incluyendo el archivo fuente SMIL, con la finalidad de administrarlo como un todo y así facilitar su gestión.

Dado este escenario, se implementó un método en LimSee2 para exportar la presentación generada al entorno del documento, donde se hizo la petición para insertarlo.

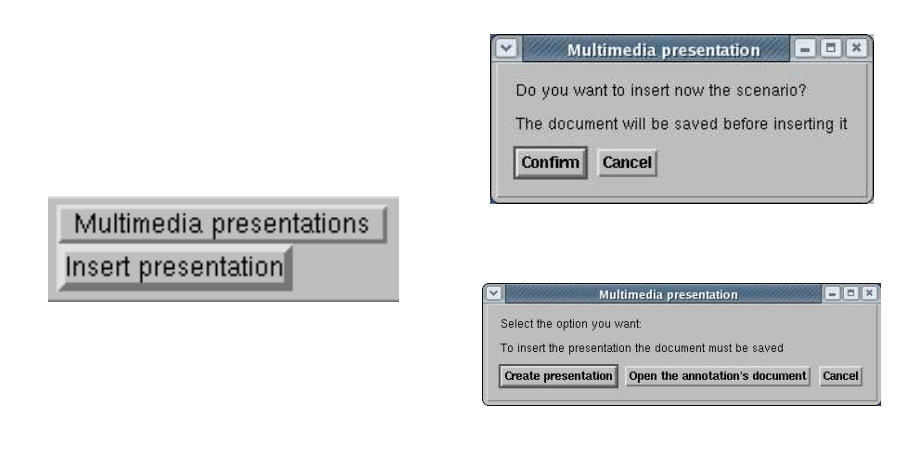

A) con el menú B) a partir de una anotación

Figura 6.2: Inserción de una presentación multimedia

En AllianceWeb se anexó un menú con la opción de insertar una presentación multimedia (ver Fig. 6.2).

La función de la interfaz para insertar una presentación multimedia consiste en la generación de un identificador único, utilizado para crear el descriptor SCENARIO de la presentación. Además, se llama al editor LimSee2 [17] que se encargará de llenar el descriptor e introducir los medios y el documento fuente SMIL como recursos del documento deseado.

La función de edición de LimSee2 no fue modificada, sin embargo, se agregó una opción en el menú File y otra en la barra de herramientas (ver Fig. 6.3) para llamar al método que exporta la presentación multimedia.

El objetivo de los m´etodos implementados en el editor LimSee2 es insertar cada uno de los medios de una presentación multimedia en el entorno del documento, en el cual se insertó la presentación y lo mismo sucede con el archivo fuente SMIL. Para esto, el método recibe como parámetros: el nombre y una dirección path del documento donde se insertará la presentación y el identificador del descriptor para completarlo.

En virtud de que el sistema LimSee2 está implementado en Java, las funciones del API no pueden ser llamadas. Por tal motivo diseñamos y construimos una librería escrita en C, y as´ı poder llamar a estas funciones. De esta manera los recursos (del descriptor, de la presentaci´on y de los medios) pueden insertarse en el entorno del documento

Así, el proceso para exportar una presentación multimedia es el siguiente:

- 1. Se obtiene una lista de todos los medios referenciados en el documento fuente SMIL.
- 2. Se inserta cada medio de la presentación multimedia con ayuda de la librería y se recupera su nombre único generado por la plataforma PINAS.

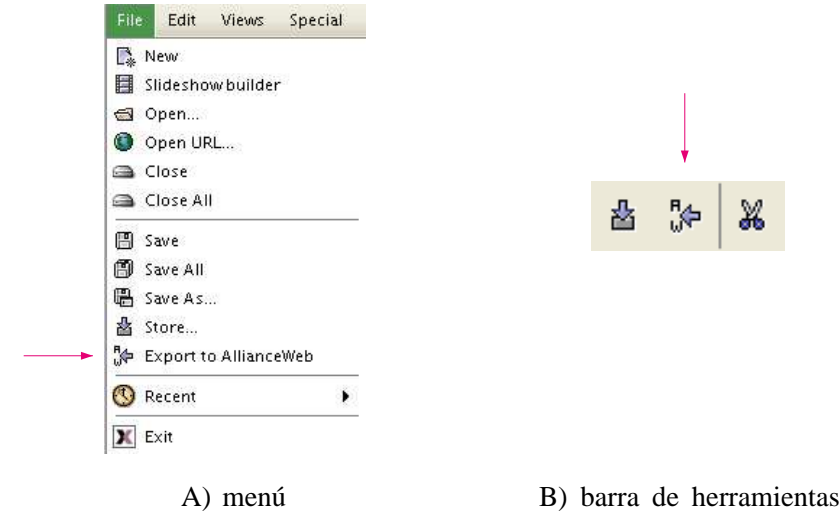

Figura 6.3: Funcionalidad de exportación en LimSee2

- 3. Se cambian las referencias de los medios en el documento SMIL y se guarda de manera temporal.
- 4. Se inserta el documento SMIL con las nuevas referencias con ayuda de la librería.
- 5. El descriptor SCENARIO se inicializa con: el nombre del documento donde se insertó la presentación, la referencia a la DLD si es el caso y con la referencia al recurso representativo del código fuente SMIL de la presentación.
- 6. Por último se agrega la referencia del identificador de cada recurso (medios) en la tabla del descriptor SCENARIO.

La Fig. 6.4 ilustra este proceso.

Una vez terminado el proceso de exportación aparece un diálogo para informar del  $\acute{e}x$ ito de esta operación. Así, el usuario puede cerrar libremente el editor LimSee2.

Mientras esté abierto el editor LimSee2 y aun cuando se este ejecutando el proceso de exportación, el editor cooperativo AllianceWeb sigue trabajando sin ningun problema. Es decir, la aplicación LimSee2 es síncrona pero independiente y no bloquea la continuidad del trabajo con el editor AllianceWeb.

### 6.3. Reproductores de SMIL

Al igual que con los editores, también existen distintos reproductores de SMIL, libres y comerciales. A continuación mostramos algunos de ellos.

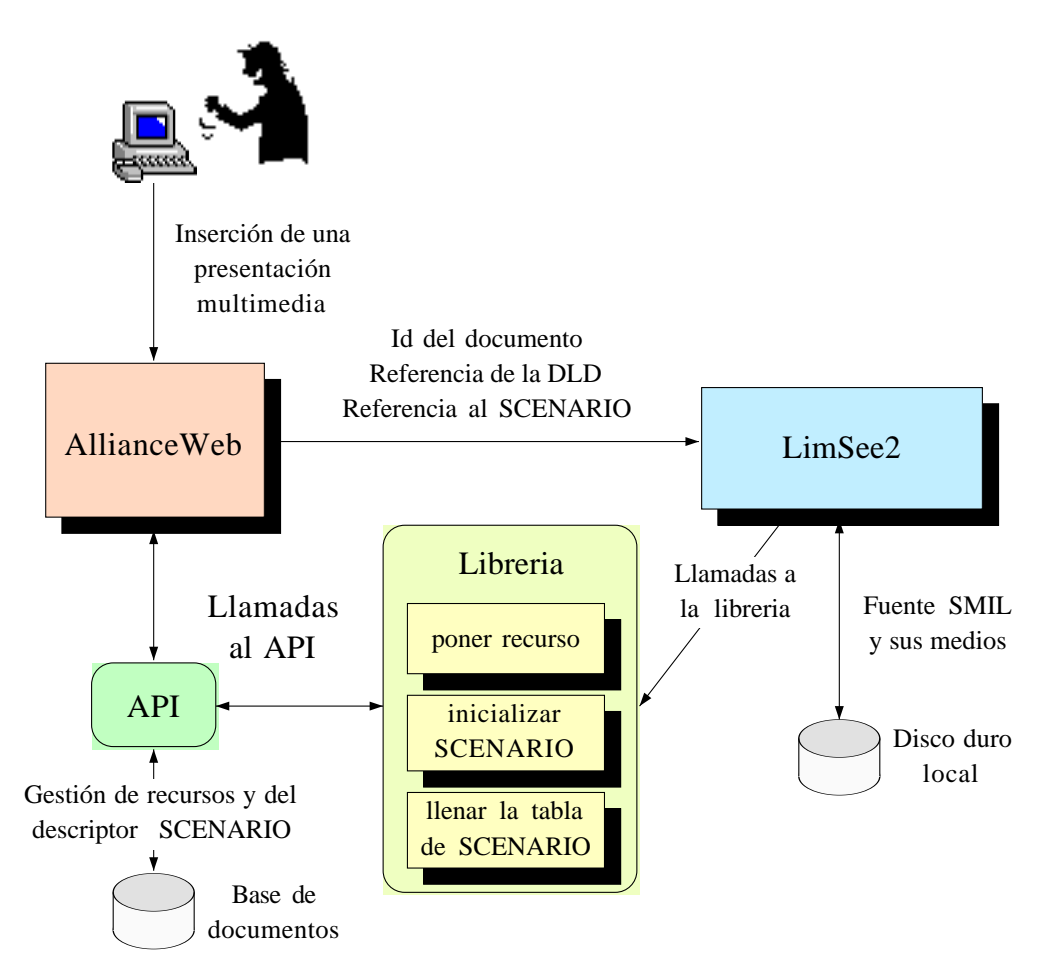

Figura 6.4: Proceso de inserción en una presentación multimedia

**Ambulant** [18] Es un reproductor libre que da soporte a casi toda la especificación SMIL 2.0. Es un código C abierto, diseñado para ser usado como plataforma para la construcción de sistemas de más alto nivel, como sería el caso de CMAS. Es una reproductor multiplataforma muy completo: Windows, WindowsCE, Windows para TabletPC, MacOS X, Zaurus (linux para pda) y Linux.

Los medios soportados varían de un sistema operativo a otro. Sobre todo por la propiedad de algunos tipos de medios, como por ejemplo los formatos desarrollados por Microsoft que sólo son reproducibles por sus herramientas.

RealOne (Real Player) [27] Este reproductor tiene un registro, pero, se distribuye sin costo y cuenta con versiones para distintos sistemas operativos: Windows, MacOS X, Linux, y para sistemas móviles Pocket PC, PalmOS 5 así como algunos teléfonos celulares.

No sólo reproduce archivos de formato SMIL, sino que tiene un gran soporte y entre ellos la versión de SMIL 2.0, sin embargo, los tipos de medios manejados también dependen del sistema operativo como en el caso de Ambulant y en general para todos los reproductores.

Actualmente también existe una versión libre de código abierto llamada HELIX [28].

**GRINS** [25] Este reproductor le da soporte completo a la versión 2.0 de SMIL. Permite ver el código fuente y tiene un visualizador específico para contenido cuyo tipo es  $SVG<sup>3</sup>$ . Tiene un costo de \$95 dólares y disponible para el sistema operativo Windows.

Pocket SMIL [29] Es un reproductor para el sistema operativo PocketPC y le da soporte a la versión 2.0 Básica de SMIL. Los medios que soporta son: texto, audio (wav y mp3), imagen (bmp, jpg y png) y video (mpeg).

Está desarrollado en el lenguaje  $C++y$  es abierto.

Estos son algunos de los m´as representativos reproductores para documentos SMIL.

### 6.4. Integración de Ambulant a AllianceWeb/PIÑAS

La elección de reproductor para el sistema CMAS fue Ambulant. Esta decisión fue por las siguientes razones:

- Es un software libre, es decir, sin costo,
- Soporta la versión de SMIL 2.0,
- $\blacksquare$  Es soportado por múltiples sistemas operativos,
- Permite la posibilidad de extenderlo gracias a que es código abierto.

<sup>&</sup>lt;sup>3</sup>Gráficas de Vectores Escalable, del ingles Scalable Vector Graphics, más información en http://www.w3.org/Graphics/SVG/.

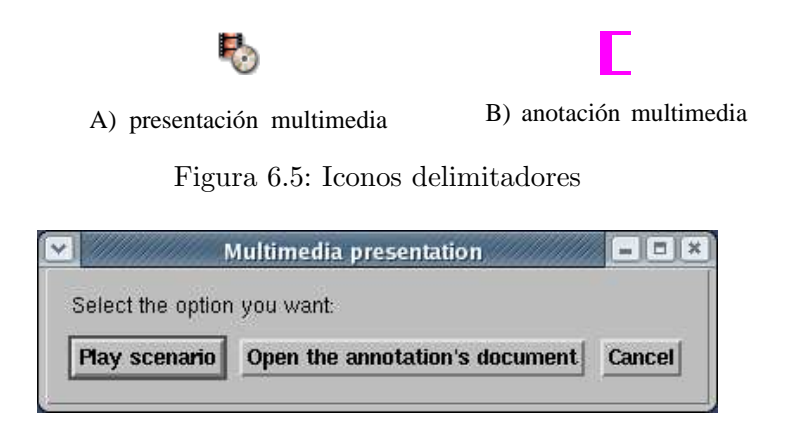

Figura 6.6: Diálogo para reproducir la presentación multimedia de una anotación

Gracias a la modificación del fuente SMIL, no es necesario hacer modificaciones al reproductor Ambulant, debido a que las referencias de los medios son correctas y se encuentran en el mismo directorio temporal que el archivo fuente de SMIL. El único cambio directo fue la validación para recibir parámetros y poder abrir auntomáticamente el archivo SMIL especificado.

Las modificaciones para la integración del reproductor Ambulant se hicieron en el editor AllianceWeb. Para reproducir una presentación multimedia se hace un doble click sobre la marca que indica la existencia de una presentación multimedia (ver Fig. 6.5).

Cuando se hace llamar la reproducción de una presentación desde la marca de presentación multimedia esta inicia inmediatamente, pero, cuando se hace desde la marca de anotación multimedia aparece un diálogo para confirmar su reproducción (Fig.  $6.6$ ) siempre y cuando la presentación multimedia haya sido creada.

Así, una vez que se ha decidido reproducir una presentación multimedia el proceso que realiza el sistema es el siguiente:

- 1. Se obtiene la referencia del descriptor SCENARIO correspondiente a la presentación.
- 2. Se obtiene una lista con los nombres de los recursos (medios) que componen la presentaci´on, y se almacenan en el sitio local para ser procesados en caso de no estar presentes
- 3. Se obtiene el nombre del recurso del archivo fuente SMIL para reproducirlo con Ambulant.

El reproductor Ambulant también opera en modo síncrono, y es independiente del editor LimSee2 y AllianceWeb por tanto su funcionamiento no genera conflictos (bloqueos). Ambulant opera concurrentemente, tal que una instancia puede estar en modo "pausa" y  $otra(s)$  en modo de ejecución.

### 6.5. Conclusiones

Se describieron distintos sistemas de edición y reproducción de SMIL, entre éstos, seleccionamos dos sistemas libres y de codigo abierto, para adaptarse en AllianceWeb/PINAS. ˜

Logramos integrar estos dos sistemas en la plataforma AllianceWeb/PINAS de manera transparente para el usuario. Nuestro sistema de anotaciones multimedia CMAS (Cooperative Multimedia Annotations System) quedó integrado (sin costura) a esta plataforma.

En virtud de que los componentes (LimSee2 y Ambulant) de nuestro sistema de anotaciones multimedia CMAS, son multiplataforma (Windows, Linux, Mac OS), consideramos factible migrar a CMAS a otras plataformas.

### 90 CAPÍTULO 6. CREACIÓN Y REPRODUCCIÓN MULTIMEDIA EN PIÑAS

## Capítulo 7 Conclusiones y trabajos futuros

La principal contribución de nuestro trabajo de investigación es haber diseñado y desarrollado un sistema de anotaciones multimedia denominado CMAS el cual está integrado a la plataforma AllianceWeb/PINAS. AllianceWeb es un editor cooperativo de documentos XHTML/XML diseñado para operar en el entorno Web.

Así, nuestra meta principal fue la introducción de contenido multimedia para enriquecer el sistema de producción cooperativo de los documentos y las anotaciones.

Para alcanzar esta meta diseñamos e implementamos tanto un sistema de edición como de reproducci´on multimedia. Este sistema permite insertar y modificar presentaciones multimedia escritas en el lenguaje SMIL como un elemento m´as de los documentos o como parte de una anotación multimedia.

Nuestras contribuciones se dividen en dos l´ıneas, ambas implementadas y validadas en el editor cooperativo distribuido AllianceWeb: 1) las presentaciones multimedia, las cuales introducen el concepto de multimedia en los documentos, y 2) las anotaciones multimedia que hacen uso de las anotaciones electrónicas y presentaciones multimedia para asociar una presentación multimedia a un documento como parte de la anotación.

Presentaciones multimedia Los documentos usados por el editor cooperativo AllianceWeb son de tipo XHTML. Acepta medios de tipo: texto, imagen y gráficos (SVG). Sin embargo, ninguno de tipo multimedia de acuerdo a nuestra definición: "Una presentación multimedia es un conjunto de medios de distintos tipos los cuales están sincronizados de manera espacial y temporal".

Para el desarrollo de este sistema elegimos el lenguaje SMIL para la representación de las presentaciones multimedia. Un lenguaje para la descripción multmedia en la Web. Entonces, para la autoría y reproducción de este tipo de archivos utilizamos el editor LimSee2 y el reproductor Ambulant, ambos libres y de código abierto. Integramos estas herramientas a la plataforma AllianceWeb/PINAS de manera transparente para el usuario, es decir, sin costura.

Considerando que se trata de un ambiente cooperativo y guiados por la arquitectura de la plataforma AllianceWeb/PINAS, tratamos a las presentaciones multimedia (descriptor SCENARIO, archivo fuente SMIL y medios) como recursos de un documento. Para ésto

cada medio cuenta con un identificador único y no reutilizable que garantiza que siempre sea localizable y no se confunda con otro, localmente en un sitio como en un entorno distribuido.

Al tratarse las presentaciones multimedia como recursos es posible compartir una presentación multimedia o sólo una parte de ésta con otro o varios documentos. Este enfoque es una más de nuestras aportaciones.

Anotaciones multimedia El sistema AllianceWeb cuenta con anotaciones electrónicas que son documentos XHTML y como mencionamos no soporta contenido multimedia; entonces, combinamos las anotaciones electrónicas con el sistema de presentaciones multimedia para crear nuestro sistema de anotaciones multmedia (CMAS).

Nuestro sistema de anotaciones integra una anotación electrónica y una presentación multimedia, ambas están relacionadas con la selección realizada en el documento anotado.

Los documentos AllianceWeb son accesibles por navegadores estándar como por ejemplo Firefox, Mozilla o Safari y con esta misma filisofía las presentaciones multimedia y las anotaciones pueden consultarse con reproductores estándar como RealPlayer. Esto es gracias a nuestra decisión de representar el contenido multimedia con el lenguaje SMIL y no con un lenguaje propio de la aplicación como lo hace la mayoría de los sistemas de anotaciones en donde los documentos y las anotaciones sólo pueden consultarse con su sistema, éste es el caso de DIANE  $[4][5]$ , el sistema de anotaciones multimedia más parecido al nuestro.

Una extensión para nuestro sistema es el desarrollo de las anotaciones de anotaciones multimedia, para esto hay que adaptar el reproductor Ambulant para que permita realizar anotación de documentos tipo SMIL. Las anotaciones serían globales (toda la presentación multimedia) o granular (sólo una sección del contenido, por ejemplo: un medio A en un tiempo T).

El sistema de anotaciones que diseñamos e implementamos define la información de anotación como recursos de documentos Web compartidos, que aparece también como documento del entorno cooperativo. As´ı, definimos una arquitectura ortogonal que define las anotaciones como documento y que autoriza además anotaciones cooperativas de las anotaciones multimedia y multi-objetivos ("targets" de documentos compartidos.

Ese último aspecto constituye un avance de primera importancia en el ambiente de la Web.

# Apéndice A

### Glosario

- anotación Es un fragmento de información asociado a un documento o parte de él que hace referencia a su contenido sin formar parte del documento. La semántica de las anotaciones es diversa: preguntas, comentarios, sugerencias, etc.
- anotación electrónica Es una anotación hecha en documentos electrónicos (en esta tesis nos referimos a documentos de tipo XHTML).
- anotación multimedia Es una anotación electrónica con contenido multimedia el cual está sincronizado espacial y temporalmente.
- etiqueta única I dentificador asignado a cada elemento de un documento, el cual es irrepetible.
- evento Acción asíncrona realizada por el usuario, como por ejemplo: un click de ratón, o presión de una tecla.
- medio Información que tiene la finalidad de transmitir una idea. Ejemplos de medios son: texto, imagen, video, audio, gráficos, animaciones.
- multimedia Utilización conjunta y simultánea de diversos medios.
- **presentación** Documento electrónico compuesto de un conjunto de diapositivas o "slides" comúnmente animadas cuyos tipos son diversos, usado normalmente para exposiciones.
- presentación multimedia Documento que describe un conjunto de medios sincronizados espacial y temporalmente.
- recursos Entidades compartidas por uno o varios documentos.
- sin costura ("seamless") Se dice que un sistema es sin costura si éste integra 2 o más herramientas de modo tal que parece una sola herramienta controlada con una misma interfaz.
- sincronización espacial Es la descripción de la posición de despliegue en pantalla de cada medio. Puede hacerse en 2 dimensiones (x, y) o tres (x, y, profundidad).
- sincronización temporal Tiempo en el que un medio inicia, termina su reproducción y dura. Estos tiempos son absolutos o relativos a otros medio o eventos.
- sincronización espacio-temporal Es la conjunción de la sincronización espacial y sincronización temporal de un medio.
- sitio de almacenamiento Sitio que almacena las replicas de los documentos y recursos de los usuarios.
- sitio de trabajo Sitio del cual los usuarios pueden conectarse e iniciar la sesión de trabajo.

### Bibliografía

- [1] T. Berners-Lee, R. Fielding, L. Masinter, Uniform Resource Identifiers (URI) Generic Syntax, Internet Draft, CERN, Agosto 1998.
- [2] V. Langlois-Berthelot, A cooperative annotation system for the Web environment, Ecole Central Nantes, Francia, Septiembre 2003.
- [3] S. Bonhomme, Un système d'annotation pour l'éditeur Alliance et application au World Wide Web, Rapport de Magistère d'Informatique, 1995 (en francés).
- [4] H. Benz, S. Bessler, S. Fischer, M. Hager, R. Mecklenburg, "DIANE: A Multimedia Annotation System", Proceedings of the Second European Conference on Multimedia Applications, LNCS 1242, Springer Verlag, Berlín, Alemania, pp. 183-198, 1997.
- [5] H. Benz, S. Fischer, R. Mecklenburg, G. Dermler, "DIANE: Hypermedia Documents in a Distributed Annotation Environment", Proceedings of the Conference on Hypertext Information Retrieval Multimedia (HIM'97), 1997.
- [6] iMarkup Solutions, http://www.imarkup.com.
- [7] NCSA Mosaic, http://archive.ncsa.uiuc.edu/SDG/Software/Mosaic/.
- [8] José Kahan, Marja-Riitta Koivunen, Eric Prud'Hommeaux, Ralph R. Swick, "Annotea: An Open RDF Infrastructure for Shared Web Annotations", Computer Networks, vol. 39, num. 5, pp. 589-608, 2002.
- [9] D. Decouchant, M. Romero Salcedo, "Alliance: A Structured Cooperative Editor on the Web", 5th  $ERCIM/W4G$  Workshop CSCW and the Web, Arbeitspapiere der GMD-Sankt Augustin, Alemania, pp. 7-12, Febrero 1996.
- [10] D. Decouchant, J. Favela, A.M. Martínez, "Piñas: A Middleware for Web Distributed Cooperative Authoring", SAINT'2001, The 2001 Symposium on Applications and the Internet, IEEE Computer Science, San Diego, CA, USA, Enero 2001.
- [11] D. Decouchant, A.M. Mart´ınez, "A cooperative, deductive and self-adaptive Web authoring environment", LNAI 1793, Acapulco, México, *MICAI 2000, 2000*.
- [12] The Futplex System, http://www.gewis.nl/˜koen/DOC/INDEX.
- [13] Hypernews, http://www.hypernews.org/HyperNews/get/www/annotations.html.
- [14] W3 Document Annotator, http://eliot.unil.ch:8085/docs/wda-article.html.
- [15] Lotus Notes, http://www.lotusnotes.com/.
- [16] Annotea Proyect, http://www.w3.org/2001/Annotea/.
- [17] LimSee2, http://wam.inrialpes.fr/software/limsee2/.
- [18] AMBULANT, http://www.cwi.nl/projects/Ambulant/distPlayer.html.
- [19] SMIL, http://www.w3.org/AudioVideo/.
- [20] HyperText Markup Language, http://www.w3.org/MarkUp/.
- [21] World Wide Web Consortium, http://www.w3.org/.
- [22] Real Academia de la Lengua Española, http://www.rae.es/.
- [23] J.L. Zechinelli, Construction et manipulation de présentations spatio-temporelles multimédias à partir de serveurs d'objects répartis: applications aux données sur le Web, Université Joseph Fourier - Grenoble I, Abril 2001 (en francés).
- [24] Fluition, http://www.fluition.com/main.shtml.
- [25] Grins, http://www.oratrix.com/Products/G2E.
- [26] SMIL Gen, http://www.smilgen.org/.
- [27] RealOne, http://www.realnetworks.com/products/media players.html.
- [28] Helix, https://helixcommunity.org/.
- [29] Pocket SMIL, http://wam.inrialpes.fr/software/pocketsmil/.